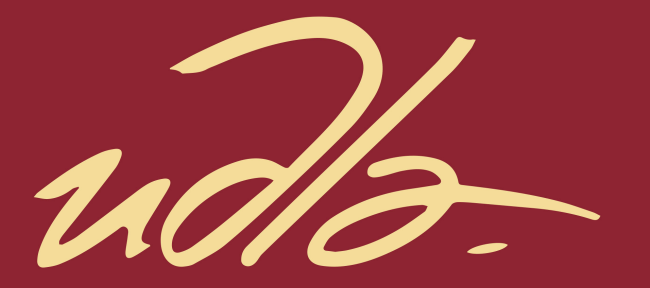

## **ESCUELA DE MÚSICA**

Decostruyendo los años noventa: Análisis de las mezclas de dos canciones del álbum Blue de la banda Weezer para aplicarlo a dos temas inéditos.

## **AUTOR**

Iván Patricio Bombón Paredes

**AÑO** 

2020

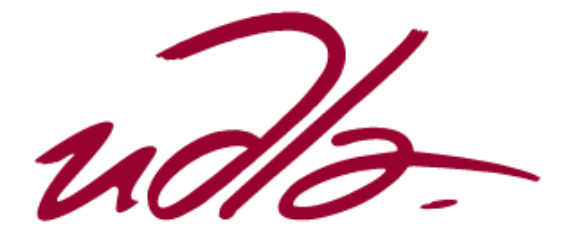

ESCUELA DE MÚSICA

Deconstruyendo los años noventa: Análisis de las mezclas de dos canciones del álbum *Blue* de la banda Weezer para aplicarlo a dos temas inéditos.

Trabajo de Titulación presentado en conformidad con los requisitos establecidos para optar por el título de Licenciado en Música con especialización en Producción Musical*.*

> Profesor Guía Mg. Daniel David Pérez Marín

> Autor Iván Patricio Bombón Paredes

> > Año 2020

## DECLARACIÓN PROFESOR GUÍA

"Declaro haber dirigido el trabajo, **Deconstruyendo los años noventa: Análisis de las mezclas de dos canciones del álbum Blue de la banda Weezer para aplicarlo a dos temas inéditos**, a través de reuniones periódicas con el estudiante **Iván Patricio Bombón Paredes**, en el **semestre 2020-10**, orientando sus conocimientos y competencias para un eficiente desarrollo del tema escogido y dando cumplimiento a todas las disposiciones vigentes que regulan los Trabajos de Titulación".

Mg. Daniel David Pérez Marín C.I. 171995174-9

\_\_\_\_\_\_\_\_\_\_\_\_\_\_\_\_\_\_\_\_\_\_\_\_\_\_\_\_\_\_\_\_\_\_\_\_\_\_\_

## DECLARACIÓN PROFESOR CORRECTOR

"Declaro haber revisado este trabajo, **Deconstruyendo los años noventa: Análisis de las mezclas de dos canciones del álbum** *Blue* **de la banda Weezer para aplicarlo a dos temas inéditos,** del estudiante **Iván Patricio Bombón Paredes**, en el **semestre 2020-10**, dando cumplimiento a todas las disposiciones vigentes que regulan los Trabajos de Titulación".

Je simulter l

\_\_\_\_\_\_\_\_\_\_\_\_\_\_\_\_\_\_\_\_\_\_\_\_\_\_\_\_\_\_\_\_\_\_\_\_\_\_\_\_

Ing. Isaac Efraín Zeas C.I. 1715953483

# DECLARACIÓN DE AUTORÍA DEL ESTUDIANTE

"Declaro que este trabajo es original, de mi autoría, que se han citado las fuentes correspondientes y que en su ejecución se respetaron las disposiciones legales que protegen los derechos de autor vigentes."

Iván Patricio Bombón Paredes C.I. 1724651532

\_\_\_\_\_\_\_\_\_\_\_\_\_\_\_\_\_\_\_\_\_\_\_\_\_\_\_\_\_\_\_\_\_\_\_\_\_\_\_\_

## **AGRADECIMIENTOS**

Agradezco a mis padres, familiares y a Adriana, por confiar en mí y apoyarme.

### **DEDICATORIA**

Dedico este trabajo a mi mamá Guadalupe Paredes y a mi papá Patricio Bombón, quienes con su cariño y esfuerzo me han permitido llegar a cumplir un sueño más, gracias por inculcar en mí el ejemplo de esfuerzo y valentía.

#### **RESUMEN**

El presente trabajo de titulación, previo a la obtención del título de licenciado en música con énfasis en producción, tuvo como objetivo general analizar las mezclas de dos canciones del álbum *Blue* de la banda *Weezer* para aplicarlo a dos temas inéditos. *Weezer* es una banda originaria de California, es icónico dentro de la época de los noventa y del rock alternativo. Se utilizó herramientas de producción musical, ecualización, paneos, efectos, niveles de amplitud, entre otros.

Para su desarrollo, se estableció una referencia teórica sobre el estilo musical de la banda Weezer mediante información documental. A continuación, se definió características sonoras de los temas *Say it ain´t so y Undone* a través de un análisis de sus mezclas, y finalmente se aplicó el análisis previo de las mezclas a dos temas inéditos.

El método utilizado para esta investigación fue cualitativo, el diseño es no experimental – transversal, el tipo de investigación es descriptivo, la muestra fue dos canciones del álbum antes mencionado. Como técnica de recogida de datos se utilizó la observación, que permitió sistematizar la información acumulada y posteriormente aplicarlo a los nuevos temas. El trabajo fue dividido en cinco capítulos, siendo el primero la descripción del proyecto en donde se ubica la contextualización y la justificación. El capítulo dos corresponde al marco teórico en el cual se plantea la parte conceptual del proyecto. El capítulo tres pertenece a la metodología en donde se aborda objetivos, métodos, instrumentos, muestreo y plan de trabajo. En el capítulo cuatro se encuentran los resultados que se obtuvieron, en esta sección del trabajo se hará la presentación de todos los productos obtenidos a partir de la realización del proyecto. El capítulo cinco trata sobre las conclusiones y recomendaciones del presente trabajo de investigación.

#### **ABSTRACT**

The present work, prior to obtaining a bachelor's degree in music with emphasis on production, aims to analyze the mix of two songs from the Blue album of the Weezer band, in order to apply it to two unpublished tracks. Weezer is a band originally from California, iconic during the nineties in the alternative rock scene. For the purpose of the analysis, tools for music production, equalization, paneos, effects, amplitude levels, among others will be used.

For the development of this project, a theoretical reference on the musical style of the Weezer band will be established through documentary information. Next, sound characteristics of the songs *Say it ain´t so* and *Undone* will be defined through an analysis of their mixes. Lastly, the analysis of these mixes will be applied to the mix of two unpublished subjects.

The method used for this research was qualitative, the design is nonexperimental - transversal, the type of research is descriptive, the sample was two songs. As a data collection technique, observation was used, which allowed systematizing the accumulated information and subsequently applying it to new topics. The work has been divided into five chapters, the first being the description of the project where contextualization and justification are located. Chapter two corresponds to the theoretical framework in which the conceptual part of the project is raised. Chapter three belongs to the methodology that addresses objectives, methods, instruments, sampling and work plan. In chapter four are the results that were obtained, in this section of the work the presentation of all the products obtained from the realization of the project will be presented. Chapter five deals with the conclusions and recommendations of this research paper.

## **INDICE**

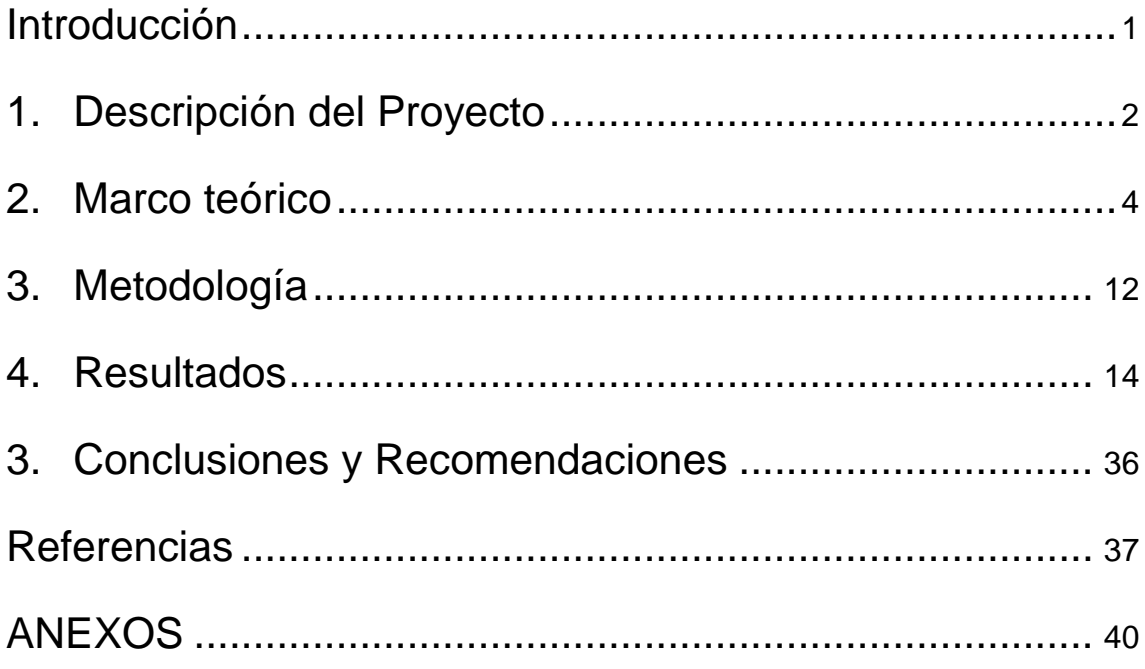

#### **Introducción**

El presente trabajo de titulación está basado en el análisis de las mezclas de dos canciones de rock alternativo de la década de los 90s para ser aplicado a dos temas inéditos.

García (2019) afirma que la historia de las mesas de mezcla de sonido profesional se remonta a principios de los años 30's con los primeros experimentos de difusión sonora con la orquesta filarmónica de Filadelfia. Pero su comercialización fue a mediados de la década de los 40's, algunas de las primeras grabaciones fueron realizadas para artistas como Nat King Cole y Frank Sinatra. En los años posteriores, la demanda incrementó y se le integraron diferentes procesadores a los canales así como entradas y salidas de señal y como consecuencias el tamaño de las mesas de mezcla, aumentó. Hasta los años 50's su sonido era analógico, pero a partir de la década de los 90's, se centró en el formato digital, el modo de trabajo empezó a enfocarse en el *software*, el sonido cambió notoriamente, pero se redujeron los costes de los equipos y el espacio que ocupaban las mesas.

El rápido desarrollo de los sistemas de audio digital ha producido una diversificación de la tecnología de producción de audio, la cual, hasta hace poco tiempo, estaba únicamente en manos de los profesionales del medio audiovisual. En la actualidad, cualquier músico aficionado puede permitirse el lujo de tener en casa un pequeño estudio de producción (Medina, 2008).

El proceso de mezcla implica una cantidad de aspectos técnicos y creativos por ello, este trabajo pretende contribuir en el desarrollo de la producción musical ecuatoriana, iniciando en la comparación del tipo de mezcla de la banda Weezer del álbum *Blue*, que se publicó en la década de los noventa.

#### **1. Descripción del Proyecto**

Firth (2012) señala que la historia del rock está escrita como historia de grabaciones. La grabación discográfica, a pesar de construir el eje central de la crítica musical y de algunos estudios académicos, tradicionalmente se ha abordado desde el punto de vista del artista como "agente visible" del proyecto de grabación, obviando el papel determinante de resto de profesionales inmersos en el proceso de producción.

La mezcla de audio ha ido evolucionando a través de las épocas, esto implica una pluralización de sus aplicaciones ya que hoy en día puede formar parte de un evento en vivo o de un proceso de producción grabado. El paso del audio analógico al audio digital ha sido la evolución más significativa en el mundo del sonido profesional en toda su historia, este cambio ha transformado por completo la forma de trabajar de escuchar y de almacenar el audio (Estevan, 2017).

Para Álvarez (2014) el proceso habitual de las mesas de mezcla incluye la variación del nivel sonoro de cada entrada, ecualización, efectos de envío, efectos de inserción, panorámica (para los canales mono) y balance (para los canales estéreo). Otras mesas de mezcla permiten la combinación de varios canales en grupos de mezcla (conocidos como grupos) para ser tratados como conjunto, la grabación a disco duro, la mezcla entre dos o más canales mediante un *crossfader.* Estas mesas se utilizan en diferentes medios, desde estudios de grabación musical, radiofónicos, televisivos o de montaje cinematográfico, como herramienta imprescindible en la producción y emisión de audio.

El presente proyecto plasmará características sonoras de la banda Weezer en dos temas inéditos, a través de un análisis de mezcla de temas del álbum *Blue*. De esta manera, se aplicarán las particularidades sonoras de producción ya realizadas, mediante análisis de herramientas en *software* musical. Para este propósito, se utilizarán varios recursos aprendidos incluyendo herramientas de producción musical, como ecualización, paneos, efectos, niveles de amplitud, entre otros.

Este trabajo se desarrollará dentro del énfasis de producción y se documentará el proceso de cómo analizar y aplicar la mezcla de temas musicales ya hechos, con características llamativas para poder aplicarlos en producción inéditas. En torno a esto, el aporte de este proyecto hacia la producción musical en Ecuador es proporcionar un sonido profesional de Rock Alternativo tomando como referencia a esta banda.

#### **2. Marco teórico**

Los años noventa son considerados como la mejor época para la música, ya que el mercado se abrió para muchos estilos (Pérez, 2017). Durante esta década, surgieron grandes acontecimientos para el mercado musical y del entretenimiento, un ejemplo de esto es el auge del vídeo musical, ya que cualquier canción que se consideraba como exitosa, debía tener un vídeo que la respalde.

Esta década fue marcada por el pop, incluyó el surgimiento de solitas como Cristina Aguilera, Britney Spears y Jennifer López entre otros; además de grupos femeninos o *Girls Band* como las Spice Girls y el nacimiento de las *Boys Bands,* tal como Backstreet Boys y N'Sync (Piernas, 2015). Artistas como Madonna, Fatboy Slim o Daft Punk se encargaron de llevar la música electrónica al gran público, ya fuera desde fusiones con otros géneros hasta estilos como el *big beat* de Manchester, el *house francés* o el *eurodance* (Piernas, 2015) es decir, se convirtió en algo más comercial.

Al principio de la década, el *Grunge* se impuso con Kurt Cobain como máximo exponente. Por otra parte, un artista particular llamado Marilyn Manson, convertía al rock en un género más industrial. Otra categoría como el *Britpop*  dejó su huella con temas como *Wonderwall* de Oasis. En esta época, también surgieron otras bandas y musicos como Radiohead, Björk, Nirvana, Oasis, Blur, PJ Harvey, Massive Attack, Pearl Jam, Smashing Pumpkins y Nine Inch Nails, y sirvieron de impulso e influencia para artistas como Arcade Fire, Arctic Monkeys, Rufus Wainwright, Coldplay, Franz Ferdinand, Antony and The Johnsons, y más.

La banda Weezer fue formada en 1992 en los Ángeles-California, por Rivers Cuomo (Voz y guitarra), Matt Sharp (bajo), Patrick Wilson (batería) y Jason Cropper (guitarra). Fueron teloneros de Dogstar, banda del actor Keanu Reeves, cuando apenas tenían cinco semanas como agrupación. En 1993, Weezer grabó su disco *The Blue Album*, dirigido por Ric Ocasek, ex miembro de *The Cars*. En este disco se encuentran éxitos como Buddy Holly y Undone, tuvo influencias de grupos como los Pixies o los Beach Boys (Last.fm, 2019). A este disco se lo considera como su mejor trabajo (Solaun, J. 2017).

Originalmente, fue nombrado como "*Weezer"*, se lanzó al público en 1994, el disco es conocido como "*The blue álbum"*, debido al color de su portada. Canciones como *Say it ain't so, Undone – The sweater song, Buddy holly y Only in dreams*, hicieron de este uno de los discos más exitosos e influyentes de la década de los noventa, logrando el triple disco platino en Estados Unidos. Se palpa el predominio del sonido *geek-rock y power-pop;* En 2003 la revista Rolling Stone ubicó a *The blue album* en la posición número 297 en la lista de "Los mejores 500 álbumes de la historia". También Pitchfork Music incluyó a "*Say it ain't so*" en el lugar 10 de su Top de "Las 200 canciones de los años 90" (Solaun, J. 2017).

El segundo disco de Weezer fue considerado como un fracaso comercial, la revista Rolling Stone calificó el trabajo como el peor disco del 96. Este fracaso provocó duras críticas en las que comparaban a Weezer con los *one hit wonder*s, o bandas de un solo éxito, por ello a principios del 97 el grupo se tomó un receso (Ecured, 2016).

Después de la grabación de su tercer disco The Green Album (el cual fue muy exitoso con canciones como "Has Pipe" o "Island in the sun", tuvo casi dos millones de copias vendidas), Rivers se convirtió en el *manager*, imponiendo reglas y multas económicas a los demás integrantes (Hipersonica, 2019).

Para su cuarto álbum, considerado como el más polémico álbum del grupo, revolucionaron con un método de grabación que pocas veces se había visto antes, enseñando las maquetas diarias a los fans en su página web para que ellos decidieran, y con giro a las raíces metaleras de Cuomo (EcuRed, 2016).

Para la comprensión de este proyecto investigativo es necesario recordar conceptos claves, para Martínez (2013) el proceso de mezcla consiste en tomar todas las pistas de audio grabadas y editadas de la mejor manera posible, para obtener una pista estéreo de dos canales que contenga la sumatoria de todas las demás. Para lograr cumplir con los estándares de calidad se debe seguir los siguientes pasos: Primero, definir los niveles de cada instrumento; todo debe tener su lugar en la imagen sonora, algo importante en esta etapa es evitar que los instrumentos causen confusión al interponer su sonido sobre otros.

Segundo, procesar cada canal para obtener el mejor sonido; efectos, procesadores y controladores deben ser aplicados, el resultado de esto será darle un color interesante a la canción. Tercero, ubicar cada instrumento en una posición determinada dentro del campo estéreo; si se deja todas las pistas situadas en el centro, el resultado de la grabación será un sonido monoaural y gris. Cuarto, controlar la dinámica de la canción; esto quiere decir que cuando llega el estribillo de una canción pop todo suena más fuerte o cuando pasa a una parte melancólica el flujo sonoro se apacigua.

En este apartado, es necesario hacer una breve explicación acerca de las herramientas necesarias para el análisis de la mezcla, la representación del espacio sonoro trata del posicionamiento aparente de los instrumentos entre los parlantes. Se lo representa de la siguiente manera con parámetros X, Y y Z.

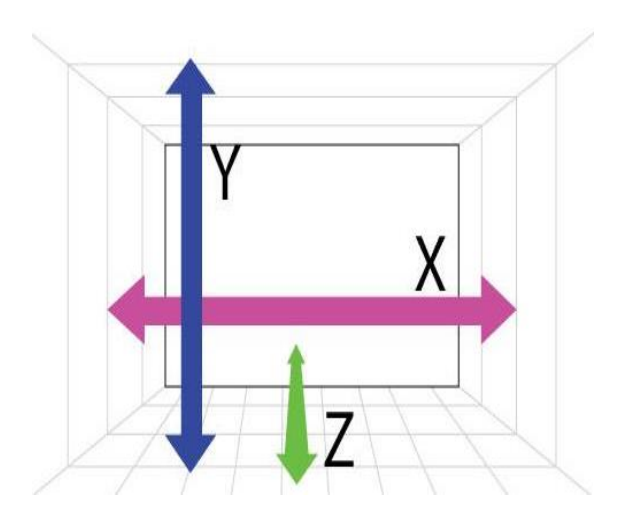

**Figura 1.** Representación del espacio sonoro. Tomado de: Gibson, D. (1997).

El parámetro X representa el paneo de los instrumentos, Y simboliza las frecuencias altas de arriba hacia abajo hasta hacer notar las frecuencias bajas y el parámetro Z simboliza la percepción de profundidad de los instrumentos, en este caso los sonidos cercanos son más fuertes en amplitud a comparación de los sonidos que están atrás.

En la forma en que se recepta el sonido, es imaginando, sonoridad entre los altavoces. La ubicación aparente de los sonidos entre los altavoces se llama "imágenes" porque es un producto de nuestra imaginación. De esta manera, el sonido sale de ambos altavoces, viajando por toda la habitación, y se fantasea que dicha articulación está entre los altavoces.

Muchas personas no escuchan estas imágenes otras simplemente no son conscientes de ello. Por otra parte, existen muchos sujetos que no escuchan imágenes porque la forma de sus oídos externos en realidad causa la cancelación de fase. Esta diferencia física destruye su capacidad de colocar un sonido entre los altavoces.

Las personas se relacionan con el sonido de dos maneras: sienten las ondas de sonido y / o perciben imágenes. Se crea una amplia gama de dinámicas mediante diferentes ubicaciones de sonidos entre los altavoces, y estas dinámicas se utilizan para crear todos los diversos estilos de mezclas que se adaptan a todo tipo de música y canciones.

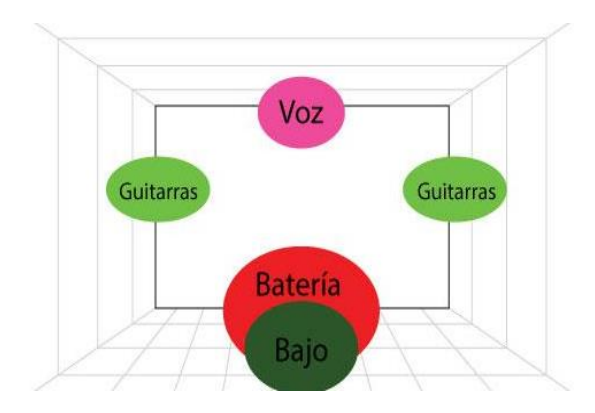

**Figura 2.** Representación de los instrumentos en el espacio sonoro. Tomado de: Gibson, D. (1997).

La herramienta Paz Analyzer permitirá visualizar la posición estéreo y analizar el *Peak* y RMS de un audio. El análisis de posicionamiento estéreo muestra la distribución de volumen a través del escenario estéreo, de esta manera visualizar si el audio está en posición del centro, izquierda o derecha (Waves, 2018).

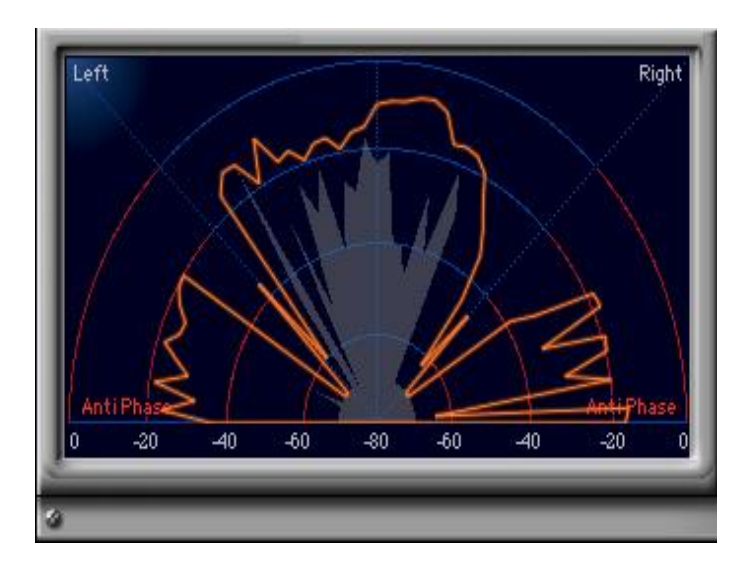

**Figura 3**. Plugin Paz Analyzer, posicionamiento estéreo.

Tomado de: Waves.com (2018).

El análisis de *Peak* y RMS muestra los medidores de pico y sonoridad que se exhiben uno al lado del otro, de esta manera el valor *Peak* informará de todos aquellos valores máximos que ocurren en la pista en tiempo real, si se cuenta con una pista grabada de un baterista tocando la percusión y éste hace énfasis en tocar la caja, el Peak mostrará que el medidor de pico cogerá un valor más alto cuando suena dicho instrumento, porque es el que está sonando más fuerte en ese momento. Este funcionará con unos tiempos de ataque rápido, para poder medir de inmediato dichos picos (Gonzales, 2015).

El valor RMS, no obstante, marcará el valor medio de la concentración de energía de la pista, para ello usará unos tiempos de ataque, más largos. Para ser claros, este valor dará una referencia del nivel de energía (como de alto o bajo está sonando) que tiene la pista en general (Gonzales, 2015).

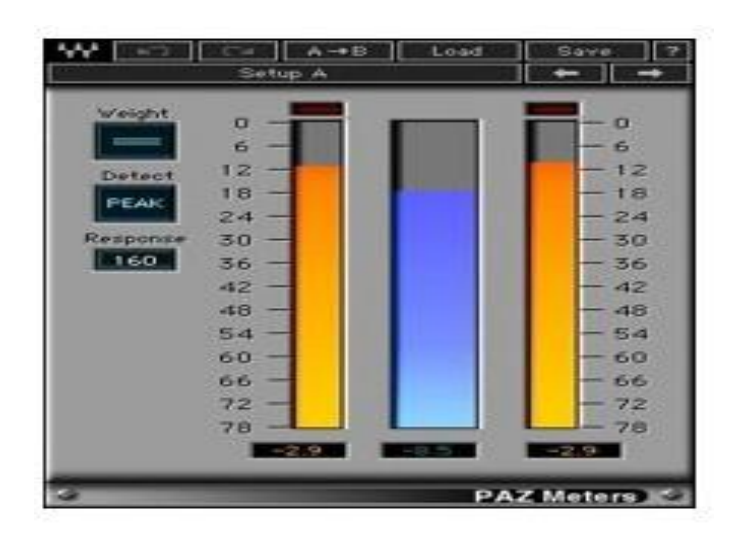

**Figura 4.** *Plugin Paz Analyzer, Peak y Rms*. Tomado de: Waves.com (2019).

Dentro de este análisis se necesita hacer uso del oído y la intuición para entender las repeticiones de tiempo, retroalimentaciones de señal y profundidades que muestran estos efectos. A continuación, se muestra el funcionamiento de los dos efectos:

El *Delay,* o eco, es la repetición de una idéntica señal de audio, que se retarda por ya sea por milisegundos, o segundos (Jon, 2014). En términos más sencillo es un retardo porque las ondas sonoras que emite son distintas (Torres, 2013). Se realizarán diferentes parámetros, generalmente son estos: *mix,* tiempo, *feedback.*

El tempo es uno de los parámetros más importantes, se refiere al tiempo que tarda en aparecer la señal retrasada, quiere decir que permite ajustar que el período o duración estará en sincronía con el tempo de la canción, se lo puede cambiar dependiendo del mismo, que puede ser el valor de un 1/4 note, 1/8 note, etc (Jon, 2014).

El *feedback* trata sobre el número de veces que se necesite retroalimentar la señal y que se repita. Entre mayor sea el valor del *feedback* más repeticiones de la señal generará y viceversa. Se utiliza más cuando se necesita que la mezcla se llene más (Jon, 2014).

El Mis sirve para controlar el nivel de salida que tendrá a través del procesador (Torres, 2013).

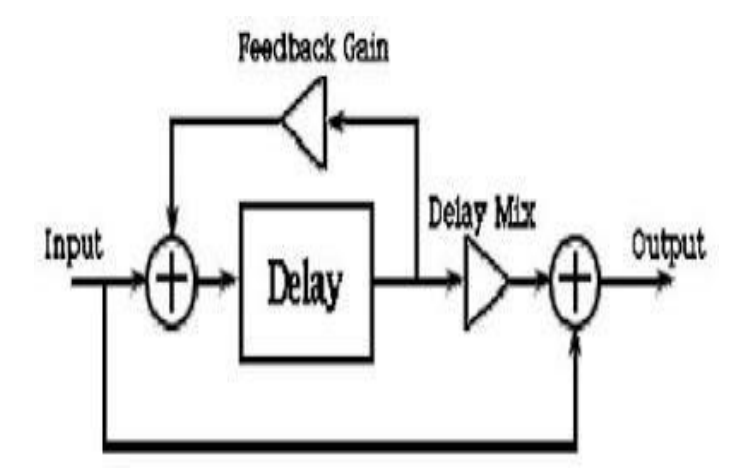

**Figura 5**. Efecto Delay. Tomado de: Audio y Síntesis (2009).

La reverberación es un fenómeno que se produce en recintos o salas cerradas en las que un sonido dado incide sobre las distintas superficies reflejándose una gran cantidad de veces provocando que las reflexiones aumenten en cantidad y densidad; de tal manera que el sistema auditivo no es capaz de distinguir las reflexiones individualmente y las integra en una sola masa de sonido. Esa masa de sonido perdura en el tiempo una vez que cesó el sonido y el tiempo en que demora en hacerse inaudible se denomina tiempo de reverberación. (Arnedo, 2014).

El ajuste de *Pre- Delay* permite definir cuánto tiempo tardará para que el efecto haga su presencia en la mezcla. Normalmente, cuando se plantea qué valor es el más adecuado la respuesta suele ser 0 ms, ya que lo que interesa es que el efecto se "cree" paralelamente al sonido directo que, es tan nítido y limpio que demanda de ese efecto para otorgarle realidad. Si se añade valor alguno al *pre-delay* no se está modificando las primeras reflexiones, sino la salida del efecto "limpio", que es algo muy diferente. Aun así, el defecto consecuente es la modificación espacial del elemento, que básicamente se retrasará en su posición modificando la mezcla, es decir, mezclará el efecto en vez del ejecutante (Sendra, 2017).

La difusión está relacionada con la densidad, establece el tiempo en el cual las reflexiones aumentan la densidad después del sonido original. La difusión es afectada principalmente por las superficies en vez del tamaño del cuarto. densidad establece que tan juntas están las reflexiones del sonido.

La regla básica para entender es: menores densidades suenan mejor en vocales e instrumentos legato como cuerdas, synths, etc. Y mayores densidades suenan mejor en instrumentos percusivos (Jon, 2014).

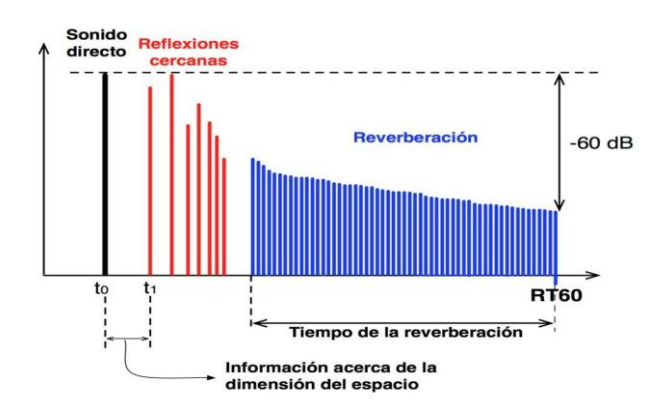

**Figura 6**. Descripción de densidad. Tomado de: LANDR (2017).

El análisis de frecuencias muestra la descripción de la ecualización de un *track*, de manera que permite monitorear el contenido espectral de la señal de audio en tiempo real. Para el propósito de este proyecto, el análisis de frecuencias se lo ejecutará con el *plugin Blue Cat's FreqAnalyst.*

Esta herramienta primordial para el análisis de ecualización puede mostrar variaciones continuas incluso con una resolución de frecuencia muy alta, mediante sus algoritmos únicos de interpolación suave.

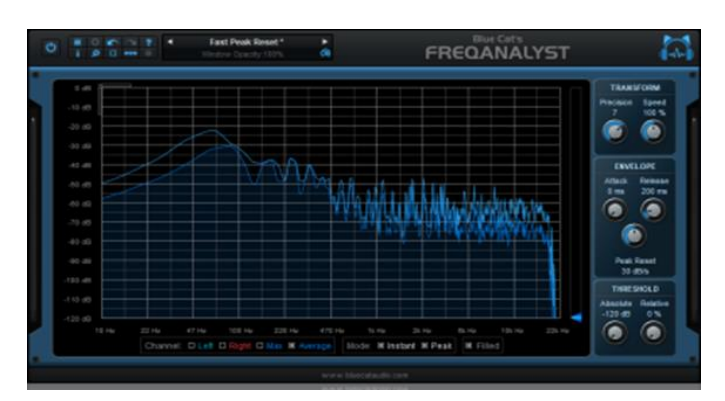

**Figura 7**. Análisis de frecuencias. Tomado de: *Blue cat* audio (2018).

#### **3. Metodología**

El enfoque del presente proyecto de investigación es cualitativo, para Hernández, Fernández y Baptista (2014) este enfoque se centra en comprender los fenómenos, explorándolos desde la perspectiva de los participantes en un ambiente natural y en relación con su contexto. Por lo tanto, este trabajo se sirvió de este enfoque en la recolección y análisis de los datos para afinar las preguntas de investigación o revelar nuevas interrogantes en el proceso de interpretación.

El diseño de la investigación es no experimental-transversal, según Canales (2012) los estudios transversales estudian las variables simultáneamente en determinado momento. Es por ello que la investigación se considera como transversal al haberse realizado por un período de tiempo determinado y específico.

El tipo de investigación es descriptivo, según Sampieri (2010) los estudios descriptivos permiten detallar situaciones y eventos, es decir cómo es y cómo se manifiesta determinado fenómeno y busca especificar propiedades importantes de personas, grupos, comunidades o cualquier otro fenómeno que sea sometido a análisis. En la presente investigación se analizaron y se describieron los resultados a partir del análisis hecho a los temas de la banda Weezer.

La población de este estudio son doce temas que conforman la totalidad de canciones que integran el álbum *blue*. El tipo de muestra es no probabilística por conveniencia, para la investigación fueron seleccionados dos temas del Álbum tomado como población.

La técnica de recogida de datos utilizada fue la observación, ésta es definida por Chávez (2008) como una estratégica de recolección de datos que permite acopiar y sistematizar información sobre determinado fenómeno social que guarda relación con el problema de investigación. Es por ello, que esta técnica sirvió al proyecto para deconstruir los temas tomados como muestra y posteriormente sistematizarlos y aplicar la información a los temas inéditos.

En función de lo antes mencionado los objetivos de la investigación son: Objetivo general: analizar las mezclas de dos canciones del álbum *Blue* de la banda Weezer para aplicarlo a dos temas inéditos.

Objetivos específicos:

- Establecer una referencia teórica sobre el estilo musical de la banda Weezer mediante información documental.
- Definir características sonoras de los temas *Say it ain´t so* y *Undone* a través de un análisis de sus mezclas.
- Aplicar el análisis previo de las mezclas a dos temas inéditos.

El plan de trabajo en el que se estructuró este proyecto es el siguiente:

La primera fase del proyecto consistió en la recolección de información documental sobre la historia de la banda Weezer y sonido característico de la década de los 90, en concordancia con el primer objetivo del presente proyecto que corresponde a establecer una referencia teórica sobre el estilo musical de la banda Weezer. De esta manera, se logró la elaboración de los capítulos descripción del proyecto y marco teórico.

En la segunda fase se continuó con el análisis de los temas *"Say It Ain't So"* y *"Undone"* para obtener datos de sus características sonoras, dicho análisis de mezcla se basó en diseño sonoro, paneos, ecualización, tipos de frecuencias y efectos respondiendo al segundo objetivo que trata sobre: definir las características sonoras de los temas "*Say It Ain't So"* y *"Undone"* a través de un análisis de sus mezclas, se inició en la semana tres y terminó en la semana siete, la técnica utilizada fue la observación; toda esta información se encuentra en el capítulo cuatro de resultados de manera más detallada.

Durante la tercera fase del proyecto se realizó la grabación de los dos temas inéditos para finalmente aplicar los datos sonoros obtenidos en los análisis a la mezcla de estos últimos, ajustándose al tercer objetivo de la investigación el cual es aplicar el análisis previo de las mezclas a los temas inéditos, de igual forma, la técnica utilizada fue la observación, esta información se encuentra en el capítulo cuatro de resultados.

#### **4. Resultados**

A continuación, se presentan los resultados correspondientes al segundo objetivo específico de la investigación que trata sobre definir características sonoras de los temas *Say it ain´t so* y "*Undone"*, a través de un análisis de sus mezclas, los resultados se presentan mediante la siguiente tabla.

La tabla 1 representa el análisis del espacio sonoro del primer tema analizado "*Say it ain't so"* en cada fila se detalla la selección de instrumentos en la variación de una sección a otra, así como su ubicación en el paneo (Ver anexo B).

| Sección                                         | <b>PL</b> | <b>BJ</b>    | <b>GR</b>    | <b>GRA</b> | <b>SN</b>    | <b>KK</b>   | $\mathbf{V}$   | <b>HH</b>    | <b>CR</b> | <b>SD</b> | GD      | <b>GS</b> | Ubica-<br>ción                            |
|-------------------------------------------------|-----------|--------------|--------------|------------|--------------|-------------|----------------|--------------|-----------|-----------|---------|-----------|-------------------------------------------|
| Intro 1                                         | X         | X            |              | X          |              |             |                |              |           |           |         |           | $L - C -$<br>$\mathsf{R}$                 |
| Intro 2                                         | X         | X            | X            | X          | X            | X           |                |              |           |           |         |           | $L - C -$<br>$\mathsf{R}$                 |
| Verso 1                                         | X         | $\mathsf{X}$ | $\mathsf{X}$ | X          | $\mathsf{X}$ | X           | X              | $\mathsf{X}$ |           |           |         |           | $L - C -$<br>$\mathsf{R}$                 |
| Verso 2                                         | X         | X            | X            | X          | X            | X           | X              | $\mathsf{X}$ | X         |           |         |           | $L - C -$<br>$\mathsf{R}$                 |
| Primer<br>arreglo<br>antes de entrar al<br>coro |           |              |              |            |              |             |                |              |           | X         |         |           | $\mathsf{R}$                              |
| Segundo arreglo<br>antes de entrar al<br>coro   |           |              |              |            |              |             |                |              |           | X         |         |           | $L - R$                                   |
| Coro 1                                          | X         | X            |              |            | X            | X           | X              | X            |           | X         | X       |           | $L - C -$<br>$\mathsf{R}$                 |
| Coro 1.1                                        | X         | X            |              |            | X            | X           | X              | X.           |           | X         | X       |           | $\mathsf{L}-\mathsf{C}$ -<br>$\mathsf{R}$ |
| Coro 1.2                                        | X         | X            |              |            | X            | $\mathsf X$ | $\pmb{\times}$ | X            |           | X         | $\sf X$ |           | $L - C -$<br>$\mathsf{R}$                 |
| Arreglo antes de<br>volver al verso             | X         | X            | X            | X          | X            | X           |                |              |           |           |         |           | $L - C -$<br>${\sf R}$                    |

**Tabla 1**. Análisis del espacio sonoro del tema *"Say it ain't so".*

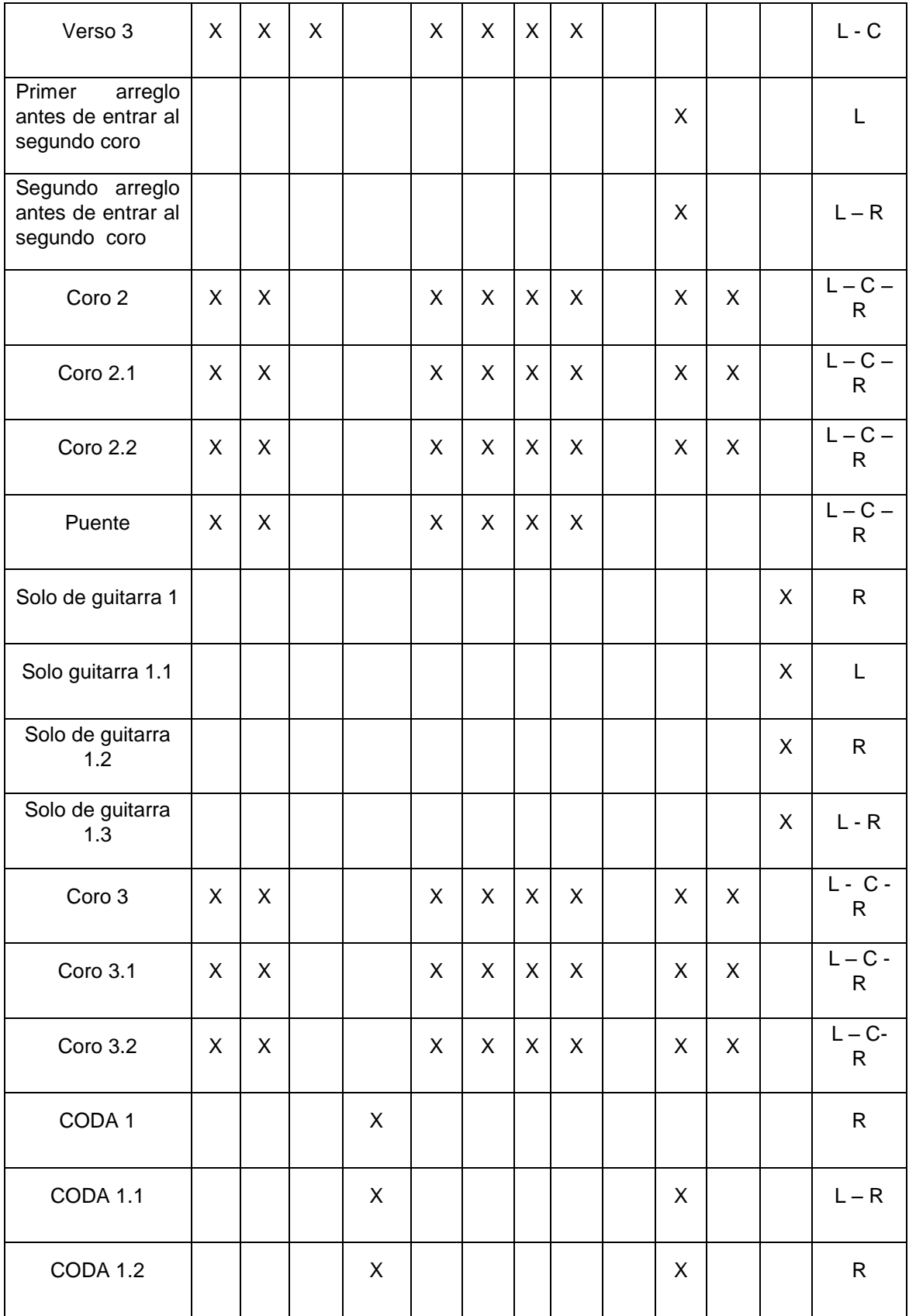

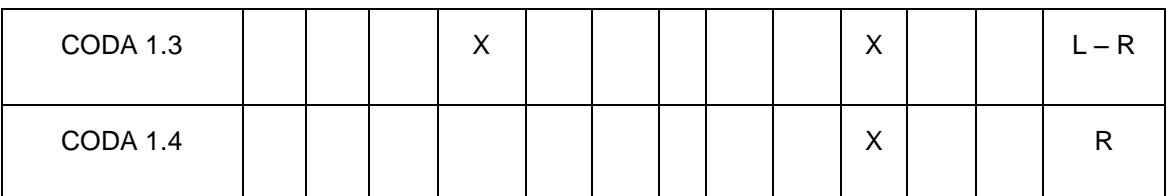

*Nota*: Instrumentos = Platillos (PL), Bajo (BJ), Guitarra rítmica (GR), Guitarra rítmica arreglos (GRA), Snare (SN), Kick (KK), Voz (V), Hit hat (HH), Coros (CR), Sonido de distorsión (SD), Guitarra distorsión (GD), Guitarra solo (GS); Ubicación= Left "L"( izquierda), Center "C"(centro), Right "R" (derecha).

En las siguiente imagen se visualiza la mezcla final de la canción, se encuentra balanceada correctamente de izquierda a derecha y en el centro.

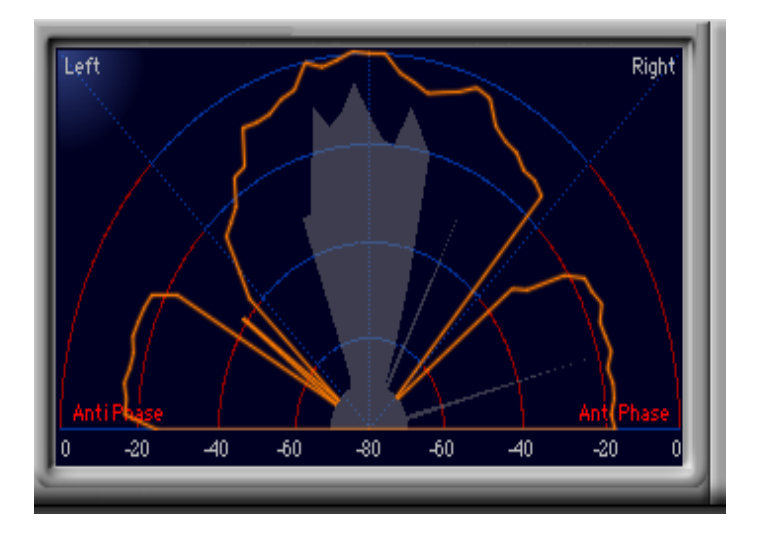

**Figura 8**. Posición estéreo.

Los datos de *Peak y RMS* están divididos por instrumentos como se muestra a continuación, esta tabla indica los datos obtenidos mediante la herramienta de *PazAnalyzer,* cada instrumento fue analizado por separado.

**Tabla 2.** *Peaks y RMS.*

| <b>Instrumentos</b> | Peak               | <b>RMS</b>           |  |  |  |  |
|---------------------|--------------------|----------------------|--|--|--|--|
| <b>Kick</b>         | $-2,0$ a $-3,0$ dB | $-17,6a - 18dB$      |  |  |  |  |
| Snare               | $-4a-6dB$          | $-19a - 19,4dB$      |  |  |  |  |
| OverheadL           | $-14a - 16dB$      | $-30a - 31dB$        |  |  |  |  |
| OverheadR           | $-12a - 15dB$      | $-29a - 31dB$        |  |  |  |  |
| <b>Bass</b>         | $-2,3a -4,8dB$     | $-10a - 13dB$        |  |  |  |  |
| GuitarraRítmica1    | -24 a -26,3 dB     | $-23a - 26dB$        |  |  |  |  |
| GuitarraRítmica2    | $-24,9a -25,5dB$   | $-34$ a $-35,8$ dB   |  |  |  |  |
| GuitarraArreglos1   | $-6,5a -8,3dB$     | $-15a - 19,7dB$      |  |  |  |  |
| GuitarraArreglos2   | $-17a - 23dB$      | -26 a -29 dB         |  |  |  |  |
| GuitarraDrive1      | $-7,1$ a $-8,7$ dB | $-15,9$ a $-16,5$ dB |  |  |  |  |
| GuitarraDrive2      | $-7,5$ a $-8,1$ dB | $-16a17dB$           |  |  |  |  |
| GuitarraSolo1       | $-3,1$ a $-6,5$ dB | $-12,6$ a $-15,1$ dB |  |  |  |  |
| GuitarraSolo2       | $-5,3a -7,1dB$     | $-12,3a - 14,5dB$    |  |  |  |  |
| Voz1                | $-1,3a -3,4dB$     | $-15,6a - 19dB$      |  |  |  |  |
| Voz2                | $-1,8a -2,4dB$     | $-11a - 14dB$        |  |  |  |  |
| Coros1              | $-7,5a-9dB$        | $-14$ a $-16,3$ dB   |  |  |  |  |
| Coros2              | $-8,5a - 11dB$     | $-14,5$ a $-16,2$ dB |  |  |  |  |

La siguiente figura representa el análisis de frecuencia correspondiente al tema analizado *"Say it ain't so"*. Esta sección se encuentra dividida en tres gráficos, el primero representa las frecuencias de batería rítmica y bajo eléctrico, el segundo corresponde a la sección de voces y el último gráfico expone las frecuencias de la sección de guitarra.

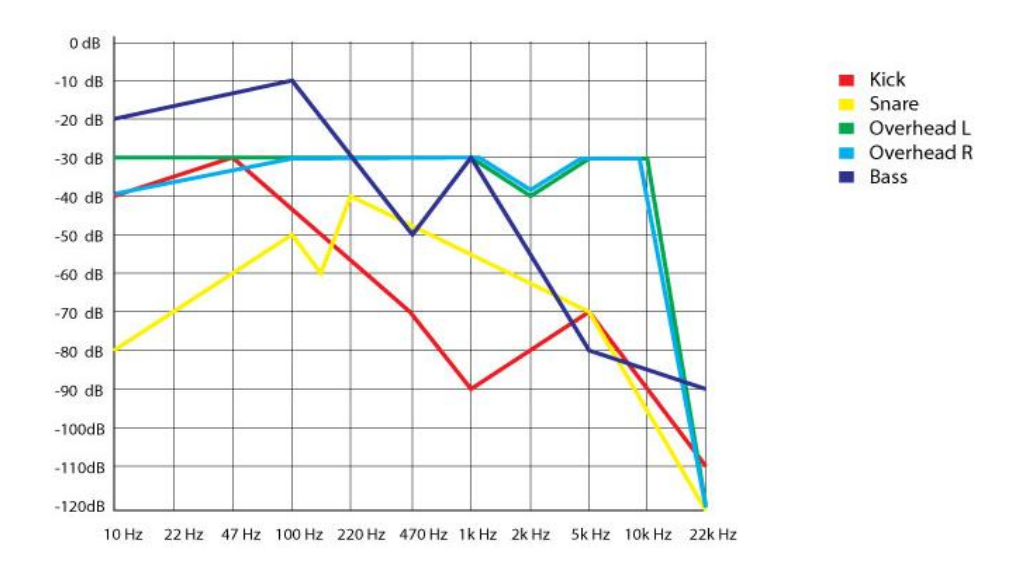

**Figura 9.** Análisis de frecuencias de batería rítmica y bajo eléctrico.

#### **Análisis e interpretación**

En la figura 9 se muestra una representación de las frecuencias de bajo eléctrico y batería rítmica, obtenidas en el análisis. Para una mejor comprensión se recomienda ver el anexo C.

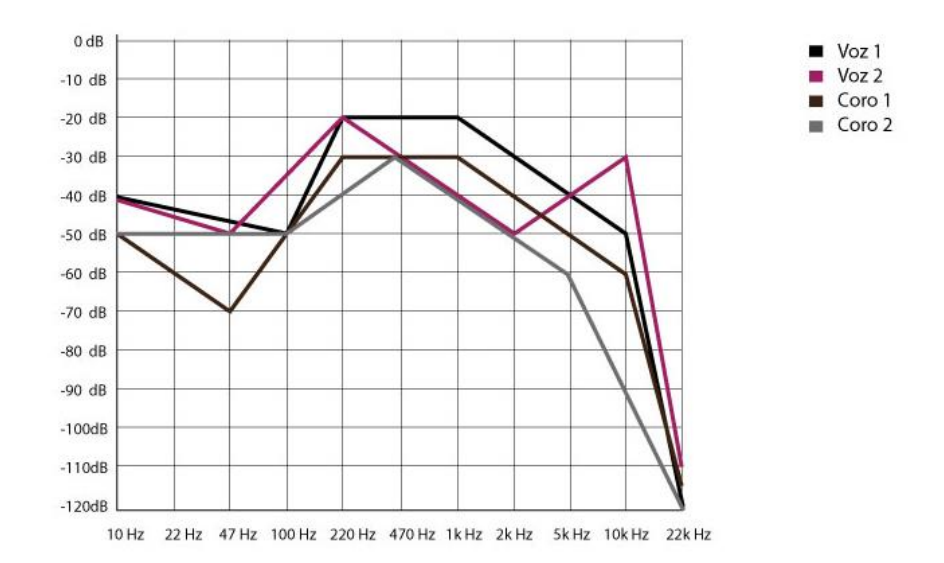

**Figura 10.** Sección de voces.

### **Análisis e interpretación**

La figura anterior es una reproducción de la sección del análisis de frecuencias de voces y coros que se obtuvieron a través de la observación hecha al primer tema. En el gráfico que muestra dos pistas de voz principal y dos de coros, las pistas las correspondientes a la voz tienen frecuencias más "mediosas" en comparación con las pistas de coro que posee menos frecuencias de bajos, medios y agudos aunque guardan similitud con las pistas de voces (Ver anexo C).

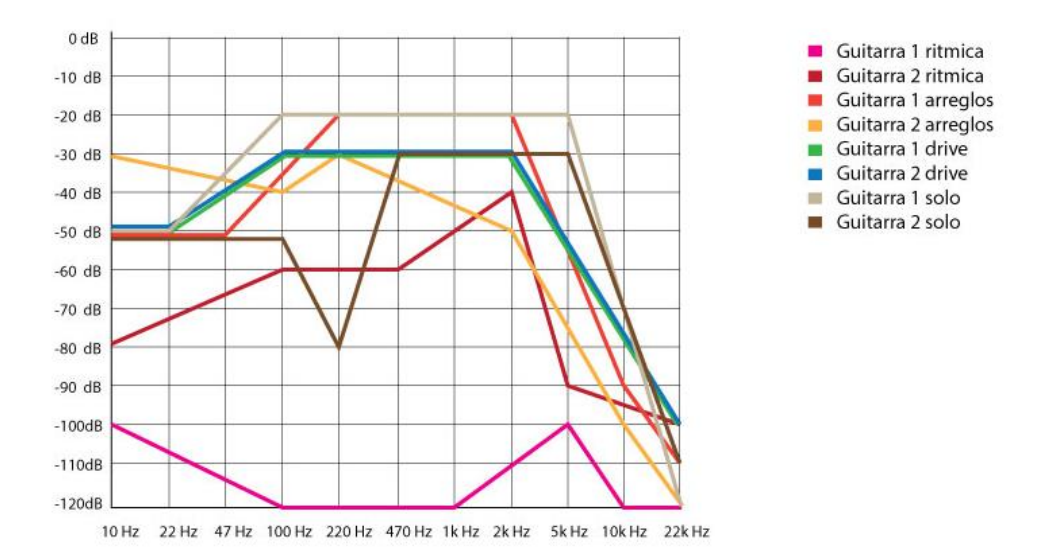

**Figura 11.** Análisis de frecuencia en la sección de guitarra

#### **Análisis e interpretación**

La figura 11 indica las frecuencias obtenidas del análisis en la sección de guitarras, cada instrumento está representado con un color distinto que facilita su comprensión. En este caso las guitarras rítmicas se diferencian entre sí porque una posee más agudos que la otra, la segunda guitarra rítmica carece de medios y agudos. Las guitarras de arreglos contienen características de ser "mediosas" en comparación con el resto de guitarras. Las guitarras drive son "mediosas" y carecen de agudos. Las guitarras de solo también son mediosas y carecen de bajos (Ver anexo C).

En las imágenes posteriores se muestra el análisis tanto del espacio sonoro, la posición estéreo, *Peak* y RMS del segundo tema *"Undone".* La tabla 4 representa el análisis del espacio sonoro al igual que en la tabla 1 cada sección contiene los instrumentos activos en cada una de ellas y su ubicación en el paneo (Ver anexo D).

| Sec-<br>ción                                                                                                   | P<br>L         | В<br>J | S<br>N      | Κ<br>K | $\mathsf{V}$   | Н<br>Н | C<br>${\sf R}$ | S<br>D | G<br>D | G<br>$\mathbf c$ | G<br>${\mathbf S}$ | G<br>A | GC<br>D | TM<br>S | <b>Ubica</b><br>-ción           |
|----------------------------------------------------------------------------------------------------|----------------|--------|-------------|--------|----------------|--------|----------------|--------|--------|------------------|--------------------|--------|---------|---------|---------------------------------|
| Intro 1                                                                                                    |                |        | Χ           | X      |                |        |                |        |        |                  |                    |        |         | X       | $L-C -$<br>$\mathsf{R}$         |
| Intro 2                                                                                                    |                | Χ      | X           | X      |                | X      |                |        |        | X                |                    |        |         | X       | $L - C$<br>- $R$                |
| Verso<br>$\mathbf 1$                                                                                           | X              | X      | $\mathsf X$ | X      | X              | X      |                |        |        | X                |                    |        |         | X       | $\mathsf{L}-\mathsf{C}$<br>$-R$ |
| Arreglo<br>antes<br>de<br>entrar<br>al coro                                                                    |                |        |             |        |                |        |                | X      |        |                  |                    |        |         |         | $\mathsf{R}$                    |
| Coro 1                                                                                                    | X              | X      | X           | X      | $\pmb{\times}$ | X      | X              |        | X      |                  |                    |        |         | X       | $\mathsf{L}-\mathsf{C}$<br>$-R$ |
| Outro                                                                                                    |                | X      | X           | X      |                | X      |                |        |        | X                |                    |        |         | X       | $\mathsf{L}-\mathsf{C}$<br>$-R$ |
| Verso<br>$\sqrt{2}$                                                                                            | X              | X      | X           | X      | X              | X      |                |        |        | X                |                    |        |         | X       | $L - C$<br>$-R$                 |
| Arreglo<br>antes<br>del<br>$\operatorname*{coro}% \left( X\right) \equiv\operatorname*{coro}\left( X\right) ,$ |                |        |             |        |                |        |                | X      |        |                  |                    |        |         |         | $\mathsf{R}$                    |
| Coro 2                                                                                                    | X              | X      | X           | X      | X              | X      | X              |        | X      |                  |                    |        |         | X       | L                               |
| Solo de<br>guitarra<br>$\overline{1}$                                                                          | X              |        | X           | X      |                | X      |                |        | X      |                  | X                  | X      |         | X       | $L - C$ -<br>${\sf R}$          |
| Coro 3                                                                                                    | X              | X      | X           | X      | X              | X      | X              |        | X      |                  |                    |        |         | X       | $L - C$<br>$- R$                |
| Solo<br>de<br>guitarr<br>a <sub>2</sub>                                                                        | X              |        | X           | X      |                | X      |                |        | X      |                  | X                  | X      |         | X       | $L - C$<br>$- R$                |
| Solo<br>de<br>guita-<br>rra 3                                                                                  | $\pmb{\times}$ |        | X           | X      |                | X      | $\mathsf X$    |        | X      |                  | X                  | X      |         | X       | $L - C$<br>- $\mathsf{R}$       |

**Tabla 3.** Análisis espacio sonoro *"Undone".*

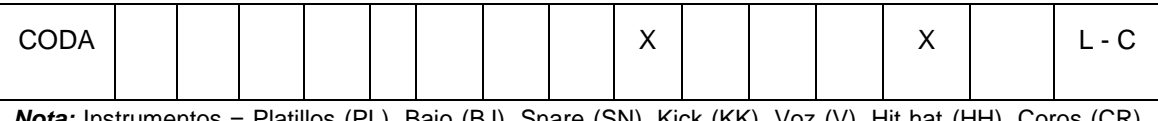

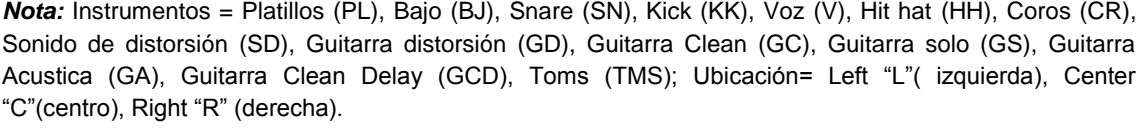

Mediante las siguientes imágenes se visualiza que la mezcla final de la canción está balanceada de manera correcta de izquierda a derecha y al centro.

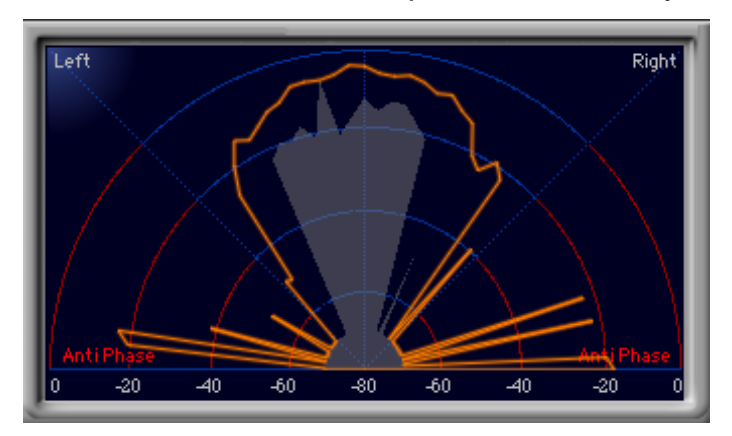

**Figura 12.** Posición estéreo

Los datos de *Peak* y RMS están clasificados por instrumentos como se muestran a continuación.

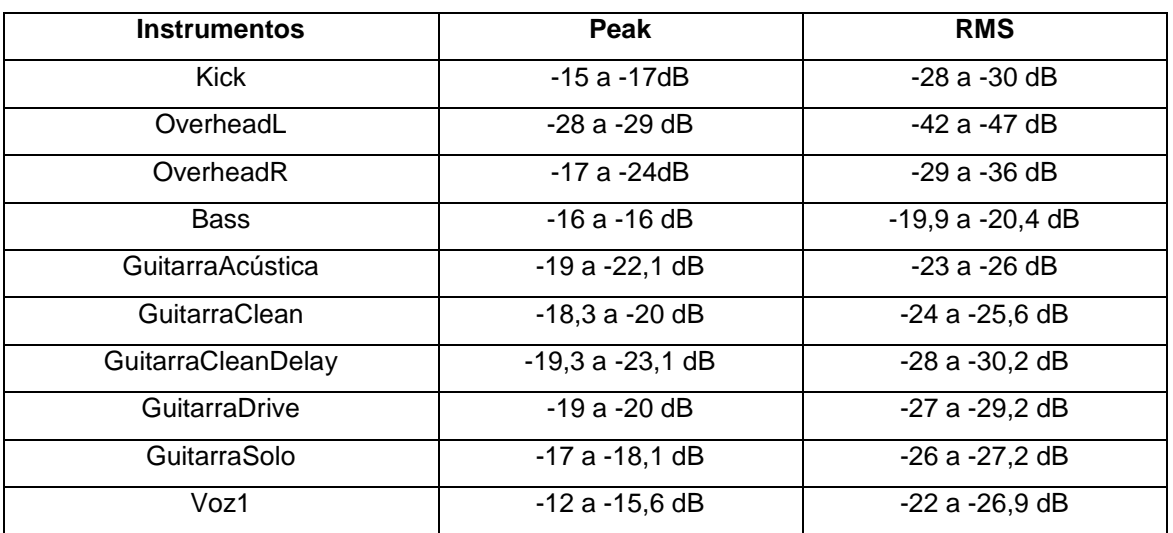

## **Tabla 4.** *Peak y RMS*

La siguiente figura expone el análisis de frecuencia del tema llamado *"Undone".* Cada instrumento simboliza un color para diferenciarse de los demás en la sección de anexos se encuentran la información de manera minuciosa (Ver anexo E).

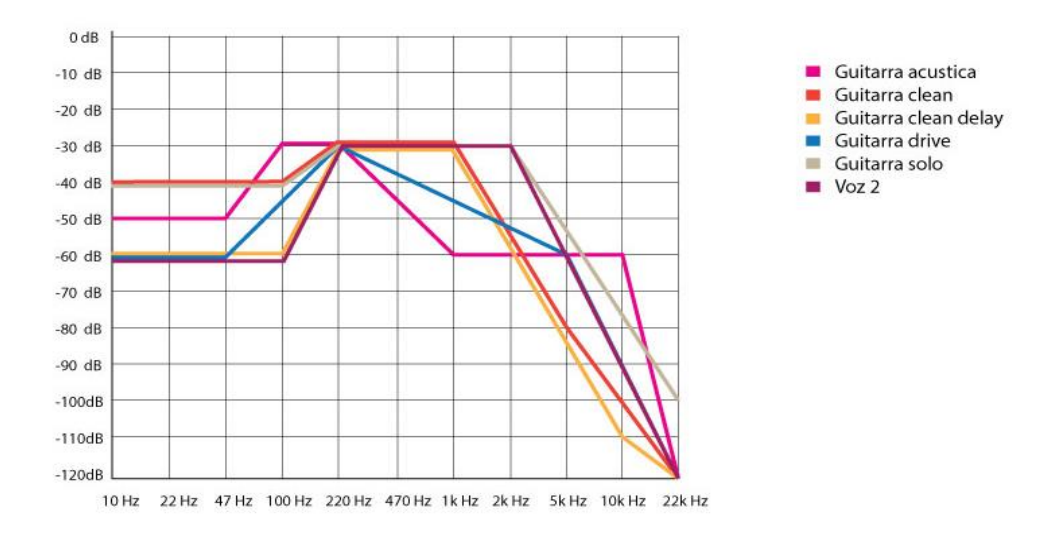

**Figura 13.** Análisis de frecuencias de guitarra y voces.

#### **Análisis e interpretación**

La figura 13 simboliza las frecuencias obtenidas en la sección de guitarra y voces. Guitarra acústica y guitarra clean tienen similitud en sus frecuencias ya que las dos poseen frecuencias medias y escasean de agudos y bajos. La guitarra clean delay es mediosa y tiene frecuencias bajas entre los 10 Hz a 100 Hz. La guitarra drive goza de agudos entre los 2k Hz a 22k Hz. Guitarra solo se caracteriza por tener frecuencias bajas y medios sin frecuencias agudas (Ver anexo E).

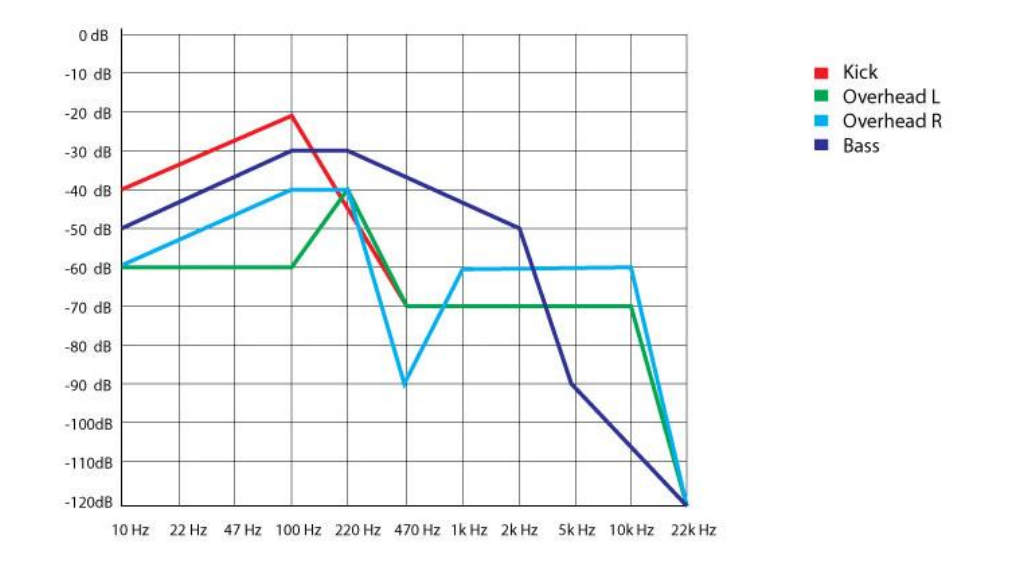

**Figura 14.** Análisis de frecuencia de bateria y bajo.

### **Análisis e interpretación**

La figura anterior indica el análisis en las frecuencias de batería y bajo, para ser utilizados posteriormente en la construcción de los nuevos temas. El *Kick* posee frecuencias graves y comparte semejanza en frecuencias de medios y agudos de -60 dB desde los 470 Hz hasta los 10k Hz. Las frecuencias de *Overhead left y rigth* son semejantes ya que contienen graves y medios entre los 47 Hz hasta los 470 Hz. En este caso el bajo tiene frecuencias graves que caen en picada desde los -20 dB a los -100 dB iniciando en los 100 Hz a 22k Hz (Ver anexo E).

En esta parte del escrito se detalla la aplicación de las características sonoras obtenidas del análisis del tema "*Say it aint so*" al tema inédito "Anochecer". En concordancia con el tercer objetivo específico del escrito que corresponde a aplicar el análisis previo de las mezclas a dos temas inéditos. A continuación, se mostrará el paneo suministrado al análisis del paneo del primer tema (Ver anexo F).

| Sección     | <b>PL</b>    | <b>BJ</b>    | <b>SN</b> | KK           | $\mathbf{V}$ | HH           | GC           | <b>GS</b> | <b>GCD</b> | <b>TMS</b>   | <b>GT</b>    | <b>GDV</b>   | Ubica-ción  |
|-------------|--------------|--------------|-----------|--------------|--------------|--------------|--------------|-----------|------------|--------------|--------------|--------------|-------------|
| Intro 1     |              |              |           | X            |              |              |              |           |            |              | X            |              | $L-C-R$     |
| Intro 2     |              | $\mathsf{x}$ |           | X            |              |              |              |           |            |              | $\mathsf{x}$ |              | $L - C - R$ |
| Intro 2.1   |              | $\mathsf{x}$ |           | $\mathsf{x}$ |              |              | $\mathsf{x}$ |           |            |              | X            |              | $L - C - R$ |
| Verso 1     |              | $\mathsf{x}$ | X         | $\mathsf{x}$ | $\mathsf{x}$ | $\mathsf{x}$ |              |           |            |              | X            | X            | $L - C - R$ |
| Coro 1      | $\mathsf{x}$ | $\mathsf{x}$ | X         | $\mathsf{x}$ | $\mathsf{x}$ | $\mathsf{x}$ |              |           |            | $\mathsf{x}$ |              | $\mathsf{x}$ | $L - C - R$ |
| Verso 2     |              | $\mathsf{x}$ | X         | $\mathsf{x}$ | X            | $\mathsf{x}$ |              |           |            |              | $\mathsf{x}$ | $\mathsf{x}$ | $L - C - R$ |
| Coro 2      | $\mathsf{x}$ | $\mathsf{x}$ | X         | X            | $\mathsf{x}$ | $\mathsf{x}$ |              |           |            | X            |              | $\mathsf{x}$ | $L - C - R$ |
| Puente      |              |              |           | X            | X            |              |              |           | X          |              |              |              | $L - C - R$ |
| <b>CODA</b> | X            | $\mathsf{x}$ | X         | X            |              | X            |              | X         |            | X            |              | $\mathsf{x}$ | $L - C - R$ |

**Tabla 5.** Aplicación de paneos al primer tema inédito*.*

Nota: Instrumentos = Platillos (PL), Bajo (BJ), Snare (SN), Kick (KK), Voz (V), Hit hat (HH), Guitarra Clean (GC), Guitarra solo (GS), Guitarra Clean Delay (GCD), Toms (TMS); Guitarra Tremolo (GT), Guitarra Drive (GDV), Ubicación= Left "L"( izquierda), Center "C"(centro), Right "R" (derecha).

Los datos de *Peak y RMS* están clasificados mediante instrumentos como se muestra a continuación y con la comparación del tema *"Say it ain't so*" con el tema inédito "Anochecer".

| <b>Instrumentos</b> | Peak               | <b>RMS</b>           |  |  |  |  |
|---------------------|--------------------|----------------------|--|--|--|--|
| <b>Kick</b>         | $-2,0$ a $-3,0$ dB | $-17,6a - 18dB$      |  |  |  |  |
| Snare               | $-4a-6dB$          | $-19a - 19,4dB$      |  |  |  |  |
| OverheadL           | $-14a - 16dB$      | $-30a - 31dB$        |  |  |  |  |
| OverheadR           | $-12a - 15dB$      | $-29a - 31dB$        |  |  |  |  |
| <b>Bass</b>         | $-2,3$ a $-4,8$ dB | $-10a - 13dB$        |  |  |  |  |
| GuitarraRítmica1    | $-24$ a $-26,3$ dB | $-23a - 26dB$        |  |  |  |  |
| GuitarraRítmica2    | $-24,9a -25,5dB$   | $-34$ a $-35,8$ dB   |  |  |  |  |
| GuitarraArreglos1   | $-6,5a -8,3dB$     | $-15a - 19,7dB$      |  |  |  |  |
| GuitarraArreglos2   | $-17a - 23dB$      | -26 a -29 dB         |  |  |  |  |
| GuitarraDrive1      | $-7,1 a -8,7 dB$   | $-15,9a - 16,5dB$    |  |  |  |  |
| GuitarraDrive2      | $-7,5$ a $-8,1$ dB | $-16a17dB$           |  |  |  |  |
| GuitarraSolo1       | $-3,1$ a $-6,5$ dB | $-12,6a - 15,1dB$    |  |  |  |  |
| GuitarraSolo2       | $-5,3a -7,1dB$     | $-12,3a - 14,5dB$    |  |  |  |  |
| Voz1                | -1,3 a -3,4 dB     | -15,6 a -19 dB       |  |  |  |  |
| Voz2                | $-1,8$ a $-2,4$ dB | $-11a - 14dB$        |  |  |  |  |
| Coros1              | $-7,5a-9dB$        | $-14a - 16,3dB$      |  |  |  |  |
| Coros2              | $-8,5a - 11dB$     | $-14,5$ a $-16,2$ dB |  |  |  |  |

**Tabla 6.** Análisis de *Peak y RMS de "Say it ain't so".*
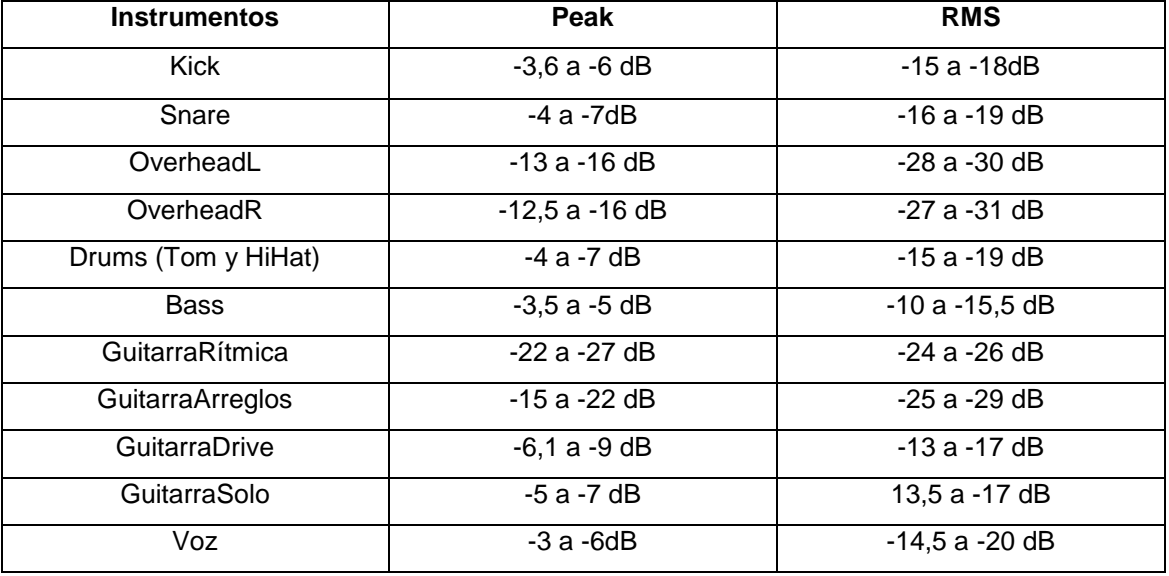

**Tabla 7.** Aplicación y comparación de *Peak y RMS* del tema inédito "Anochecer".

En los siguientes gráficos se muestran las frecuencias del tema inédito "Anochecer", se recomienda ver el anexo G.

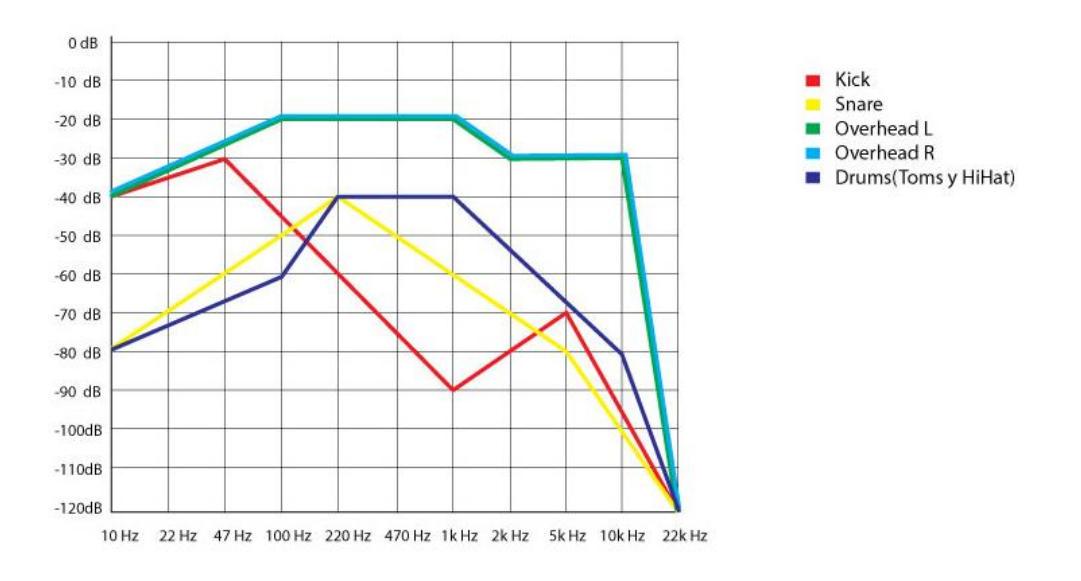

**Figura 15.** Aplicación de las frecuencias de la sección de batería.

#### **Análisis e interpretación**

En la figura 15 se observa la aplicación de las frecuencias de la sección de baterías tomado del análisis del tema "*Say it ain't so*" al nuevo tema. El Kick goza de frecuencias bajas de -50 dB entre los 10 Hz a 100 Hz y carece de medios aunque contiene agudos que bordean los -80 dB entre los 2k Hz a los 10k Hz. El *Snare* no tiene frecuencias bajas y se caracteriza por frecuencias de medios que superan los -40 dB. Los *Overhead* L y R poseen frecuencias similares las cuales son mediosas y están por los -30 dB además de escasea de agudos. La parte de *Drums* se encuentra agrupada por *Toms y Hihat* y su característica sonora es ser mediosa con -40 dB y contener frecuencias agudas entre los 2k hasta los 10k Hz.

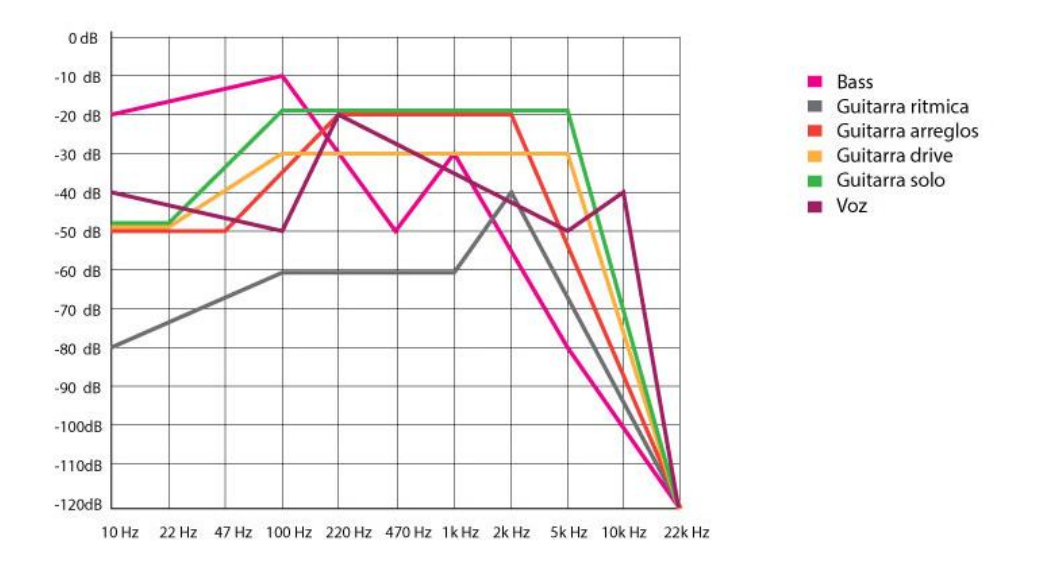

**Figura 16**. Aplicación de las frecuencias de la sección de guitarra y voz.

#### **Análisis e interpretación**

La figura anterior indica el resultado de la aplicación de las frecuencias de la sección de guitarra y voz al nuevo tema llamado "Anochecer". El bajo posee frecuencias graves que están por los -20 dB entre los 47 Hz a 220 Hz además, carece de frecuencias medias y agudas. La guitarra rítmica contiene frecuencias mediosas y carece de graves y agudos. La guitarra de arreglos tiene frecuencias graves que hacienden desde los -70 dB hasta los -30 dB

entre los 10 Hz hasta los 220 Hz. Además, posee frecuencias medias desde los 470 Hz hasta los 5k Hz. La guitarra drive posee frecuencias medias y agudas que están entre los -20 dB a -40 dB. La guitarra solo tiene frecuencias bajas que están por los -50 dB y frecuencias medias entre los -10 dB hasta descender a las frecuencias agudas que están por los -60 dB. La voz comparte frecuencias bajas, medias y agudas que están entre los -40 dB desde los 47 Hz hasta los 2k Hz.

Entre los efectos aplicados en el tema inédito Anochecer se encuentra los *plugins* como *reverb, delay* y tremolo.

En la sección de instrumentos de batería como efectos tiene la *reverb* para dar profundidad a los mencionados efectos *(Drums).*

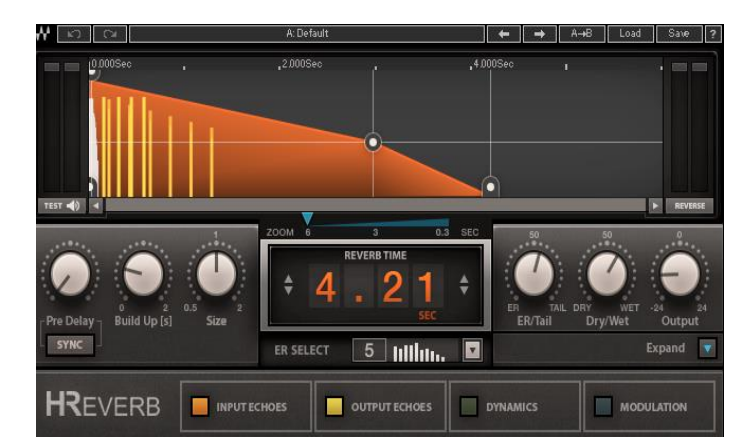

**Figura 17**. Efecto *reverb* a la batería con el *Plugin Hreverb de waves*

La sección de guitarras rítmicas, arreglos y solo, cuenta con los efectos de *reverb, tremolo y delay*.

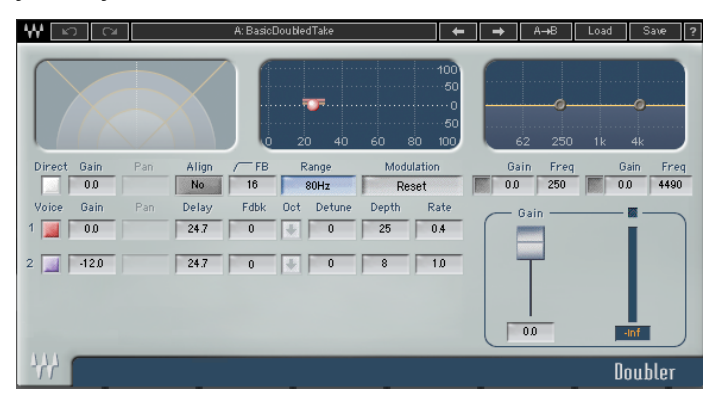

**Figura 18**. Efecto tremolo con el *plugin Doubler2 de waves.*

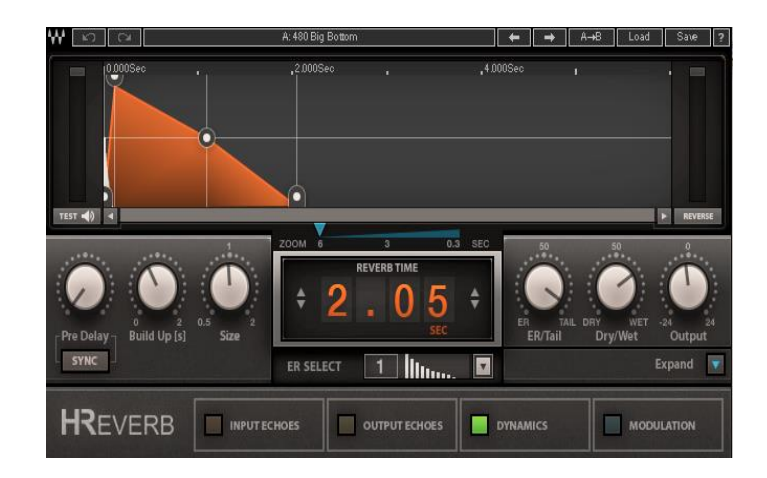

**Figura 19.** Efecto reverb a las guitarras con el plugin *Hreverb de waves.*

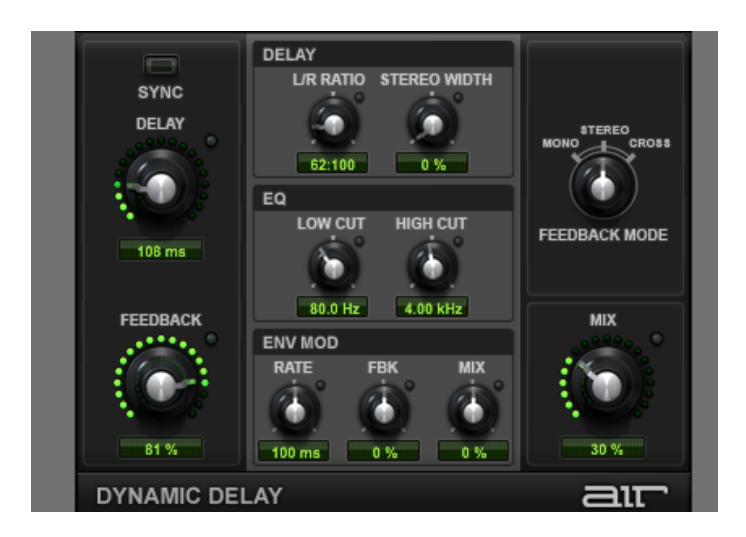

**Figura 20**. Efecto *Delay* a las guitarras con el plugin *Air dynamic delay.*

En cuanto a la sección de la voz ésta cuenta con el efecto de *Reverb*.

| $\kappa$                                                         | A: Default                                                             | Save<br>$A \rightarrow B$<br>$\mathbb{R}^2$<br>Load                                        |
|------------------------------------------------------------------|------------------------------------------------------------------------|--------------------------------------------------------------------------------------------|
| Next setting                                                     | ,2.000Sec                                                              | ,4.000Sec<br>$\Box$<br>п<br>F                                                              |
| TEST $\left\  \cdot \right\ $                                    |                                                                        | c<br>REVERSE                                                                               |
| 0.5<br>b<br>o<br><b>Build Up [s]</b><br><b>Size</b><br>Pre Delay | ZOOM 6<br>$0.3$ SEC<br>3<br><b>REVERB TIME</b><br>♦<br>÷<br><b>SEC</b> | 50<br>50<br>ER<br><b>TAIL</b><br>DRY<br>WET<br>$-24$<br>24<br>ER/Tail<br>Dry/Wet<br>Output |
| <b>SYNC</b>                                                      | $\overline{\mathbf{z}}$<br>lillitu.<br>5<br>ER SELECT                  | Expand<br>$\bar{\mathbf{v}}$                                                               |
| <b>HREVERB</b><br><b>INPUT ECHOES</b>                            | <b>OUTPUT ECHOES</b>                                                   | <b>DYNAMICS</b><br><b>MODULATION</b>                                                       |

**Figura 21**. Efecto *Reverb* a la voz con el *plugin Reverb de waves.*

En esta parte del escrito se expone la aplicación del análisis del segundo tema inédito titulado "Se terminó". En el anexo H se encuentra el análisis por cada instrumento.

| Sec-<br>ción                | <b>BJ</b> | SN | KK | $\mathbf v$ | HH | GC | GS | GCD                       | <b>TMS</b> | <b>GT</b> | <b>GDV</b> | GA                 | CR | Ubica-<br>ción                            |
|-----------------------------|-----------|----|----|-------------|----|----|----|---------------------------|------------|-----------|------------|--------------------|----|-------------------------------------------|
| Intro 1                     |           |    | X  |             |    |    |    |                           |            | X         |            |                    |    | $L-C-R$                                   |
| Intro 2                     | X         | X  | X  |             | X  | X  |    | X                         | X          |           |            |                    |    | $\mathsf{L}-\mathsf{C}$ -<br>$\mathsf{R}$ |
| Verso 1                     | X         | X  | X  | X           | X  | X  |    | $\boldsymbol{\mathsf{x}}$ | X          |           |            |                    |    | $L - C -$<br>$\mathsf{R}$                 |
| Coro 1                      | X         | X  | X  | X           | X  | X  |    | $\boldsymbol{\mathsf{x}}$ | X          |           |            | $\pmb{\mathsf{x}}$ | X  | $\mathsf{L}-\mathsf{C}$ -<br>R            |
| Outro                       | X         | X  | X  |             | X  | X  |    | X                         | X          |           |            |                    |    | $L - C -$<br>R                            |
| Verso 2                     | X         | X  | X  | X           | X  | X  |    | $\pmb{\chi}$              | X          |           |            |                    |    | $\mathsf{L}-\mathsf{C}$ -<br>$\mathsf{R}$ |
| Coro 2                      | X         | X  | X  | x           | X  | X  |    | X                         | X          |           |            | X                  | X  | $L - C -$<br>R                            |
| <b>CODA</b><br>$\mathbf{1}$ | X         | X  | X  |             | X  |    |    |                           | X          |           | X          |                    |    | $L - C -$<br>$\mathsf{R}$                 |
| CODA<br>1.1                 | X         | X  | X  |             | X  |    | X  |                           | X          |           | X          |                    |    |                                           |

**Tabla 8.** Análisis de paneos del segundo tema inédito "Anochecer".

*Nota*: Instrumentos = Bajo (BJ), Snare (SN), Kick (KK), Voz (V), Hit hat (HH), Guitarra Clean (GC), Guitarra solo (GS), Guitarra Clean Delay (GCD), Toms (TMS); Guitarra Tremolo (GT), Guitarra Drive (GDV), Guitarra acústica(GA), Coros (CR). Ubicación= Left "L"( izquierda), Center "C"(centro), Right "R" (derecha).

Los datos de *Peak y RMS* están clasificados mediante instrumentos como se muestra a continuación y con la comparación del tema *"Say it aint so"* con el tema inédito Anochecer.

| <b>Instrumentos</b>       | Peak              | <b>RMS</b>        |
|---------------------------|-------------------|-------------------|
| <b>Kick</b>               | $-15a - 17dB$     | $-28a - 30dB$     |
| OverheadL                 | $-28a - 29dB$     | -42 a -27 dB      |
| OverheadR                 | -17 a -24 dB      | $-29a - 36dB$     |
| <b>Bass</b>               | $-14a - 16dB$     | $-19,9a -20,4dB$  |
| GuitarraAcústica          | $-19a - 22,1dB$   | $-23a - 26dB$     |
| GuitarraClean             | $-18,3a - 20dB$   | $-24$ a $25,6$ dB |
| <b>GuitarraCleanDelay</b> | $-19.3a - 23.1dB$ | $-28a - 30dB$     |
| <b>GuitarraDrive</b>      | $-19a - 20dB$     | $-27a - 29,2dB$   |
| GuitarraSolo              | $-17a - 18,1dB$   | $-26a - 27,2dB$   |
| Voz                       | $-12a - 15,6dB$   | $-22$ a $26.9$ dB |

**Tabla 9.** Análisis de *Peak y RMS de "Undone".*

**Tabla 10.** Aplicación y comparación de *Peak y RMS* del tema inédito "Se terminó".

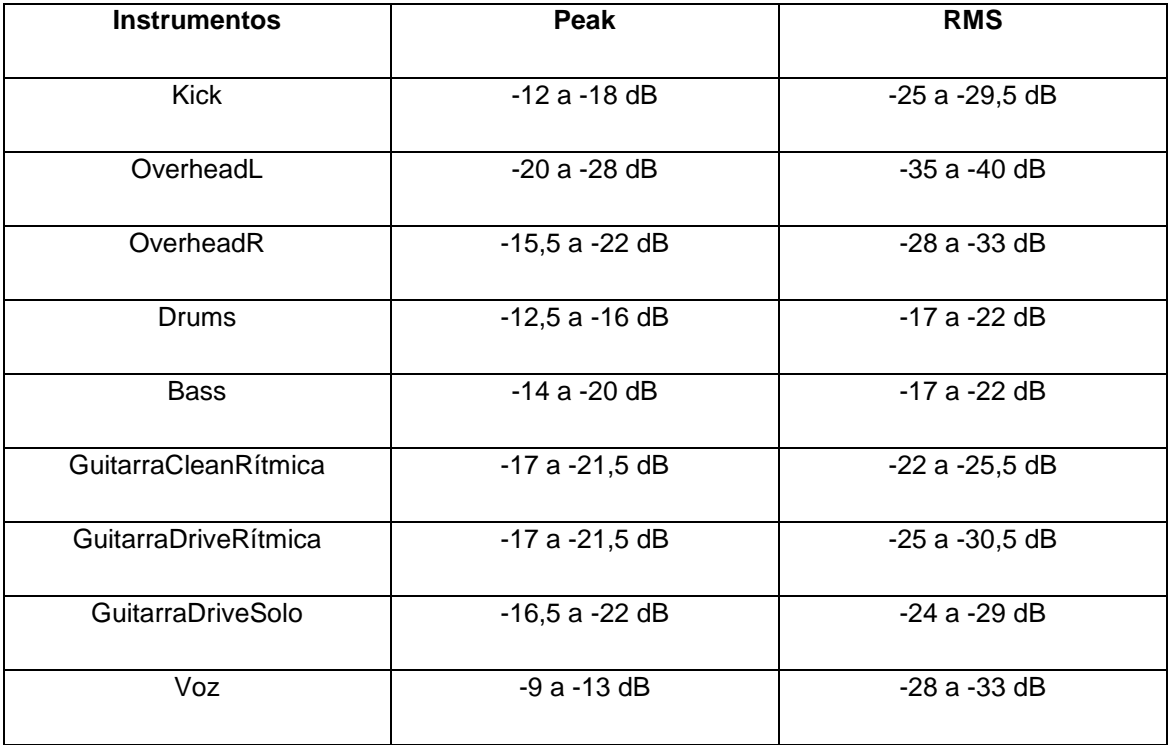

En esta sección se expone las frecuencias del tema "Se terminó" (Ver anexo I).

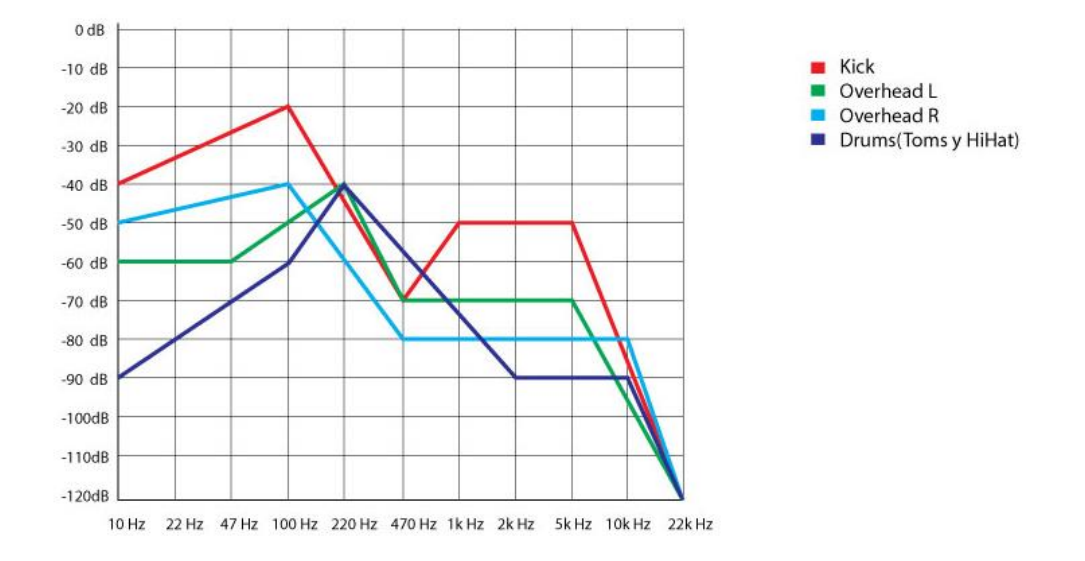

**Figura 22**. Frecuencias de batería de "Se terminó".

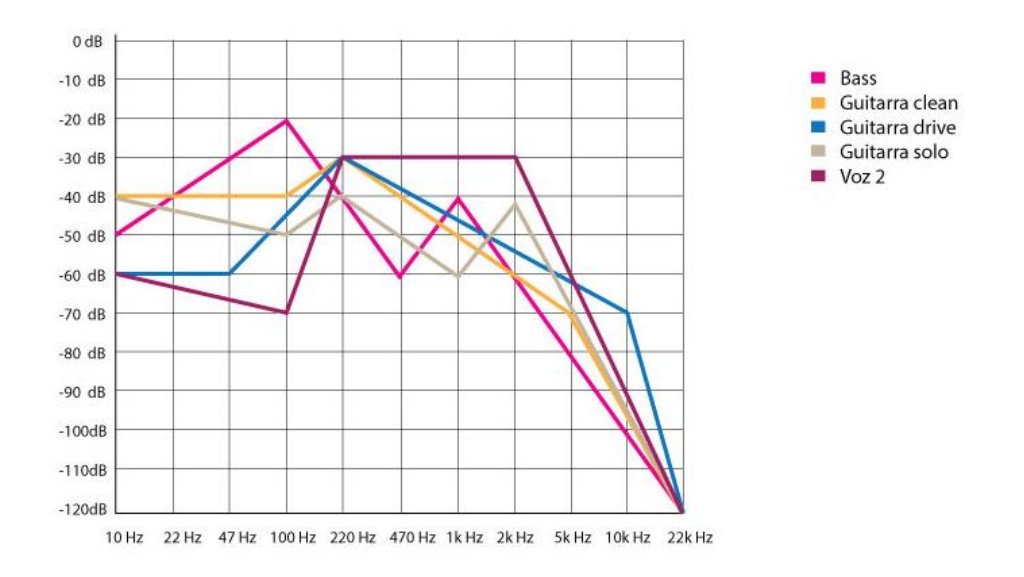

**Figura 23**. Frecuencias de bajo, guitarra y voz.

Entre los efectos aplicados en el tema inédito, se encuentra los *plugins* como *reverb y delay*. En la sección de instrumentos de batería como efectos tiene la *Reverb* para dar profundidad a los mencionados efectos *(Drums).*

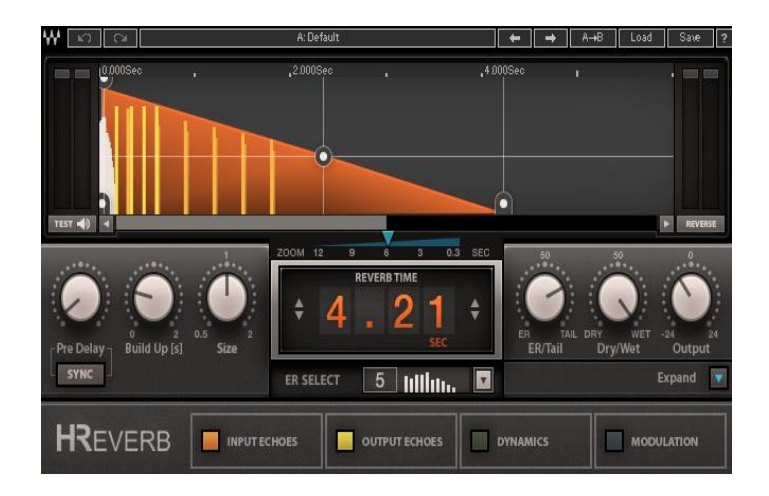

**Figura 24**. Efecto *Reverb* a la batería con el *plugin Reverb de waves*

En la sección de guitarras rítmicas y arreglos cuenta con los efectos de *Reverb y Delay.*

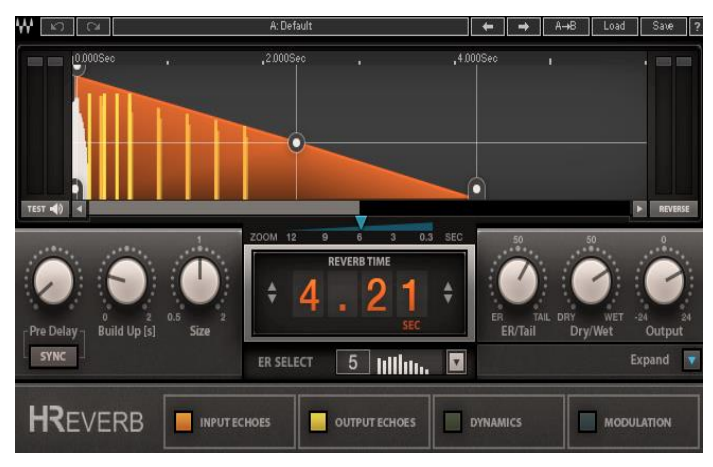

**Figura 25**. Efecto *Reverb* a las guitarras con el *plugin Hreverb de waves*

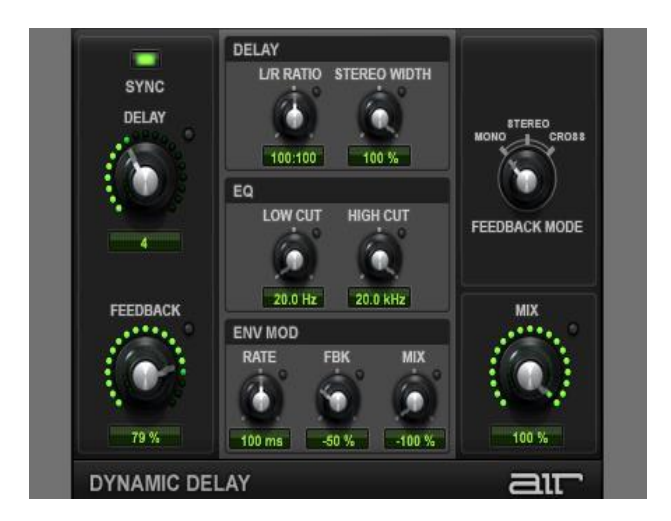

**Figura 26**. Efecto *Delay* a las guitarras con el *plugin Air dynamic delay.*

La sección de la voz cuenta con el efecto de *reverb*.

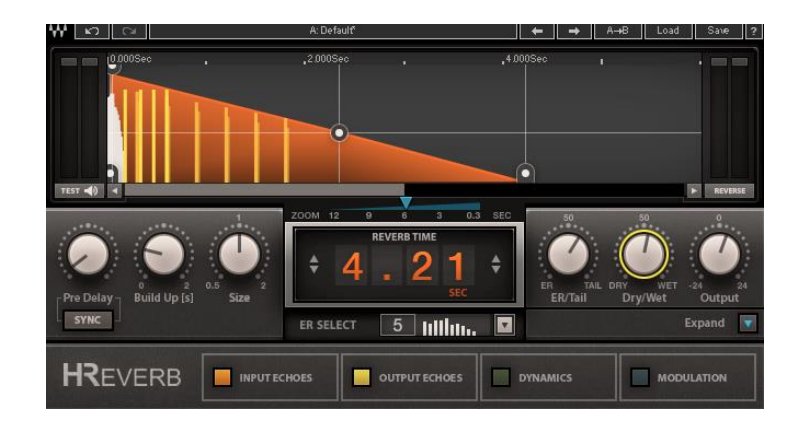

**Figura 27.** Efecto *reverb* a las voces con el *plugin Reverb de waves.*

### **3. Conclusiones y Recomendaciones**

Se estableció una referencia teórica sobre el estilo musical de la banda *Weezer* mediante información documental, destacando su importancia y aporte al estilo musical de la época de los noventa. Segundo, se definió características sonoras de los temas *"Say it ain't so" y "Undone"* a través del análisis de sus mezclas. Tercero, fue aplicado el análisis previo de las mezclas en los temas inéditos, se utilizó el análisis de la canción *"Say aint it so"* en el tema "Anochecer", y el análisis de la canción "*Undone"* se adaptó al tema "Se terminó".

Entre los hallazgos que se destacan en esta investigación sobre la ubicación de los paneos es que estos pueden depender del gusto personal del compositor o productor para mejorar el sonido que se busca plasmar. Otro punto para resaltar es que es necesario tener los *multitracks* y la canción original en formato estéreo para realizar este tipo de análisis ya que el sonido estéreo facilita la ubicación de los paneos además, con el *multitracks* se obtiene las frecuencias, peaks/RMS por separado.

Entre las dificultades que surgieron durante la elaboración de este proyecto es en cuanto a la disponibilidad de información sobre el tipo de mezcla o programador de mezcla que fue utilizada por la banda Weezer para la producción.

Se recomienda aplicar el análisis de características sonoras, ya que el tipo de ecualización y *Peaks/RMS* no siempre será exactamente igual al análisis. Es decir, habrá variaciones en niveles de ganancia y ecualización que no serán muy cercanos, se puede asemejar en el análisis de ecualización desde la misma grabación de cualquier tema inédito, revisando en la consola el tipo de ecualización en el que se grabará cada instrumento. También destacar los efectos en los temas inéditos, esto puede ser plasmado de acuerdo a la intuición o gusto personal del productor. Y finalmente se recomienda utilizar *multitracks* para obtener características sonoras de los temas a analizar.

### **Referencias**

- (S. a). (2009). *Audio y síntesis*. Recuperado de: <http://audiosintesis.blogspot.com/2009/05/efecto-delay.html>
- (S. a). (2013). *Blue cat audio*. Recuperado de: https://www.bluecataudio.com/Products/Product\_FreqAnalyst/
- (S. a). (2016). *¿Qué es un analizador de espectro y para qué sirve?.* Karate audio. Recuperado de: http://karateaudio.com/analizador-de-espectro/
- (S. a). (2017). *Qué es el reverb: Cómo usar una de las herramientas de mezcla más poderosas*. LANDR. Recuperado de: <https://blog.landr.com/es/que-es-el-reverb/>
- (S. a). (2019). *Weezer — Weezer [Blue Album] (1994): talento, juventud y una fuerte melodía*. Hipersónica. Recuperado de: [https://hipersonica.com/criticas/weezer-weezer-blue-album-1994](https://hipersonica.com/criticas/weezer-weezer-blue-album-1994-talento-juventud-y-una-fuerte-melodia/) [talento-juventud-y-una-fuerte-melodia](https://hipersonica.com/criticas/weezer-weezer-blue-album-1994-talento-juventud-y-una-fuerte-melodia/)
- Álvarez, G. (2014). *Evolución de la grabación del sonido*. [Mensaje de un Powertpoint]. 16 de enero de 2020. Recuperado de: <https://prezi.com/wssalj8s3hoa/evolucion-de-la-grabacion-del-sonido/>
- Apple Inc. (2018). *Logic Pro X: Introducción a Match EQ*. USA. Recuperado de: https://support.apple.com/kb/PH27199?locale=en\_US&viewlocale=es ES
- Arenas, H. (2008). *Grabación y Producción de Música*. RedUsers. Argentina.
- Arnedo, J. (2014). Que es el Reverb y cómo usarlo en tus mezclas. 7 Notas Estudios. Recuperado de: [http://blog.7notasestudio.com/que-es-el](http://blog.7notasestudio.com/que-es-el-reverb-como-usarlo-mezclas/)[reverb-como-usarlo-mezclas](http://blog.7notasestudio.com/que-es-el-reverb-como-usarlo-mezclas/)
- Ecured. (2012). *Weezer.* Cuba. Recuperado de: https://www.ecured.cu/Weezer
- Estevan, M. (2017). *Historia y evolución de los estudios de grabación*. [Mensaje de un Powertpoint]. 16 de enero de 2020. Recuperado de: [https://prezi.com/bboybrktsxsy/historia-y-evolucion-de-los-estudios-de](https://prezi.com/bboybrktsxsy/historia-y-evolucion-de-los-estudios-de-grabacion/)[grabacion/](https://prezi.com/bboybrktsxsy/historia-y-evolucion-de-los-estudios-de-grabacion/)
- Final Test. (2019). *Analizador de espectro.* Mexico. Recuperado de: https://www.finaltest.com.mx/product-p/art-03.htm
- Frith, Simon. 1988. *El arte frente a la tecnología: el extraño caso de la música popular*. Revista de sociología Vol. 29; pp. 178-196. Recuperado de: <http://papers.uab.cat/article/view/v29-frith/pdf-es>
- García, I. (2019). *¿Qué opináis sobre la evolución que está teniendo el sector del sonido?.* Isntalia. Recuperado de: [https://instalia.eu/evolucion](https://instalia.eu/evolucion-mesas-de-mezcla-de-sonido-profesional/)[mesas-de-mezcla-de-sonido-profesional/](https://instalia.eu/evolucion-mesas-de-mezcla-de-sonido-profesional/)
- Gibson, D. (1997). *The art of mixing*. Mixbooks. Estados Unidos.
- Gonzales, R. (2015). *Diferencia entre nivel Pico y RMS*. Producción Online. Recuperado de:<https://producciononline.com/nivel-pico-y-rms/>
- Hernández Sampieri, R. (2010). *Metodología de la investigación*. McGraw-Hill. México.
- Hernández, R; Fernández, C., y Baptista, P. (2010). *Metodología de la investigación.* Quinta edición. México. McGraw-Hill.
- Jon, H. (2016). *Audio y Producción*. México. Recuperado de: <https://www.audioproduccion.com/la-diferencia-entre-peak-y-rms/>
- Martínez, C. (2013). *Producción musical: Grabación y edición con software gratis.* RedUsers. Argentina.
- Medina, J. (2008). *La mezcla: ideas fundamentales.* Hispasonic. Recuperado de: https://www.hispasonic.com/tutoriales/mezcla-ideasfundamentales/2419
- Pérez, J. (2017). *Las mejores canciones de cada año (1980-1989)*. Recuperado de: [https://elordencultural.com/2017/01/las-mejores-canciones-ano-](https://elordencultural.com/2017/01/las-mejores-canciones-ano-1980-1989)[1980-1989](https://elordencultural.com/2017/01/las-mejores-canciones-ano-1980-1989)
- Piernas, A. (2015). *7 Motivos por los que los 90 fue la mejor década musical.* vix. Recuperado de: https://www.vix.com/es/btg/musica/56451/7 motivos-por-los-que-los-90-fue-la-mejor-decada-musicalmente.
- Sendra, R. (2017). *Aprovechando el espacio temporal fantasma: el pre-delay*. Hispa Sonic. Recuperado de: [https://www.hispasonic.com/tutoriales/aprovechando-espacio-temporal](https://www.hispasonic.com/tutoriales/aprovechando-espacio-temporal-fantasma-pre-delay/42992)[fantasma-pre-delay/42992](https://www.hispasonic.com/tutoriales/aprovechando-espacio-temporal-fantasma-pre-delay/42992)
- Solaun, J. (2017). *Un repaso a la trayectoria de Weezer.* AlohaCrticon. San Francisco–EEUU. Recuperado de: ttps://www.alohacriticon.com/musica/grupos-y-solistas/weezer
- Torres, V. (2013). *Reverb o Delay: ¿Sabes la diferencia?.* Tecno iglesia. Recuperado de: [https://tecnoiglesia.com/2013/03/reverb-o-delay-sabes](https://tecnoiglesia.com/2013/03/reverb-o-delay-sabes-la-diferencia/)[la-diferencia](https://tecnoiglesia.com/2013/03/reverb-o-delay-sabes-la-diferencia/)
- Waves. (2019). *Paz Analyzer*. Recuperado de: https://www.waves.com/plugins/pazanalyzer?gclid=CjwKCAjw36DpBRAYEiwAmVVDMCjHvF2CE3wRYP7 QzqPOJxcizfDbxqg3vmw-DQ5PH09w62XYtYHeBBoCHM8QAvD\_BwE

# **ANEXOS**

# **ANEXO A**

# **LINK DEL TEMA INEDITO "SE TERMINÓ"**

https://drive.google.com/drive/folders/1JCs2Xm8nURjF3F3eXU7wqjhPZwD5hAi h?usp=sharing

# **LINK DEL TEMA INEDITO "ANOCHECER"**

https://drive.google.com/drive/folders/1JDENtxINpseaGezUdSrs373xCH69rdkg ?usp=sharing

# **ANEXO B**

# **Análisis del espacio sonoro de "***Say it ain't so***".**

En la figura se muestra el intro de la canción empezando con una guitarra clean haciendo un patrón rítmico y arreglos. También inicia con el bajo eléctrico. Al final, termina con un remate de platillos.

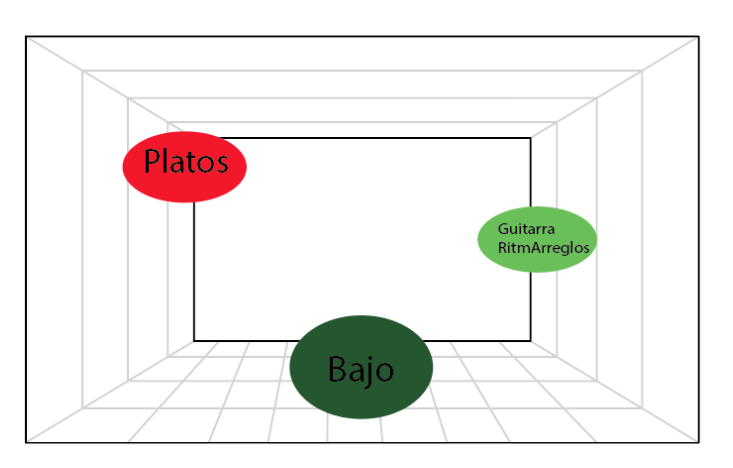

**Figura 1**. Intro 0:00 a 0:11.

En la figura se continúa desarrollando el intro agregándose guitarra rítmica, arreglos, bateria, bajo eléctrico y remates de bateria para finalizar la sección.

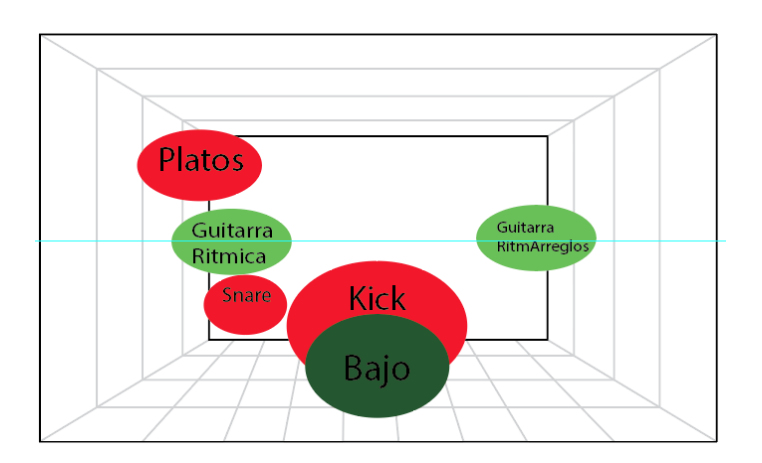

**Figura 2**. Intro segunda parte 0:12 a 0:25.

En la figura siguiente empieza la sección de versos añandiendo snare, *hi-hat* y la voz.

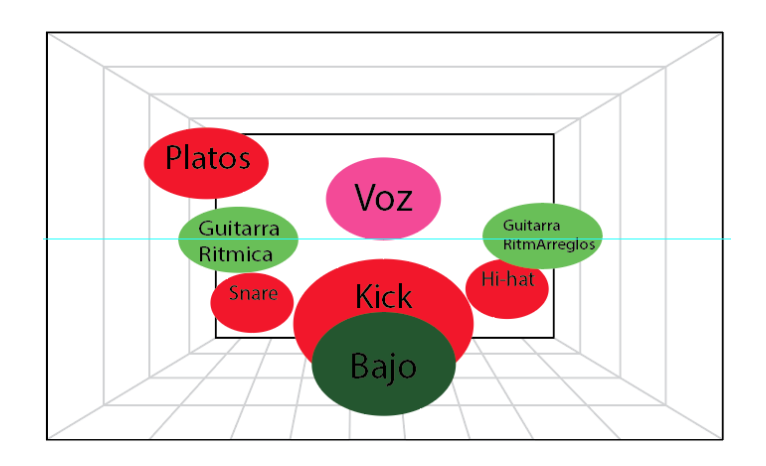

**Figura 3.** Verso1 0:26 a 0:52.

En imagen a continuación se desarrolla la misma estructura del primer verso, pero se añade coros del lado derecho. Finaliza con remates de bateria para culminar la sección.

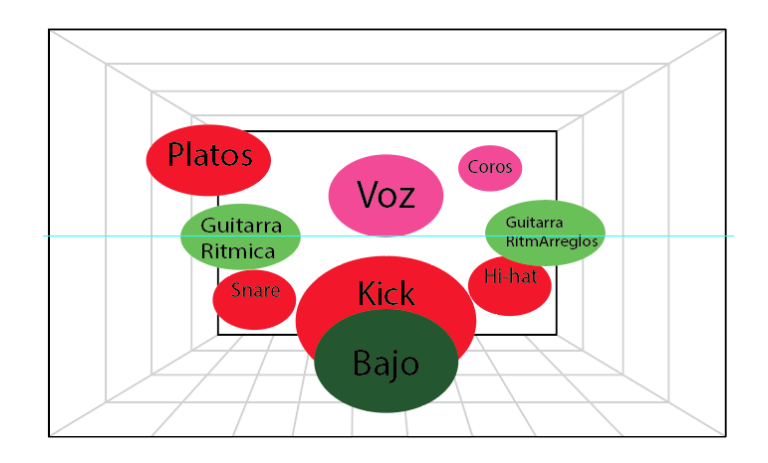

**Figura 4.** Verso2 0:58 a 1:14.

En la figuras se muestra una sección que dura dos segundos. Indica un arreglo de sonido de distorsión que empieza de izquierda a derecha.

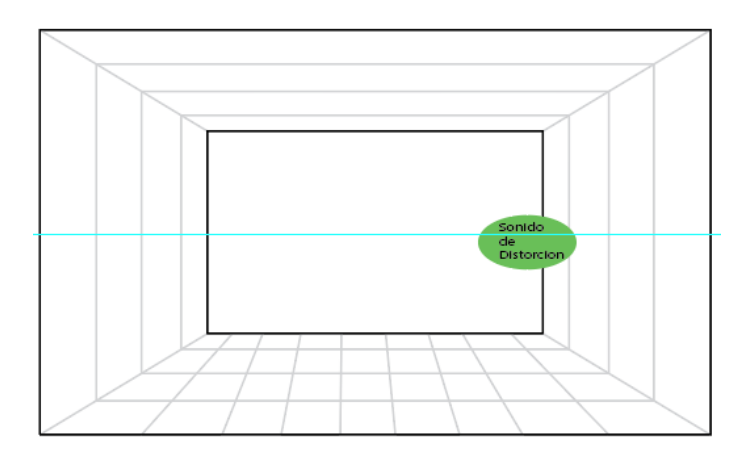

**Figura 5**. Arreglo antes de entrar al coro 1:15 a 1:17.

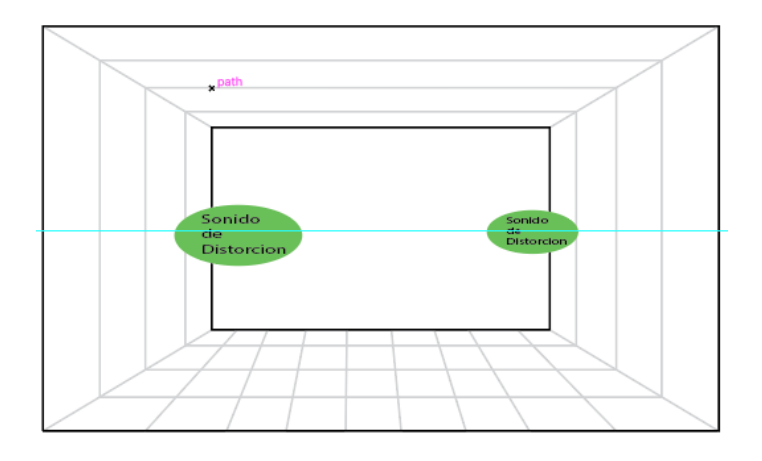

**Figura 6.** Arreglo antes de entrar al coro 1:15 a 1:17.

En las figuras se muestra la sección del coro. En esta parte se agregan guitarras con distorsión. Las guitarras con distorsión están del lado izquierdo y derecho. Se las visualiza imaginariamente que empiezan de arriba luego a la mitad y por último en la parte de abajo.

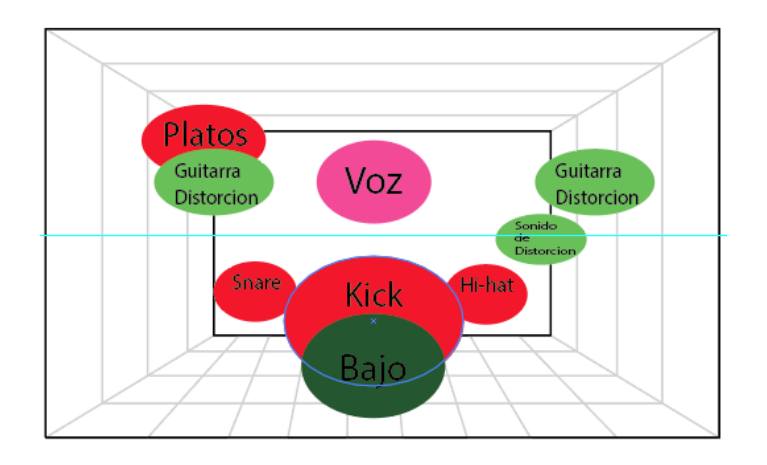

**Figura 7**. Coro 1:18 a 1:42

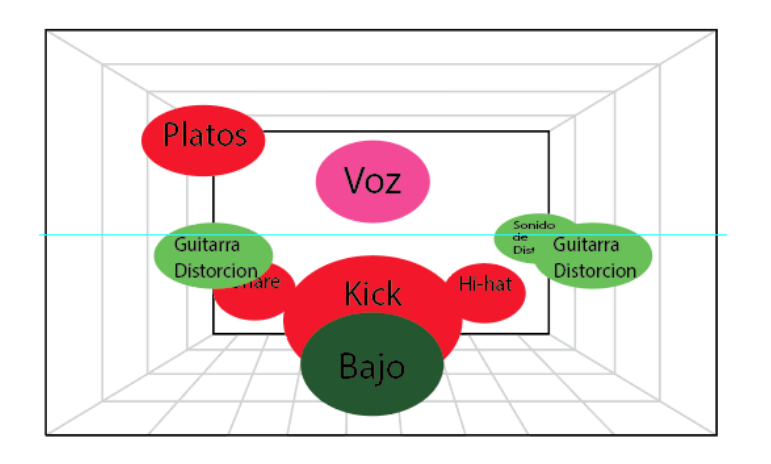

**Figura 8**. Coro 1:18 a 1:42

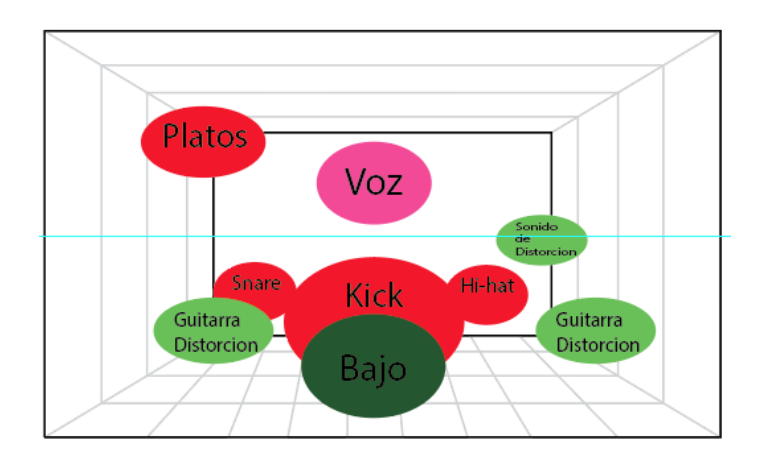

**Figura 9**. Coro 1:18 a 1:42

En la imagen se indica la sección del outro manteniéndose como la sección del intro que se desarrolla en la figura 9.

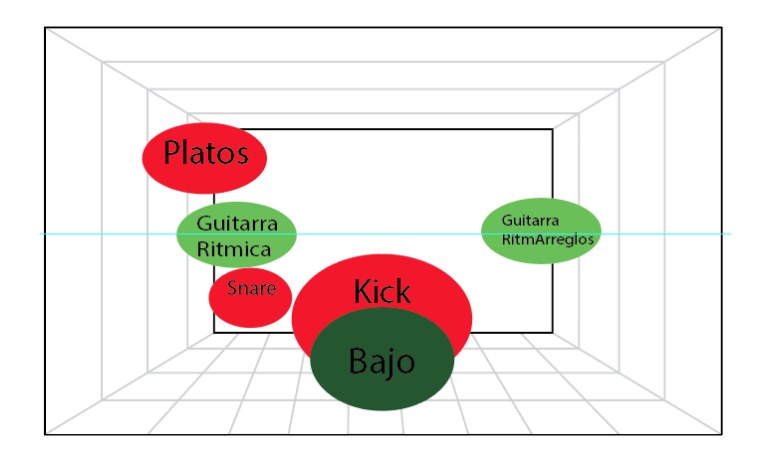

**Figura 10**. Arreglo antes de volver al Verso 1:43 a 1:55

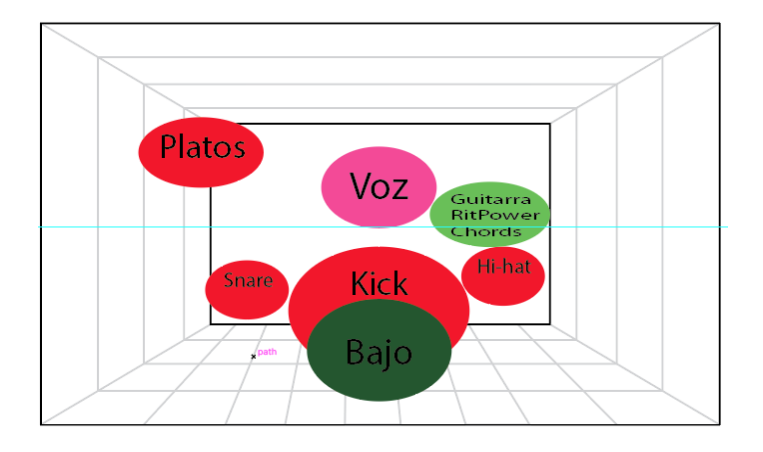

En la figura se vuelve a la sección de versos, tal como como en la figura 10.

**Figura 11**. Verso1 2:08 a 2:15

En las figura se explica una sección que dura dos segundos. Muestra un arreglo de sonido de distorsión que empieza de izquierda a derecha.

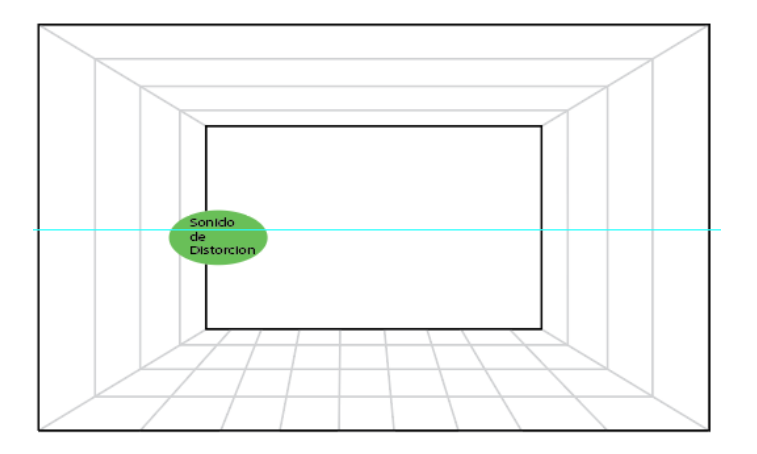

**Figura 12**. Arreglos antes de entrar al coro 2:16 a 2:19

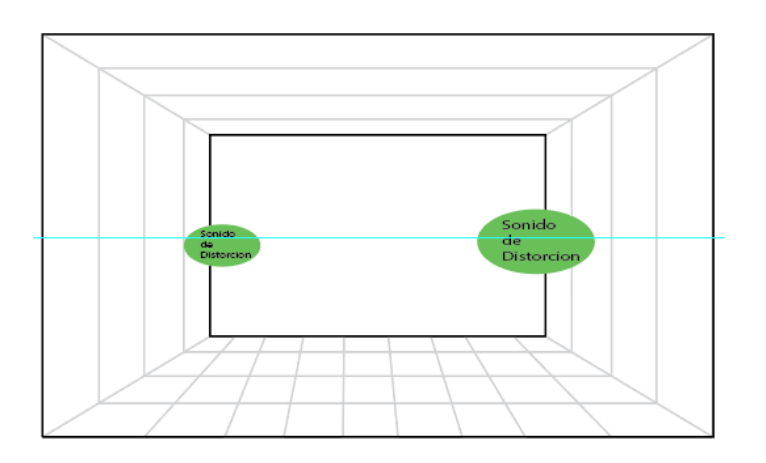

En las figuras siguientes se vuelve a desarrollar la sección del coro con guitarras de distorsión de la misma manera que se desarrolla en la figura 13.

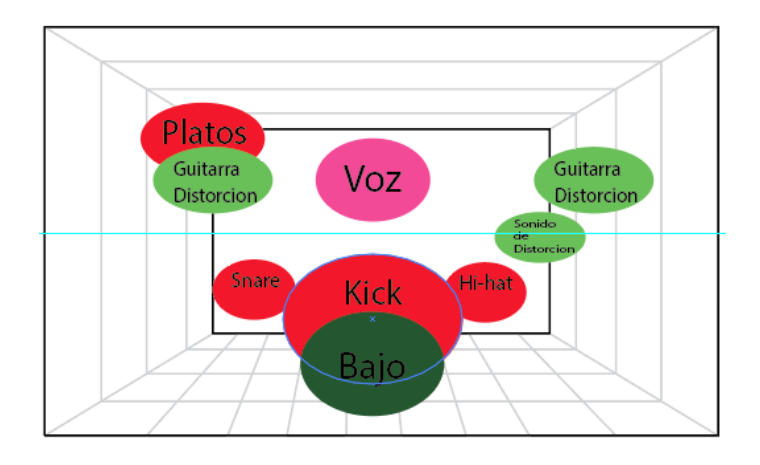

**Figura 14**. Coro 2:20 a 2:44

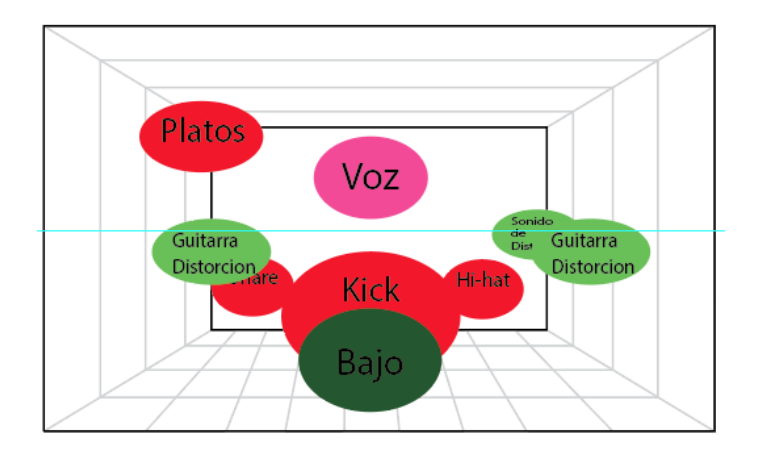

**Figura 15.** Coro 2:20 a 2:44

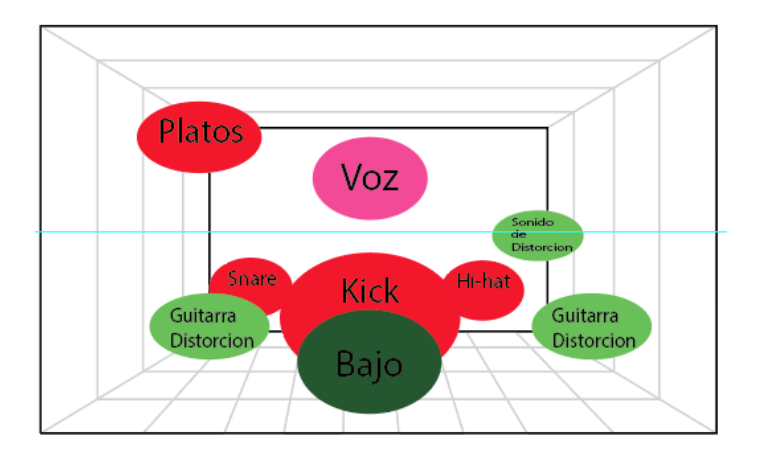

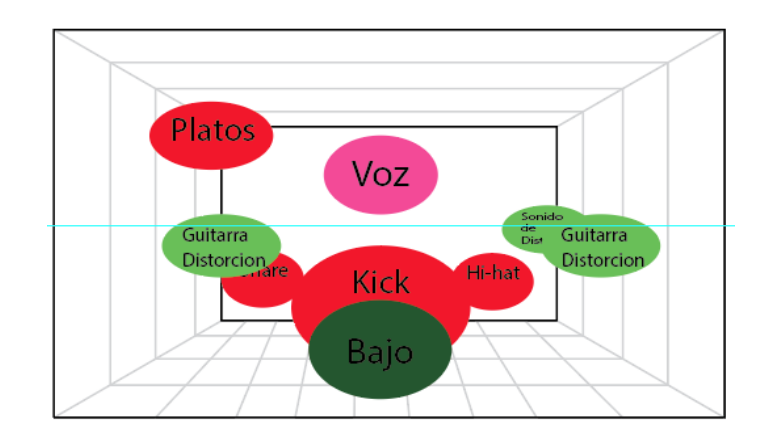

En la figura siguiente se muestra la parte del puente. En esta parte cambia de harmonía, pero se mantiene con la forma de instrumentación del coro.

**Figura 17.** Puente 2:45 a 3:11

La figura empieza en la sección del solo de guitarra, desde el lado derecho. En la figura posterior cambia al lado izquierdo. Luego regresa al lado izquierdo. Y para finalizar, se fusiona el solo de guitarra del lado izquierdo y derecho.

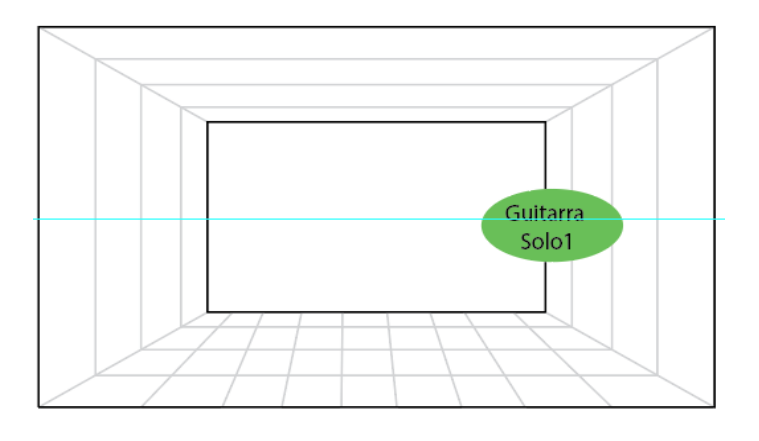

**Figura 18**. Solo de guitarra 3:12 a 3:32

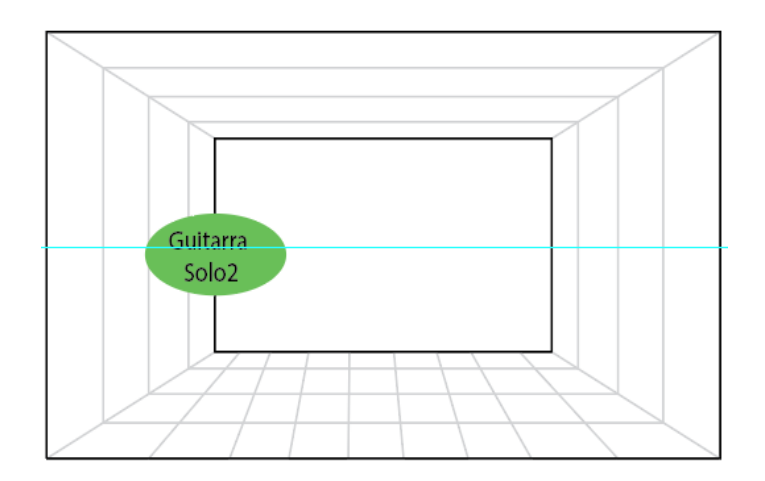

**Figura 19**. Minutos 3:32 a 3:35

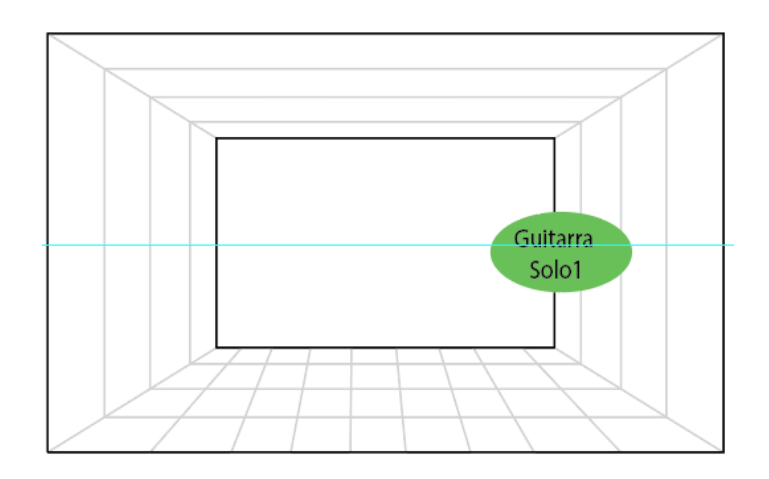

**Figura 20.** Minutos 3:33 a 3:35

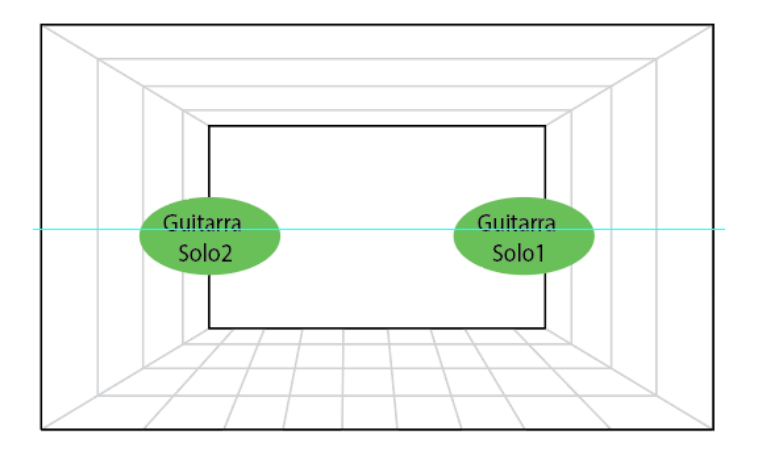

**Figura 21**. Minutos 3:35 a 3:42

En la figuras posteriores se vuelve a desarrollar la parte del coro con guitarras de distorsión de la misma manera en que se desarrolla la figura 13.

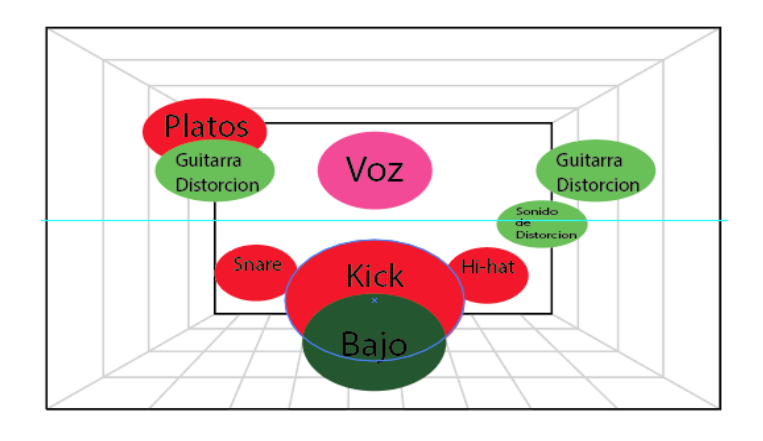

**Figura 22**. Coro 3:40 a 4:00

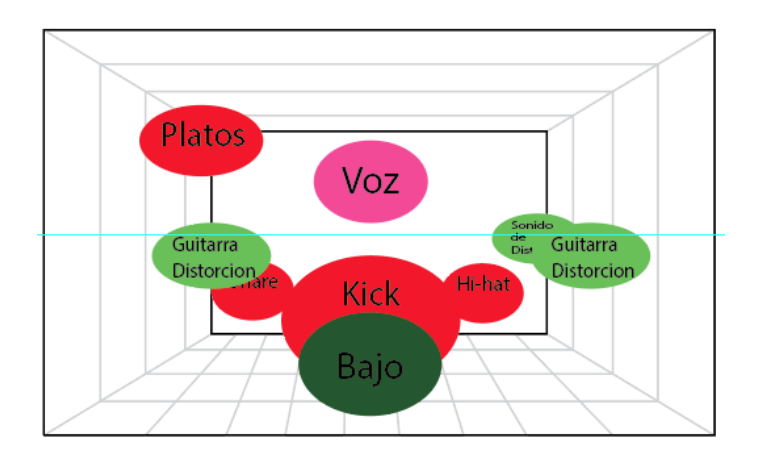

**Figura 23.** Coro 3:40 a 4:00

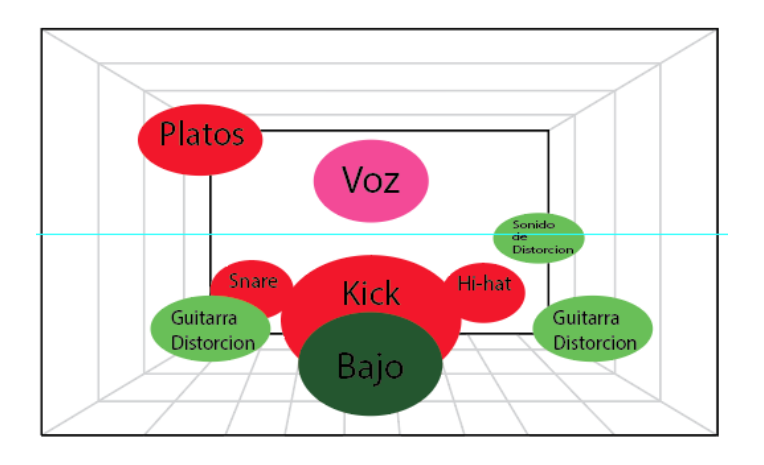

**Figura 24**. Coro 3:40 a 4:00

A partir de estas figuras se empieza a desarrollar la parte final de la canción que es el CODA. Inicia con arreglos de guitarra rítmica del lado derecho. Luego se van añadiendo arreglos de sonido de distorsión, alternándose de izquierda a derecha.

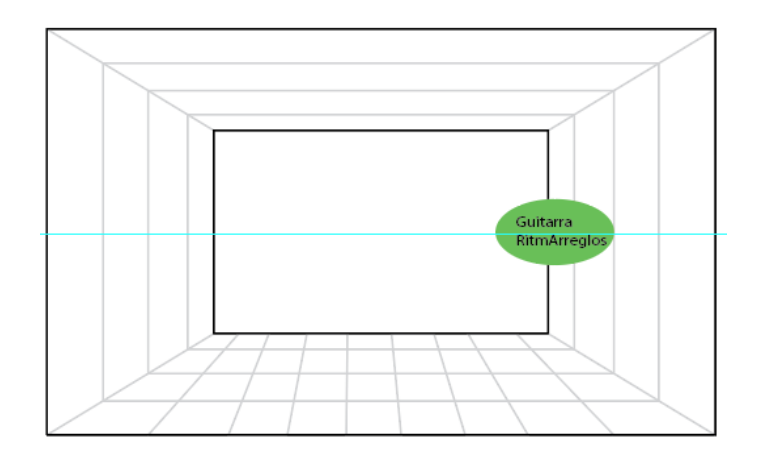

**Figura 25.** Coda 4:01 hasta el final.

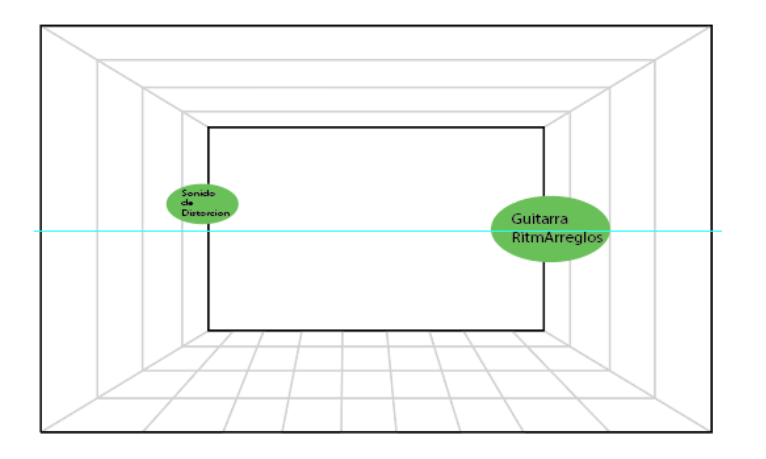

**ºFigura 26**. Coda 4:01 hasta el final.

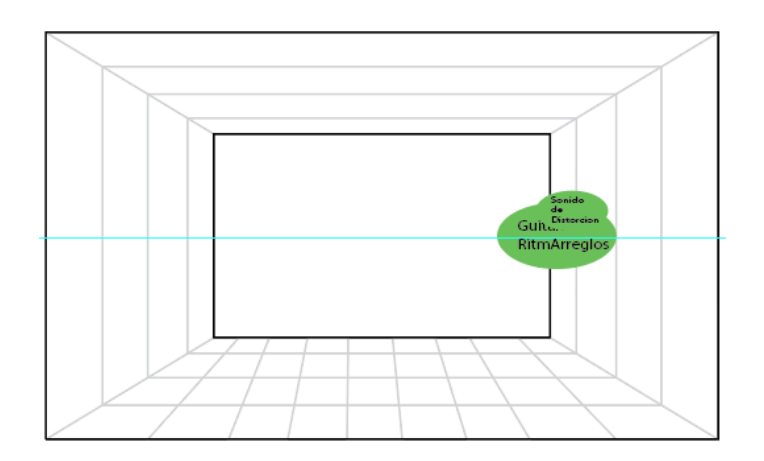

**Figura 27.** Coda 4:01 hasta el final.

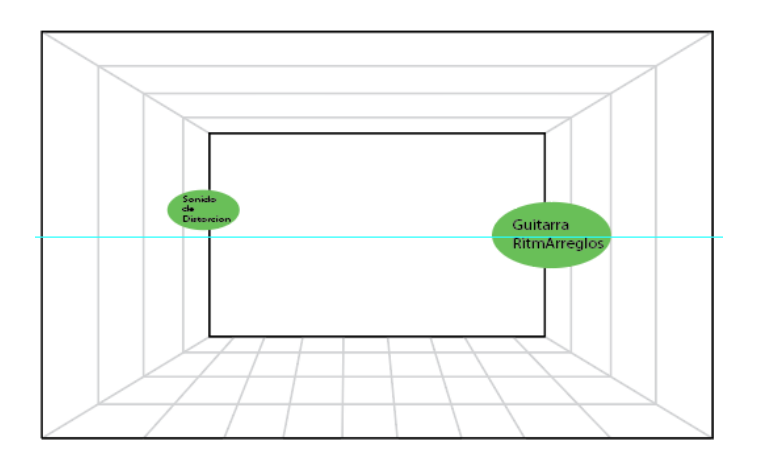

**Figura 28.** Coda 4:01 hasta el final.

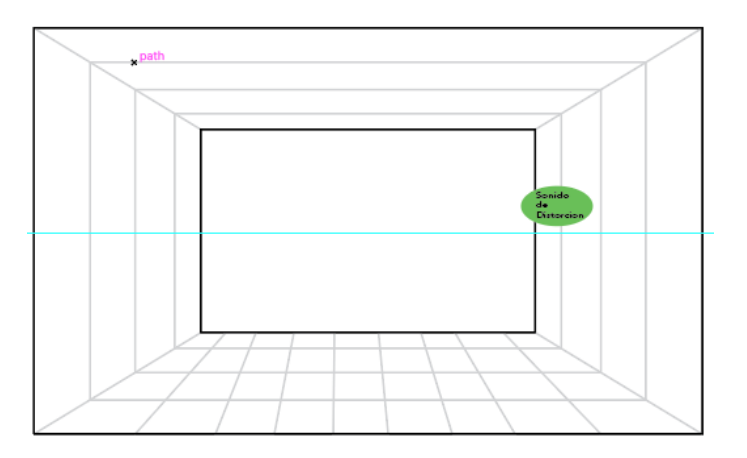

**Figura 29**. Coda 4:01 hasta el final.

### **ANEXO C**

### **Análisis de frecuencias de** *"Say it ain't so".*

Los datos análisis de frecuencias están clasificados mediante instrumentos como se muestra a continuación: La figura muestra el análisis de frecuencia del *Kick* de bateria. Muestra entre los -30 dB hasta los -10 dB inidica frecuencias ascendentes entre los 10 Hz hasta los 47 Hz. A continuación, baja a las frecuencias medias entre 470 Hz a 1k Hz, y para finalizar muestra frecuencias que disminuyendo entre 2k Hz hasta los 22k Hz.

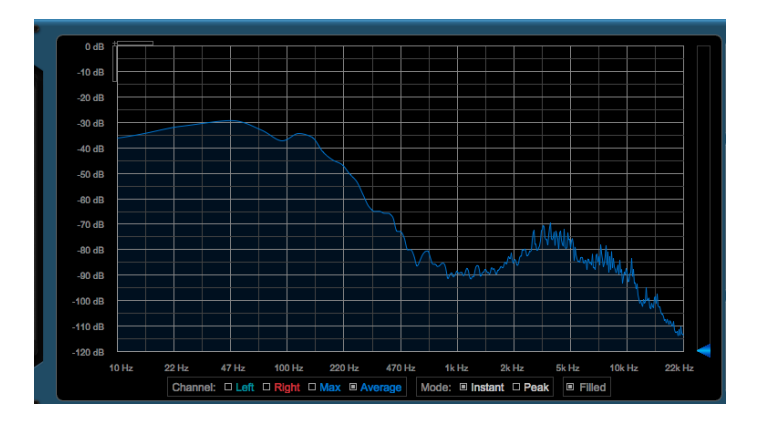

**Figura 1.** *Kick*

En la imagen se indica las frecuencias del Snare. Entre los -80 dB se incrementa frecuencias hasta -50 dB hasta los 220 Hz. A continuación, en la frecuencia de 220 Hz baja hasta los -80 dB. Para culminar, entre los -90 dB hasta los -70 dB, las frecuencias van aumentando entre los 1 Hz hasta los 22k Hz.

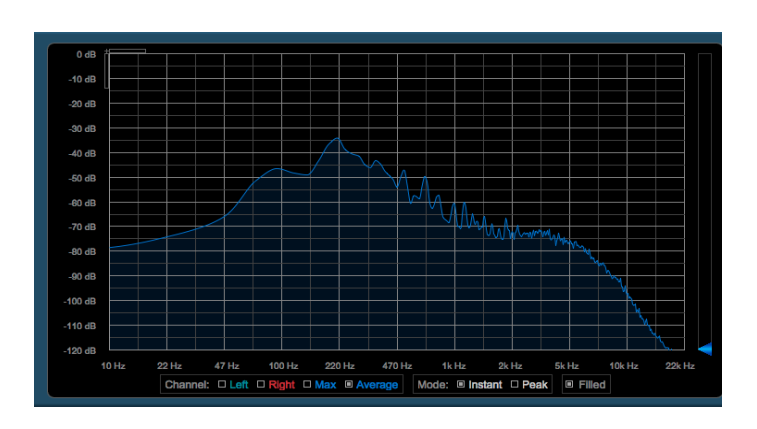

**Figura 2**. *Snare*

En la figura siguiente se muestra el análisis de frecuencias del Overhead Left. Sus frecuencias bajas entre -45 dB a -40 dB se mantienen desde los 10 Hz a 100 Hz. A continuación, entre las frecuencias de medios y agudos se mantienen de -35 dB a -40 dB entre las frecuencias 220 Hz a 15k Hz.

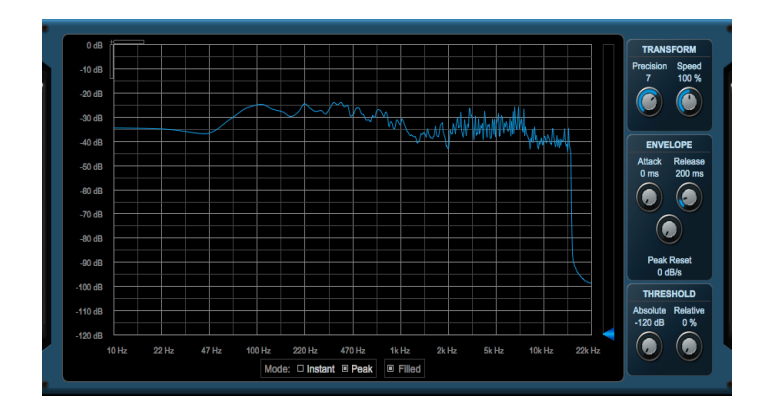

**Figura 3**. *Overhead Left*

La imagen siguiente muestra el análisis de frecuencias de *Overhead Right*. Sus frecuencias bajas entre -45 dB a -42 dB se mantienen desde los 10 Hz a 47 Hz. A continuación, entre las frecuencias de medios y agudos se mantienen de -35 dB a -40 dB entre las frecuencias 100 Hz a 15k Hz.

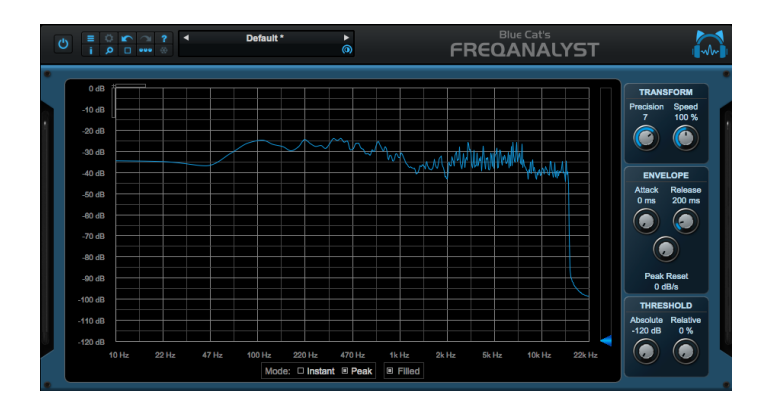

**Figura 4**. *Overhead Right*

El gráfico detalla el análisis de frecuencias del bajo eléctrico. En las frecuencias bajas asciende desde los -20 dB hasta las -10 dB entre las frecuencias 10 Hz a 100 Hz. Entre las frecuencias medias y altas descienden desde los -20 dB hasta los -90 dB a las frecuencias 200 Hz a 22k Hz.

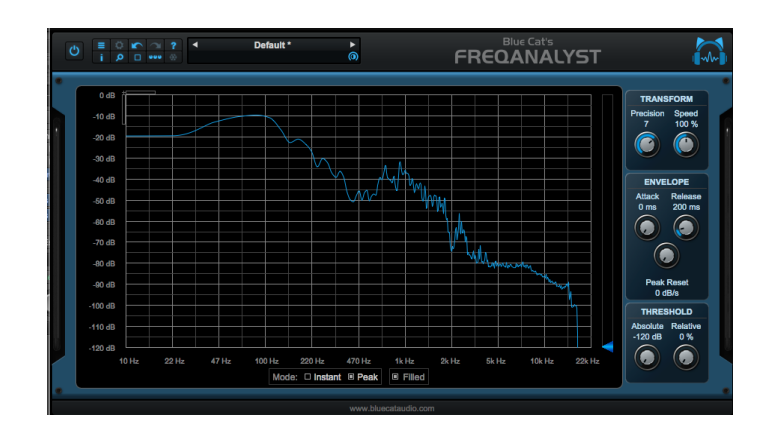

**Figura 5**. *Bass*

La siguiente imagen indica el análisis de la guitarra uno rítmica. Por lo general, solo muestra frecuencias entre 1k Hz a 5k Hz entre los -100 dB.

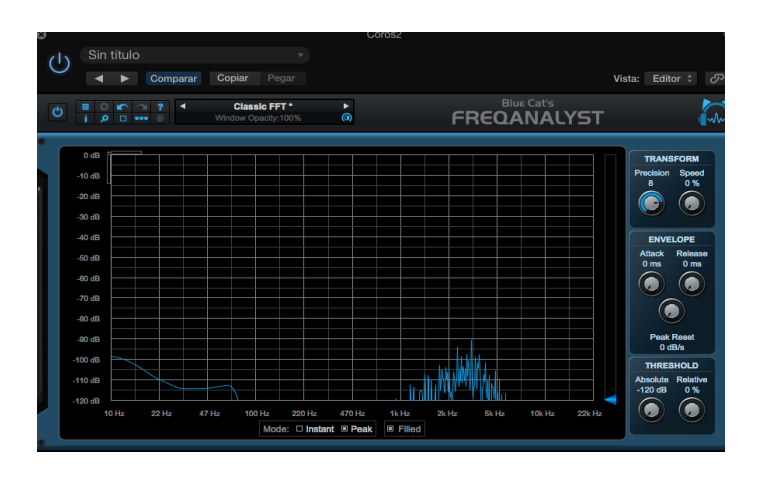

**Figura 6.** Guitarra uno rítmica

La imagen indica el análisis de la guitarra dos rítmica. En las frecuencias bajas empieza a ascender entre los -80 dB hasta los -60 dB entre las frecuencias 10 Hz a 100 Hz. En las frecuencias medias asciende desde los -60 dB hasta los - 40 dB entre las frecuencias 220 Hz a 4k Hz. Y en las frecuencias agudas desciende entre los los -50 dB a los -100 dB entre las frecuencias 4k Hz a 22k Hz.

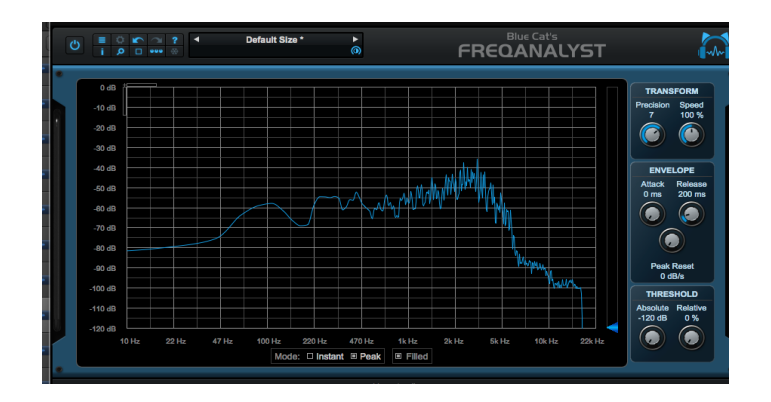

**Figura 7.** Guitarra dos rítmica.

El gráfico siguiente señala el análisis de frecuencias de guitarra uno arreglos. En frecuencias bajas empieza en -50db desde los 10 Hz hasta los 47 Hz. En frecuencias medias asciende desde los -45 dB hasta los -20 dB entre las frecuencias 48 Hz hasta 5k Hz. En frecuencias agudas empieza a descender desde los -40 dB hasta los -100 dB entre las frecuencias 5k Hz a 22k Hz.

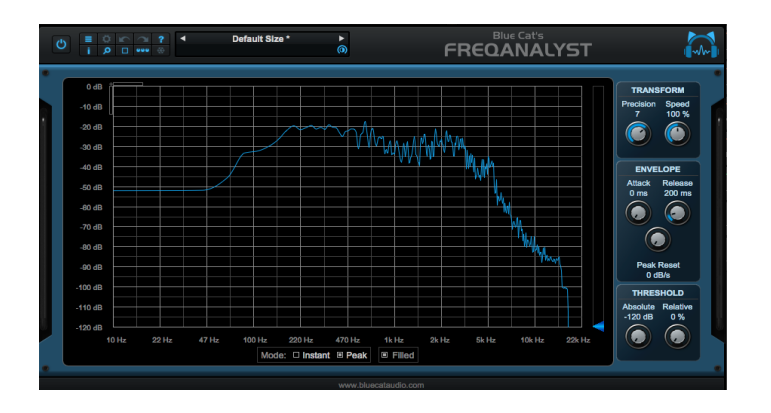

**Figura 8**. Guitarra 1 Arreglos

La figura siguiente muestra el análisis de frecuencias de guitarra dos arreglos. En frecuencias bajas empieza en -45 dB hasta los -60 dB desde los 10 Hz hasta los 47 Hz. En frecuencias medias asciende desde los -45 dB hasta los - 20 dB entre las frecuencias 48 Hz hasta 5k Hz. En frecuencias agudas empieza a descender desde los -40 dB hasta los -100 dB entre las frecuencias 5k Hz a 22k Hz.

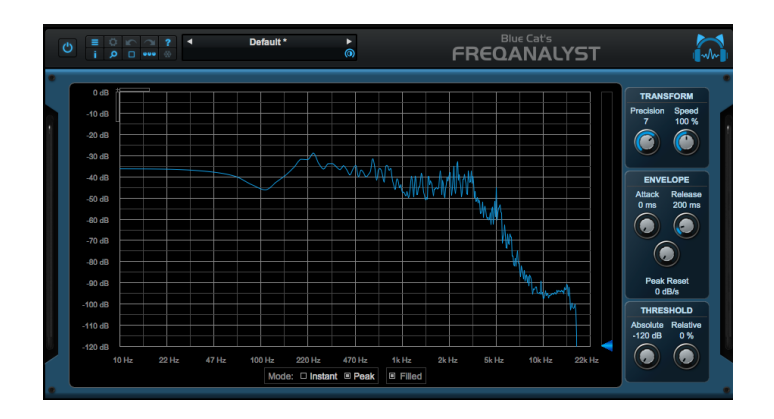

**Figura 9.** Guitarra 2 Arreglos

En la figura indica el análisis de frecuencias de guitarra uno drive. En frecuencias bajas empieza en -50db hasta los -40 dB desde los 10 Hz hasta los 40 Hz. En frecuencias medias asciende desde los -40 dB hasta los -25 dB entre las frecuencias 40 Hz hasta 5k Hz. En frecuencias agudas empieza a descender desde los -50 dB hasta los -100 dB entre las frecuencias 5k Hz a 22k Hz.

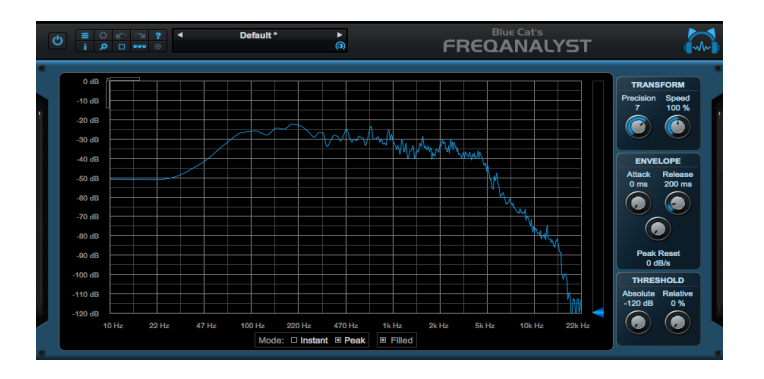

**Figura 10**. Guitarra uno *drive*.

La figura señala el análisis de frecuencias de guitarra dos drives. En frecuencias bajas empieza en -50db hasta los -40 dB desde los 10 Hz hasta los 40 Hz. En frecuencias medias asciende desde los -40 dB hasta los -25 dB entre las frecuencias 40 Hz hasta 5k Hz. En las frecuencias agudas empieza a descender desde los -50 dB hasta los -100 dB entre las frecuencias 5k Hz a 22k Hz.

| $\ddot{\circ}$ |                                                                                                    | o<br>п | $-0.06$ |       | и |       | Default*      | <b>Blue Cat's</b><br>٠<br><b>FREQANALYST</b><br>$\circ$ |                         |        |  |                  |           |       |  |             |       |            |        |                                                                                                    |                                                        |  |
|----------------|----------------------------------------------------------------------------------------------------|--------|---------|-------|---|-------|---------------|---------------------------------------------------------|-------------------------|--------|--|------------------|-----------|-------|--|-------------|-------|------------|--------|----------------------------------------------------------------------------------------------------|--------------------------------------------------------|--|
|                | 0 <sub>dR</sub><br>$-10dB$<br>-20 dB<br>$-30$ dB<br>$-40$ dB<br>$-60$ dB<br>$-60$ dB<br>$-70dB$<br>$-80$ dB<br>$-90$ dB<br>$-100$ dB<br>$-110$ dB |        |         |       |   |       |               |                                                         |                         | 698    |  | ला               | Whaliwad  |       |  | <b>MARK</b> | w     | <b>The</b> |        | <b>TRANSFORM</b><br>Precision<br>7<br><b>ENVELOPE</b><br><b>Attack</b><br>0 <sub>ms</sub><br><b>Peak Reset</b><br>$0$ dB/s<br><b>THRESHOLD</b><br><b>Absolute</b> | Speed<br>100 %<br><b>Release</b><br>200 ms<br>Relative |  |
|                | $-120$ dB                                                                                                    | 10 Hz  |         | 22 Hz |   | 47 Hz | <b>100 Hz</b> | 220 Hz                                                  | Mode: 10 Instant E Peak | 470 Hz |  | 1k <sub>Hz</sub> | El Filled | 2k Hz |  | Sk Hz       | 10kHz |            | 22k Hz | $-120dB$                                                                                                    | 0%                                                     |  |

**Figura 11**. Guitarra dos d*rive*.

La imagen muestra el análisis de frecuencias de Guitarra uno solo. En frecuencias bajas empieza en -50db hasta los -45 dB desde los 10 Hz hasta los 22 Hz. En frecuencias medias asciende desde los -40 dB hasta los -15 dB entre las frecuencias 47 Hz hasta 6k Hz. Y en frecuencias agudas empieza a descender desde los -50 dB hasta los -100 dB entre las frecuencias 6k Hz a 22k Hz.

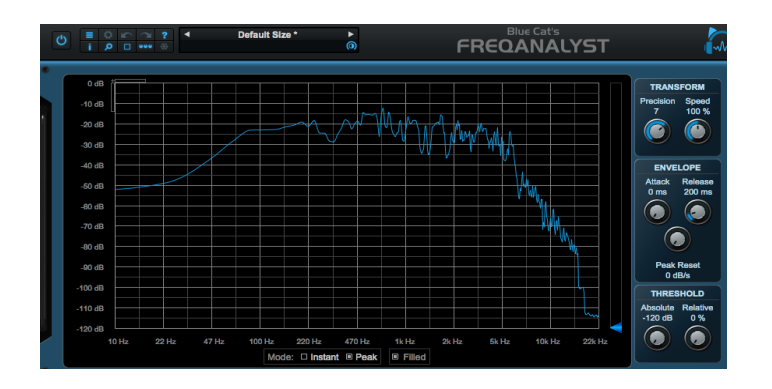

**Figura 12**. Guitarra uno Solo

La figura indica el análisis de frecuencias de guitarra dos solo. En frecuencias bajas empieza a descender desde los -50db hasta los -70 dB desde los 10 Hz hasta a 100 Hz. En frecuencias medias asciende desde los -70 dB hasta los - 35 dB entre las frecuencas 470 Hz hasta 5k Hz. En frecuencias agudas empieza a descender desde los -60 dB hasta los -100 dB entre las frecuencias 5k Hz a 22k Hz.

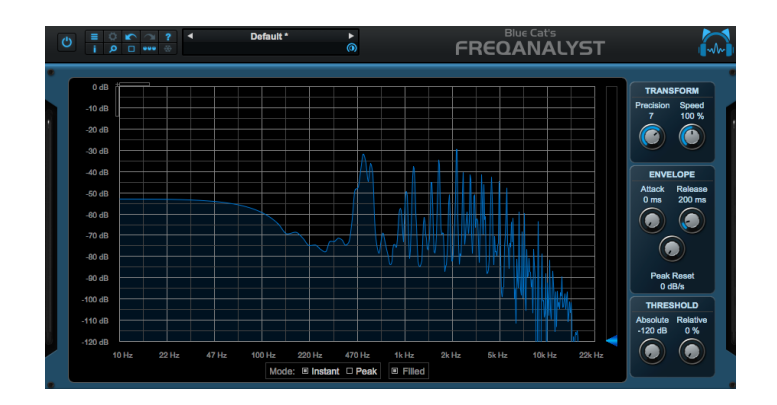

**Figura 13**. Guitarra Solo2

La siguiente figura detalla el análisis de frecuencias de Voz 1. En frecuencias bajas empieza a descender desde los -40dB hasta los -50 dB desde los 10 Hz hasta los 50 Hz. En frecuencias medias asciende desde los -50 dB hasta los - 15 dB entre las frecuencas 100 Hz hasta 5k Hz. En frecuencias agudas empieza a descender desde los -40 dB hasta los -100 dB entre las frecuencias 5k Hz a 22k Hz.

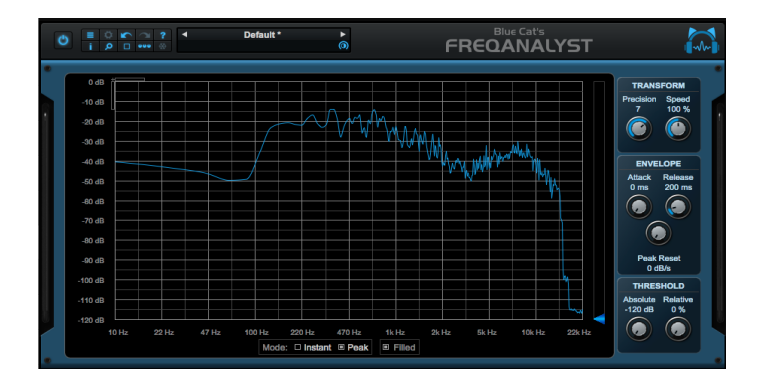

**Figura 14.** Voz1

La imagen señala el análisis de frecuencias de Voz 2. En frecuencias bajas empieza a descender desde los -45 dB hasta los -55 dB desde los 10 Hz hasta los 50 Hz. En frecuencias medias asciende desde los -55 dB hasta los -20 dB entre las frecuencias 100 Hz hasta 5k Hz. En frecuencias agudas empieza a descender desde los -40 dB hasta los -100 dB entre las frecuencias 5k Hz a 22k Hz.

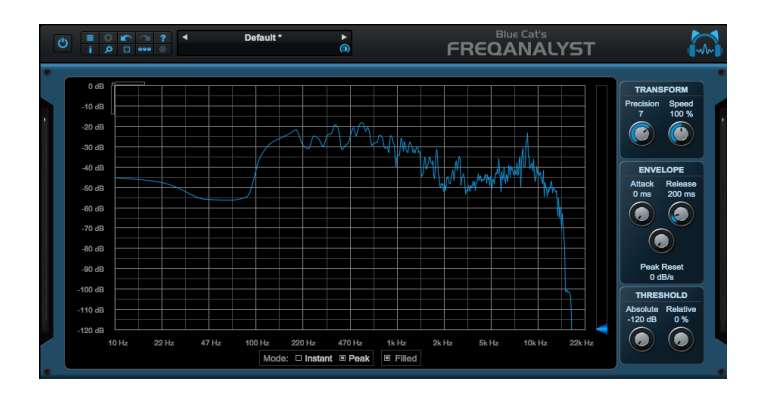

**Figura 15.** Voz2

La figura muestra el análisis de frecuencias de Coros 1. En frecuencias bajas empieza a descender desde los -50dB hasta los -70 dB desde los 10 Hz hasta los 47 Hz. En frecuencias medias asciende desde los -60 dB hasta los -30 dB entre las frecuencias 100 Hz hasta 2k Hz. En frecuencias agudas empieza a descender desde los -60 dB hasta los -100 dB entre las frecuencias 5k Hz a 22k Hz.

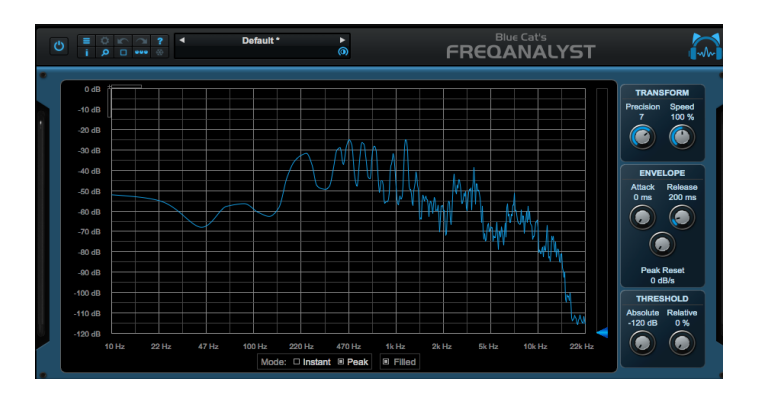

**Figura 16.** Coros1

En la figura siguiente indica el análisis de frecuencias de Coros 2. En frecuencias bajas empieza a descender desde los -50 dB hasta los -60 dB desde los 10 Hz hasta los 100 Hz. En frecuencias medias asciende desde los - 55 dB hasta los -25 dB entre las frecuencias 100 Hz hasta 5k Hz. Y en frecuencias agudas empieza a descender desde los -50 dB hasta los -100 dB entre las frecuencias 5k Hz a 22k Hz.

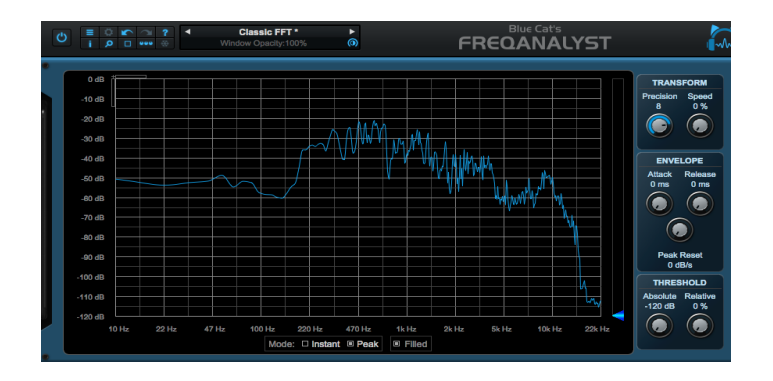

**Figura 17.** Coros2

## **ANEXO D**

## **Espacio Sonoro de** *"Undone***".**

La imagen a continuación muestra el inicio de la sección del INTRO que inicia con los instrumentos de batería como *snare, toms y kick.*

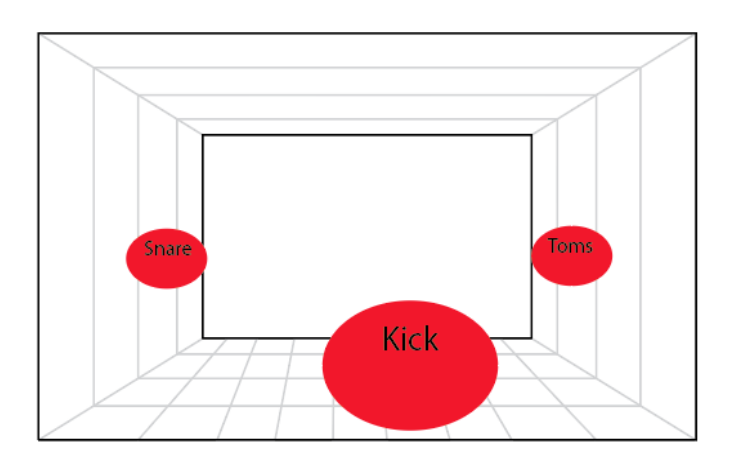

**Figura 1.** Intro 1, minuto 0:00 ; 0:04.

La siguiente figura continúa con el desarrollo con del intro añadiendo más instrumentos como guitarras *clean* de izquierda a derecha y *hi-hat* al lado izquierdo.

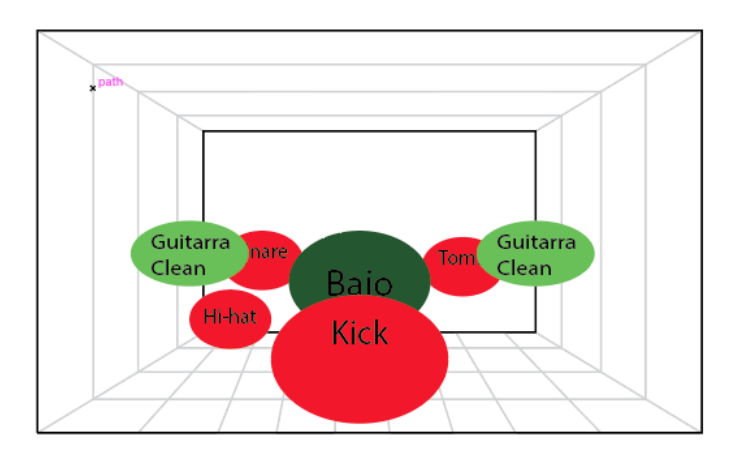

**Figura 2.** Intro 2, minuto 0:04 – 0:52

En la imagen se desarrolla la estructura de los versos añadiendo instrumentación de la batería además de remates con los platos y la voz.
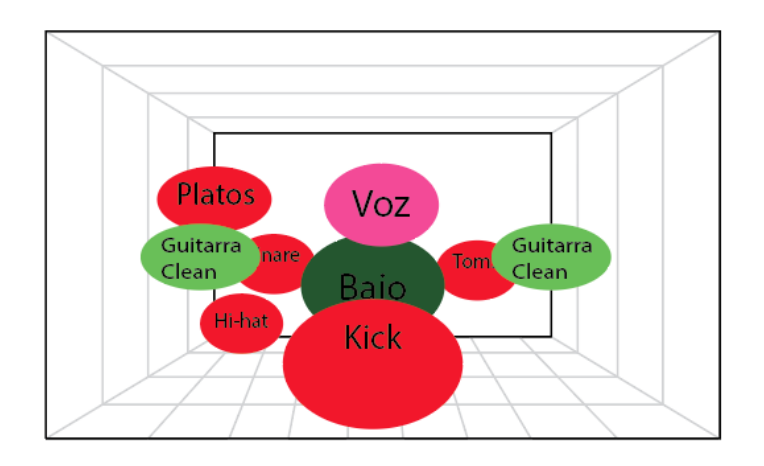

**Figura 3.** Versos 1 0:53 – 1:03

La imagen indica un arreglo que está antes del coro que dura 10 segundos que es el sonido de una guitarra de distorsión que empieza a crecer en el lado derecho.

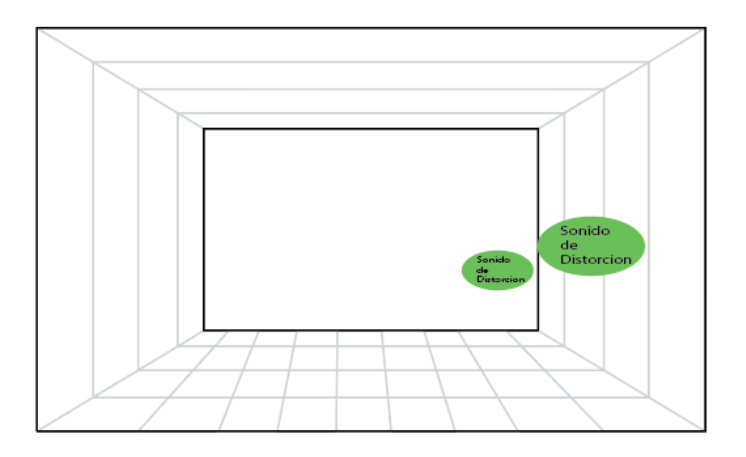

**Figura 4**. Arreglo antes del coro 1:02 – 1:03

La figura siguiente desarrolla la estructura del coro. Además, de los instrumentos mencionados aquí aparecen las guitarras distorsionadas en la izquierda y derecha, coros en izquierda y derecha en la parte de arriba y la voz.

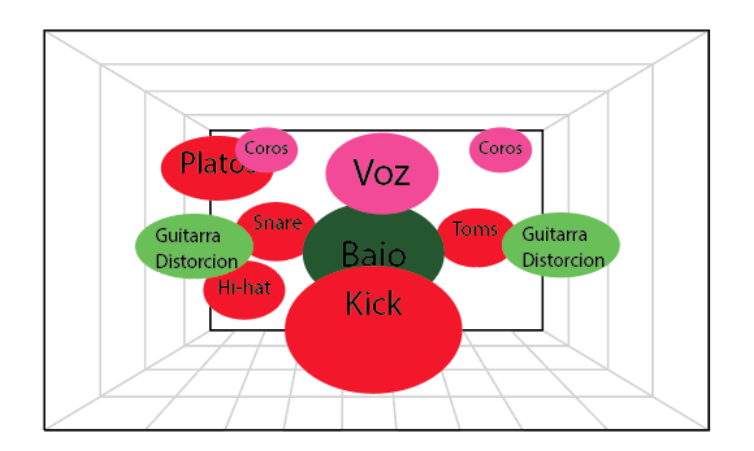

**Figura 5**. Coro 1 1:04 – 1:16

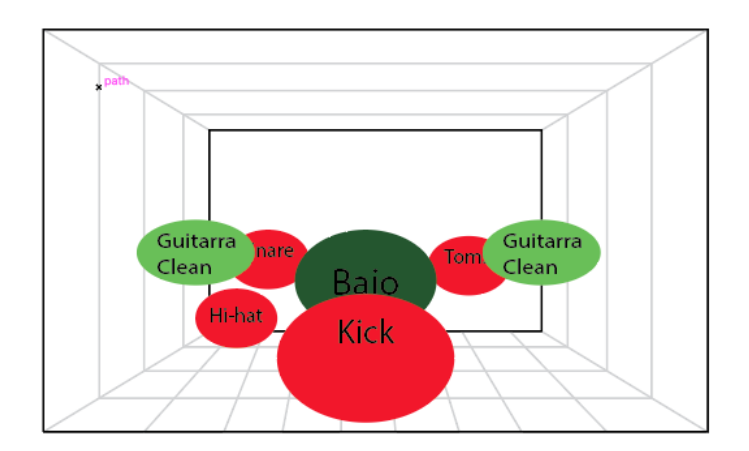

La figura muestra la estructura que desarrolla el outro.

**Figura 6.** Outro 1:17 – 1:27

En la figura siguiente se desarrolla la estructura de los versos añadiendo instrumentación de la batería, además, remates con los platos y la voz.

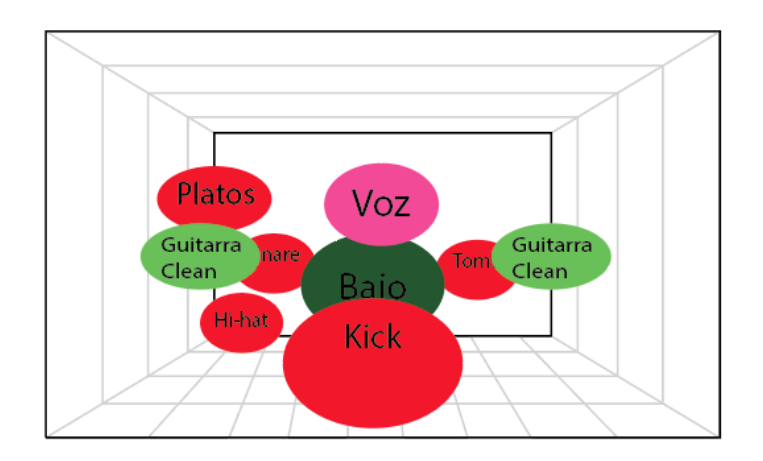

**Figura 7**. Versos 2 1:28 – 1:40

La imagen a continuación muestra un arreglo que está antes del coro que dura diez segundos que es el sonido de una guitarra de distorsión que empieza a crecer en el lado derecho.

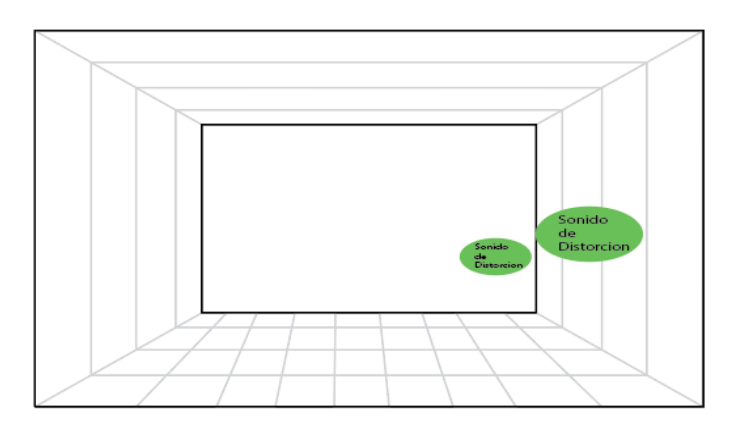

**Figura 8**. Arreglo antes del coro 1:39 – 1:40

En la figura siguiente se desarrolla la estructura del coro. Además, de los instrumentos mencionados aquí aparecen los guitarras distorsionados en la izquierda y derecha, coros en izquierda y derecha en la parte de arriba y la voz.

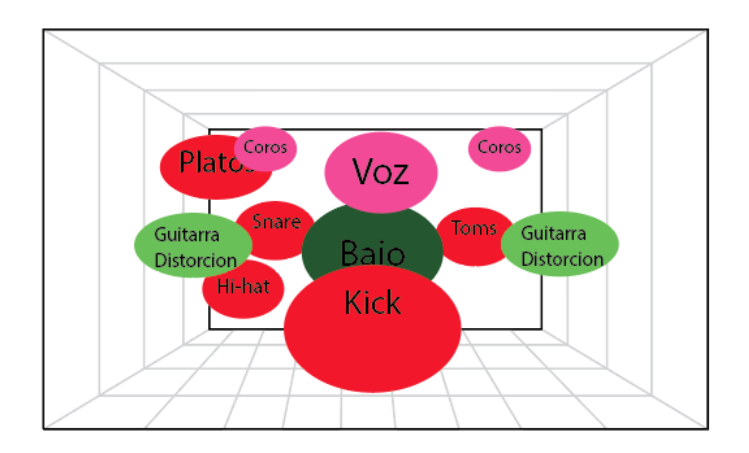

**Figura 9.** Coro 2 1:41 – 2:02

En la figura se muestra la estructura del solo de guitarra uno. Se mantiene la forma de instrumentos como el coro añadiendo guitarras acústicas del lado izquierdo y derecho, solo de guitarra uno ubicados del lado izquierdo y derecho.

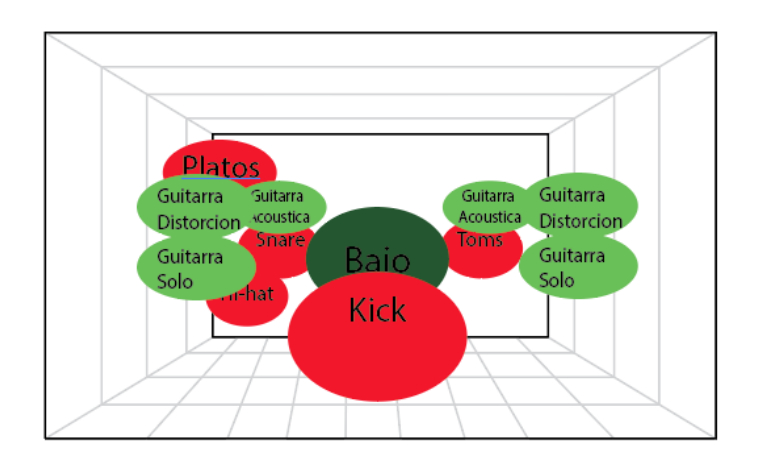

**Figura 10**. Solo de guitarra 1 2:02 – 2:28

En la figura posterior se desarrolla la estructura del coro. Además, de los instrumentos mencionados aquí aparecen las guitarras distorsionados en la izquierda y derecha, coros en izquierda y derecha en la parte de arriba y la voz.

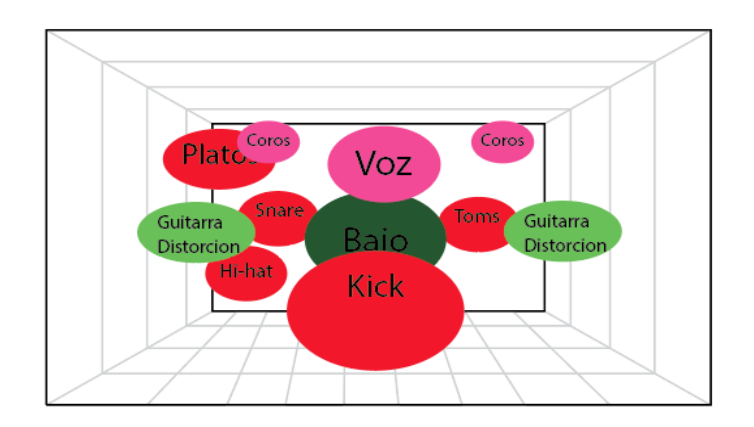

**Figura 11**. Coro 3 2:29 – 3:15

La figura muestra la estructura del solo de guitarra uno. Se mantiene la forma de instrumentos como el coro añadiendo guitarras acústicas del lado izquierdo y derecho, derecho en la parte de arriba y solo de guitarra dos ubicados del lado izquierdo y derecho.

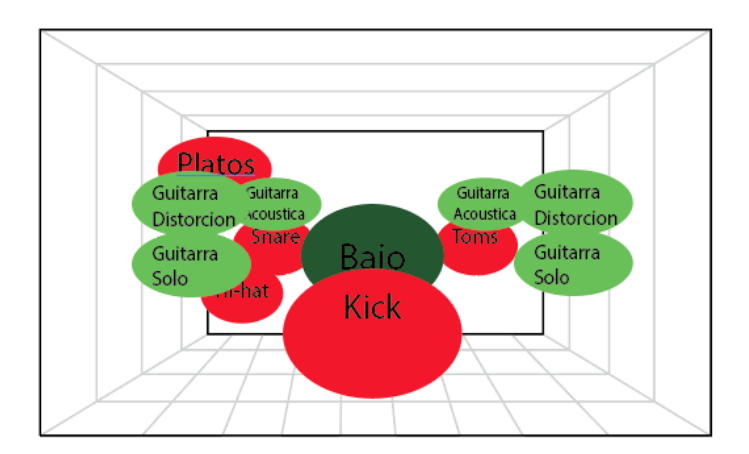

**Figura 12**. Solo de guitarra 2 3:16 – 3:38

El gráfico siguiente explica la estructura del solo de guitarra uno. Se mantiene la forma de instrumentos como el coro añadiendo guitarras acústicas del lado izquierdo y derecho, coros del lado izquierdo y derecho en la parte de arriba y solo de guitarra tres ubicados del lado izquierdo y derecho.

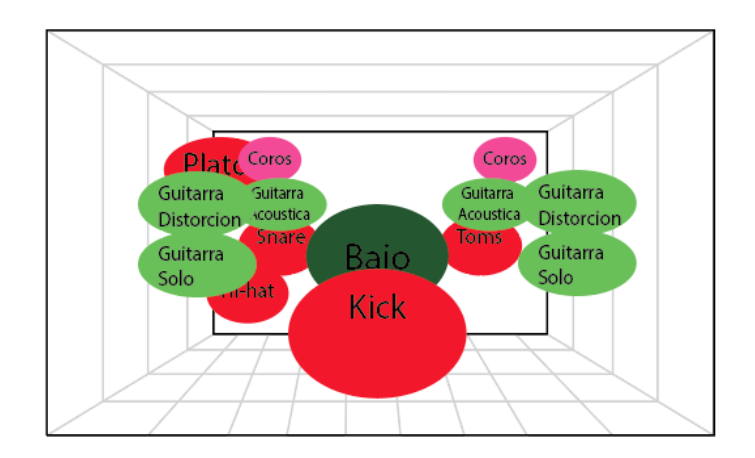

**Figura 13**. Solo de guitarra 3 3:39 – 4:15

En la figura se desarrolla la parte final que es el CODA. Empieza con guitarras *clean* con efecto *delay* del lado izquierdo y derecho. De igual manera se añade sonidos de guitarra de distorsión alternándose de izquierda a derecha.

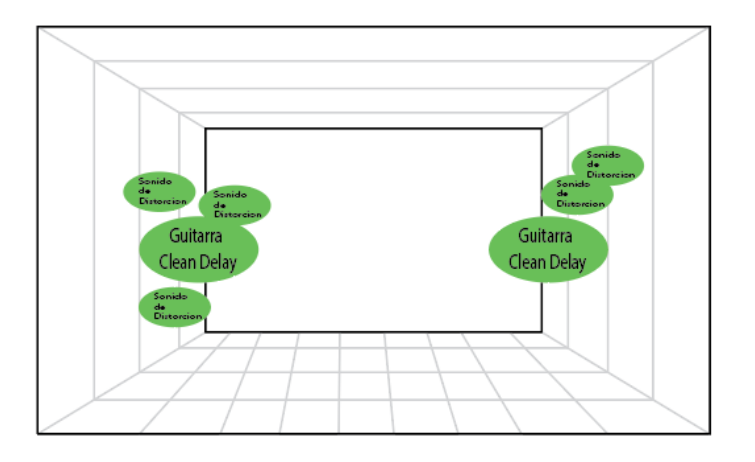

**Figura 14.** Coda 4:16 – hasta el final

### **ANEXO E**

### **Análisis de Frecuencias de** *"Undone***".**

Los datos análisis de frecuencias están clasificados mediante instrumentos como se muestra a continuación.

En la figura siguiente muestra el análisis de frecuencias del *Kick*. En frecuencias bajas empieza a ascender desde los -40 dB hasta los -20 dB desde los 10 Hz hasta los 100 Hz. En frecuencias medias desciende desde los -30 dB hasta los -60 dB entre las frecuencias 100 Hz hasta 5k Hz. En frecuencias agudas empieza a descender desde los -80 dB hasta los -100 dB entre las frecuencias 5k Hz a 22k Hz.

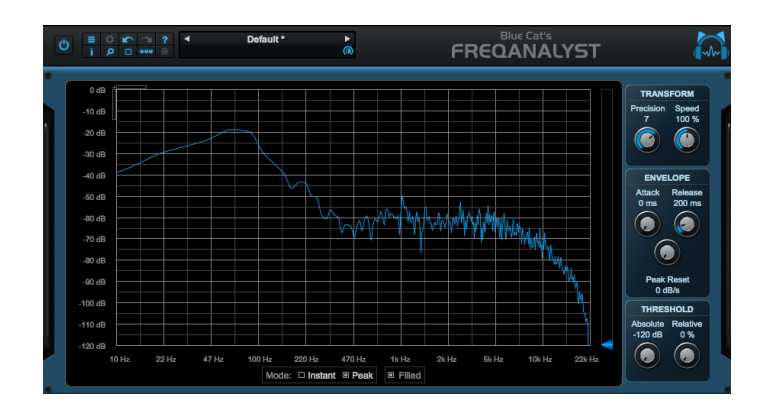

**Figura 1**. *Kick*

En la figura se muestra el análisis de frecuencias de *Overhead Left*. En frecuencias bajas empieza desde los -60 dB desde los 10 Hz hasta los 47 Hz. En frecuencias medias asciende desde los -60 dB entre las frecuencas 220 Hz hasta 10k Hz. Y en frecuencias agudas empieza a descender desde los -60 dB hasta los -100 dB entre las frecuencias 10k Hz a 22k Hz.

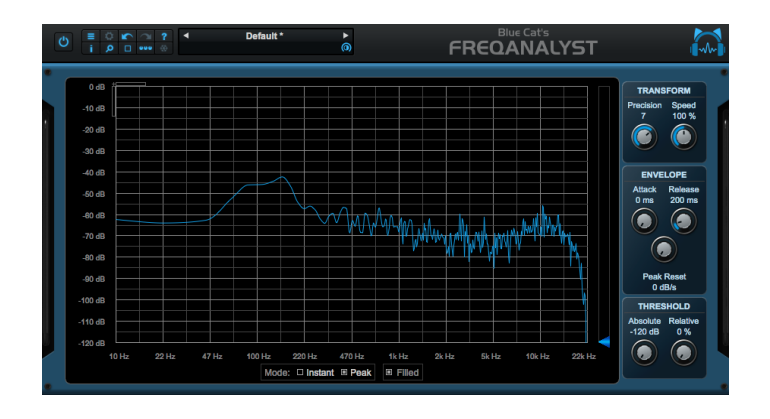

**Figura 2.** *Overhead Left*

La figura se muestra el análisis de frecuencias de *Overhead Right*. En frecuencias bajas empieza a ascender desde los -60 dB hasta los -40 dB desde los 10 Hz hasta los 220 Hz. En frecuencias medias empieza desde los -70 dB entre las frecuencias 470 Hz hasta 10k Hz. En frecuencias agudas empieza a descender desde los -60 dB hasta los -100 dB entre las frecuencias 10k Hz a 22k Hz.

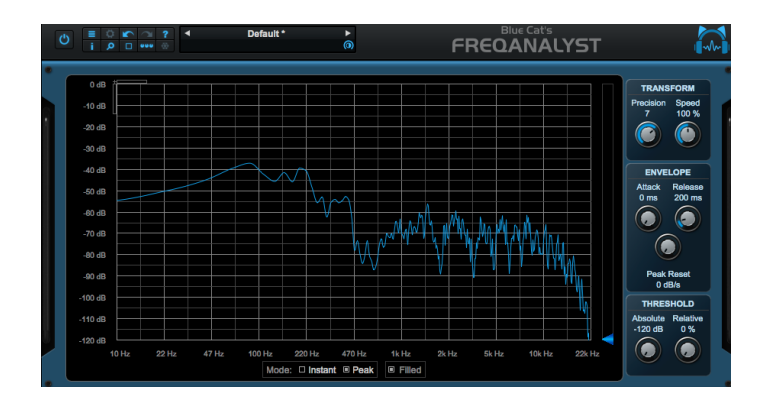

**Figura 3.** *Overhead Right*

En la imagen siguiente el análisis de frecuencias del bajo eléctrico. En frecuencias bajas empieza a ascender desde los -50 dB hasta los -30 dB desde los 10 Hz hasta los 100 Hz. En frecuencias medias desciende desde los -50 dB hasta los -90 dB entre las frecuencias 100 Hz hasta 5k Hz. Y en frecuencias agudas empieza a descender desde los -90 dB hasta los -120 dB entre las frecuencias 5k Hz a 22k Hz.

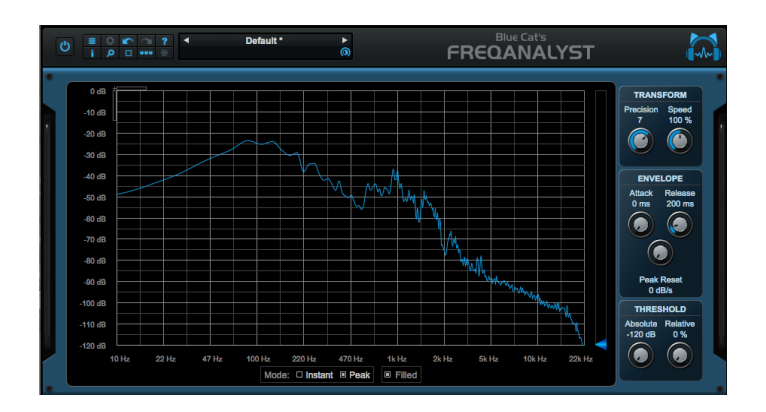

**Figura 4**. *Bass*

El gráfico indica el análisis de frecuencias de guitarra acústica. En frecuencias bajas empieza desde los -55 dB desde los 10 Hz hasta los 47 Hz. En frecuencias medias asciende desde los -40 dB entre las frecuencias 47 Hz hasta 1k Hz. En frecuencias agudas empieza a descender desde los -60 dB hasta los -100 dB entre las frecuencias 1k Hz a 22k Hz.

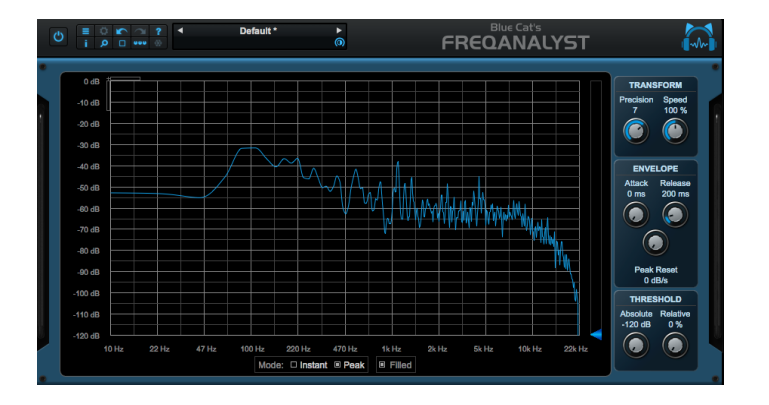

**Figura 5**. *Guitar Acoustic*

En la figura siguiente el análisis de frecuencias de guitarra *clean*. En frecuencias bajas empieza desde los -40 dB desde los 10 Hz hasta los 100 Hz. En frecuencias medias desciende desde los -30 dB hasta los -50 dB entre las frecuencias 100 Hz hasta 5k Hz. En frecuencias agudas empieza a descender desde los -60 dB hasta los -100 dB entre las frecuencias 10k Hz a 22k Hz.

| 0 <sub>d</sub> B<br><b>TRANSFORM</b><br>Speed<br>Precision<br>$-10dB$<br>100 %<br>7<br>-20 dB<br>$-30dB$<br>м<br>Λ<br>$-40$ dB<br><b>ENVELOPE</b><br>Release<br><b>Attack</b><br>$-50$ dB<br>200 ms<br>0 <sub>ms</sub><br>w<br>$-80$ dB<br>O<br>$-70$ dB<br>u<br>$-80$ dB<br><b>Peak Reset</b><br>$-90$ dB<br>$0$ dB/s<br>100 dB<br>Пичин<br><b>THRESHOLD</b><br><b>Absolute Relative</b><br>110 dB | Ξ<br>$\mathcal{O}$ | $Q \Box$ wee | 0 R 12 | $\blacktriangle$ |  | Default * |  | ٠<br>$\circledcirc$ |  |  |  | <b>Blue Cat's</b> | <b>FREQANALYST</b> |           |    |
|----------------------------------------------------------------------------------------------------|--------------------|--------------|--------|------------------|--|-----------|--|---------------------|--|--|--|-------------------|--------------------|-----------|----|
| $-120$ dB                                                                                                    |                    |              |        |                  |  |           |  |                     |  |  |  |                   |                    | $-120$ dB | 0% |

**Figura 6.** *Guitar Clean*

En la imagen posterior se explica el análisis de frecuencias de guitarra *clean* efecto *delay*. En frecuencias bajas empieza desde los -60 dB desde los 10 Hz hasta los 100 Hz. En frecuencias medias asciende desde los -60 dB hasta los - 50 dB entre las frecuencias 100 Hz hasta 2k Hz. En frecuencias agudas empieza a descender desde los -70 dB hasta los -100 dB entre las frecuencias 2k Hz a 22k Hz.

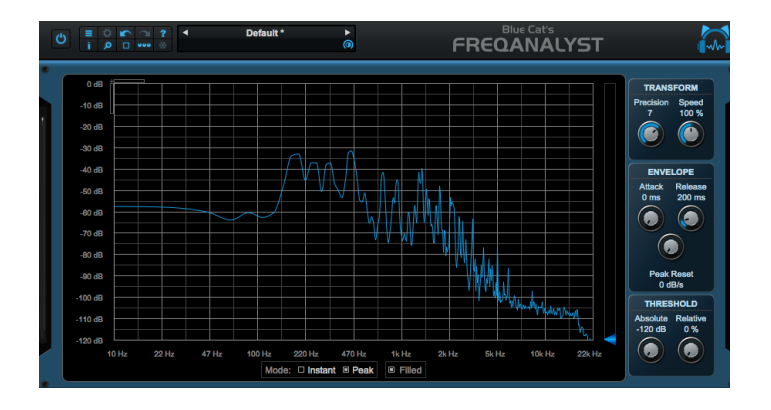

**Figura 7**. Guitar Clean Efecto Delay

En la imagen se muestra el análisis de frecuencias de guitarra drive. En frecuencias bajas asciende desde los -60 dB hasta los -30 dB desde los 10 Hz hasta los 100 Hz. En frecuencias medias desciende desde los -30 dB hasta los -55 dB entre las frecuencias 100 Hz hasta 5k Hz. En frecuencias agudas empieza a descender desde los -55 dB hasta los -100 dB entre las frecuencias 5k Hz a 22k Hz.

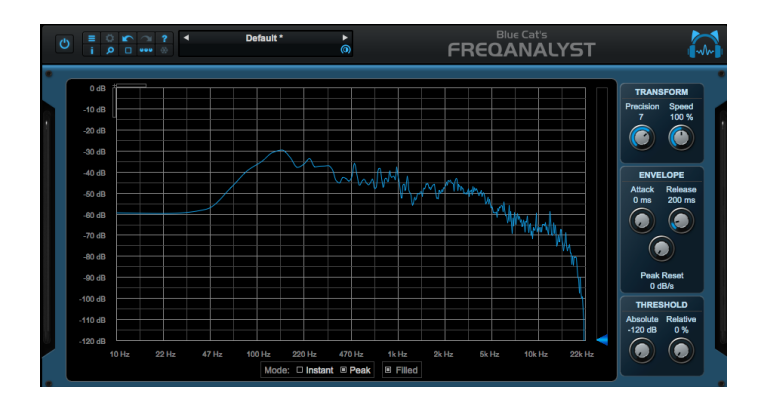

**Figura 8**. Guitarra *Drive*

En la figura se detalla el análisis de frecuencias de guitarra solo. En frecuencias bajas empieza desde los -35 dB desde los 10 Hz hasta los 100 Hz. En frecuencias medias empieza desde los -40 dB entre las frecuencias 220 Hz hasta 2k Hz. En frecuencias agudas empieza a descender desde los -50 dB hasta los -100 dB entre las frecuencias 5k Hz a 22k Hz.

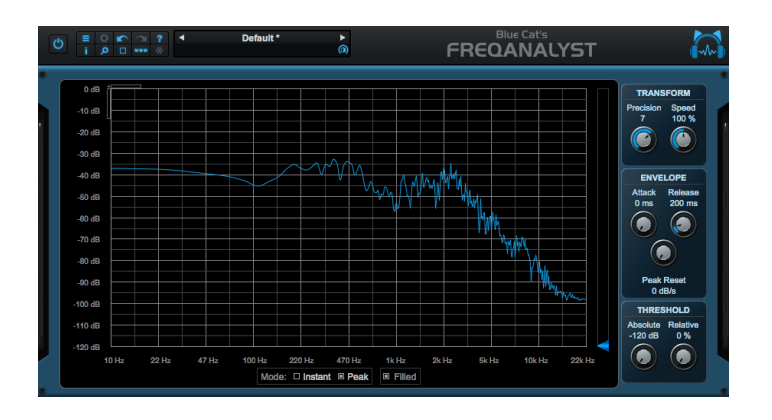

**Figura 9.** Guitarra solo

En la figura que está a continuación se muestra el análisis de frecuencias de Voz. En frecuencias bajas empieza a descender desde los -55 dB hasta los -65 dB desde los 10 Hz hasta los 47 Hz. En frecuencias medias asciende desde los -60 dB hasta los -30 dB entre las frecuencias 100 Hz hasta 2k Hz. Y en frecuencias agudas empieza a descender desde los -60 dB hasta los -100 dB entre las frecuencias 5k Hz a 22k Hz.

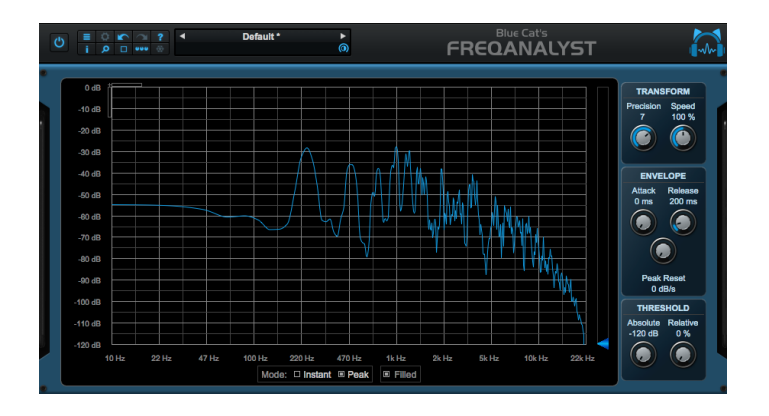

**Figura 10.** Voz

# **ANEXO F**

# **Aplicación de paneos al tema inédito "Anochecer".**

A continuación, se mostrará el paneo aplicado con relación al análisis de paneo del tema *"Say it ain't so".*

La figura muestra el Intro 1 con un arreglo de guitarra con efecto de tremolo, además, del acompañamiento del *Kick*.

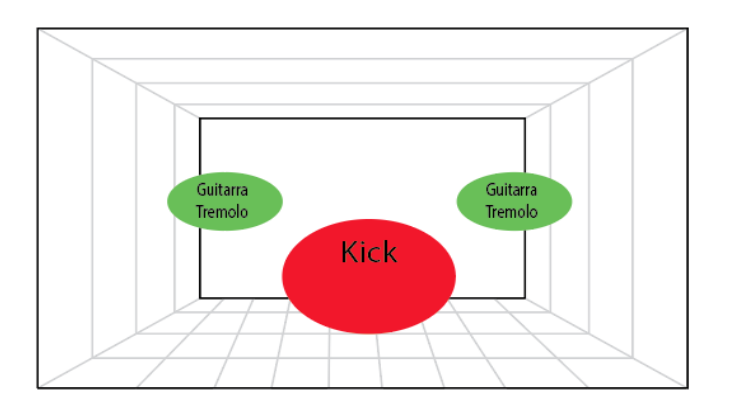

**Figura 1**. Intro 1 Anochecer.

En la figura posterior se indica el Intro dos la misma instrumentación del intro 1 además del bajo eléctrico.

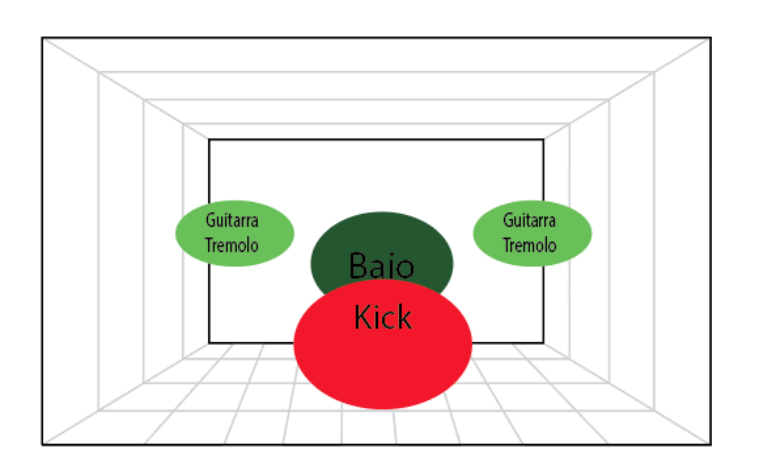

**Figura 2**. Intro 2 Anochecer.

La figura siguiente se sigue desarrollando el intro dos añadiendo las guitarras rítmicas *clean*.

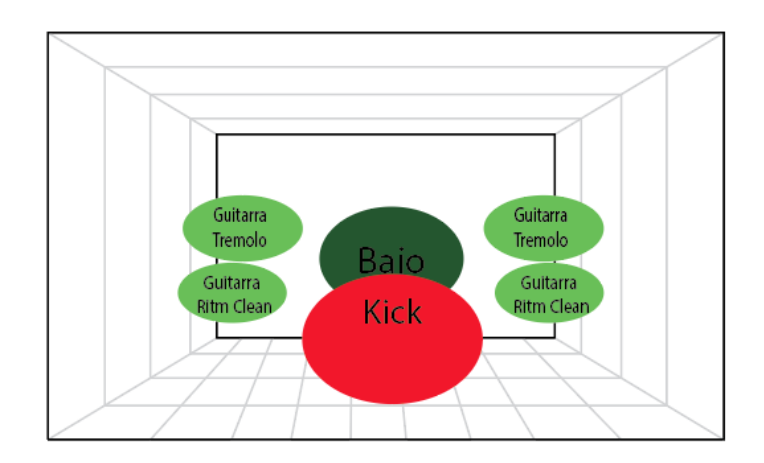

**Figura 3**. Intro 2.1 Anochecer.

En la imagen siguiente se empieza en el verso añadiendo las guitarras rítmicas *drive, snare, hit-hat y la voz*.

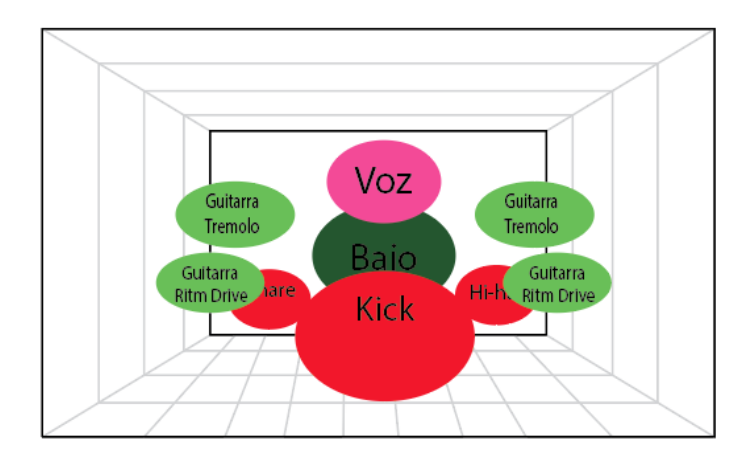

**Figura 4***. Verso 1 Anochecer*.

La figura a continuación empieza con el coro del tema inédito haciendo énfasis en la voz y arreglos de batería.

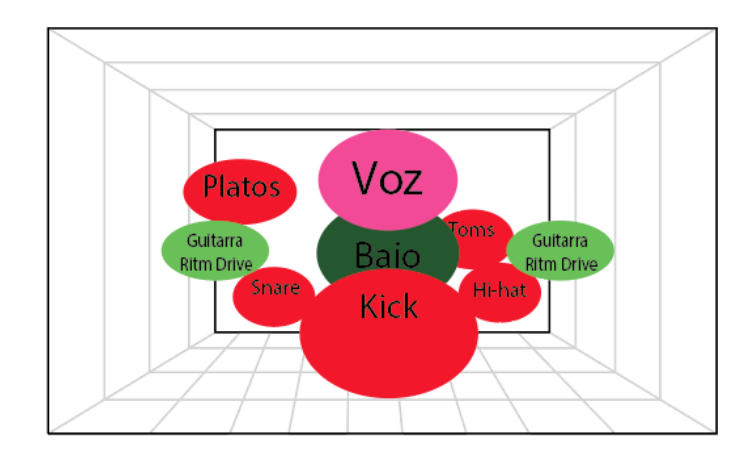

**Figura 5.** Coro 1 Anochecer.

La figura regresa al verso como en el verso uno con sus respectivos instrumentos es decir guitarras rítmicas, *drive, snare, hit-hat* y la voz.

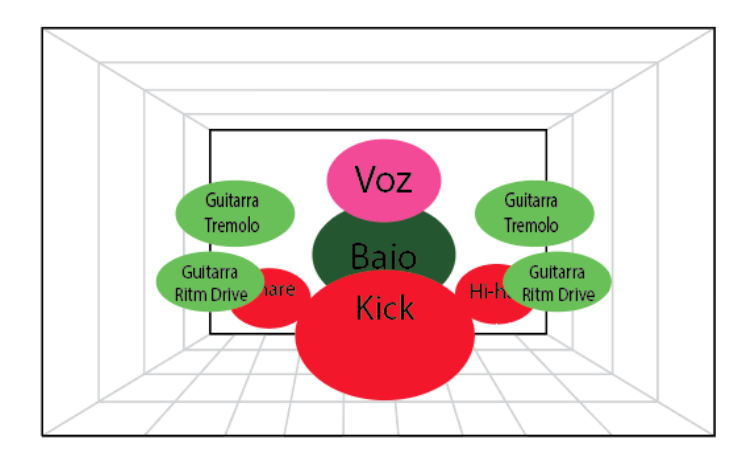

**Figura 6**. Verso 2 Anochecer.

En este gráfico se regresa al coro como se muestra en el coro uno.

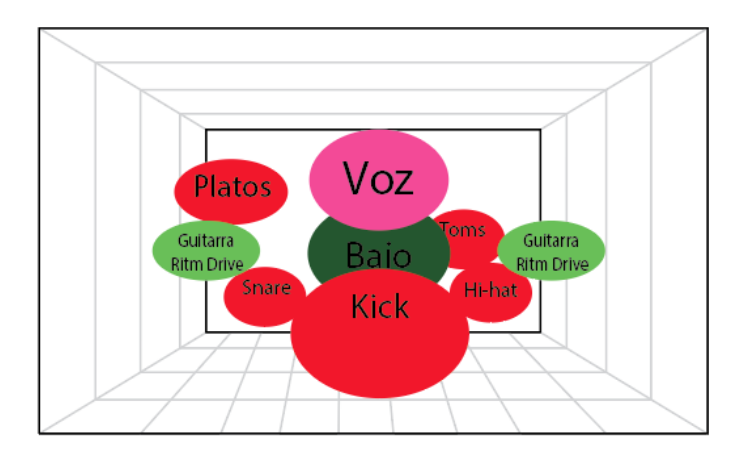

**Figura 7.** Coro 2 Anochecer.

La imagen muestra el puente de la canción; como instrumentos tiene únicamente voz, guitarras *clean delay* y el *kick*.

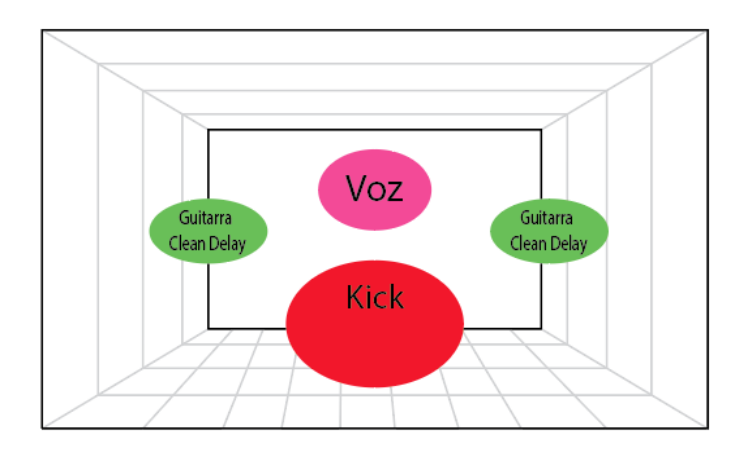

**Figura 8**. Puente Anochecer.

La siguiente imagen muestra el CODA de la canción llegando a la cumbre de subida de dinámicas con los solos de guitarra y por ende finalización del tema inédito.

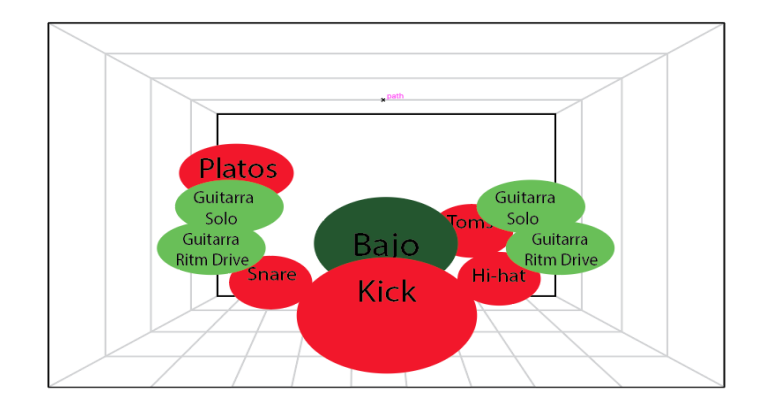

**Figura 9**. Coda Anochecer.

# **ANEXO G**

# **Comparación de frecuencias de "Say it ain't so" con "Anochecer".**

## *Kick*

En la figura se muestra el análisis de frecuencia del Kick de batería. Muestra entre los -30 dB hasta los -10 dB índica frecuencias ascendentes entre los 10 Hz hasta los 47 Hz. A continuación, baja a las frecuencias medias entre 470 Hz a 1k Hz, y para finalizar muestra frecuencias que van disminuyendo desde los 2k Hz hasta los 22k Hz.

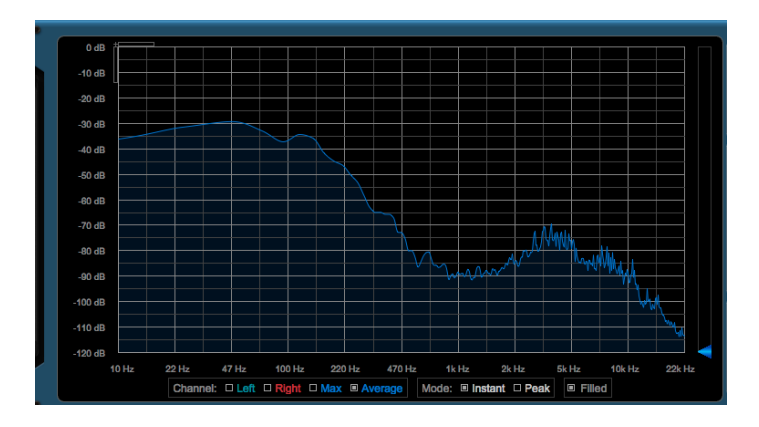

**Figura 1**. *Kick Say it aint so.*

En la figura se muestra la aplicación de frecuencias del análisis previo del *Kick*. Siendo aplicado con un ecualizador análogo de *waves Api 560 ecualizer* y respectivamente la comparación con el *plugin* de análisis de frecuencias *Blue Cat's FreqAnalyst.*

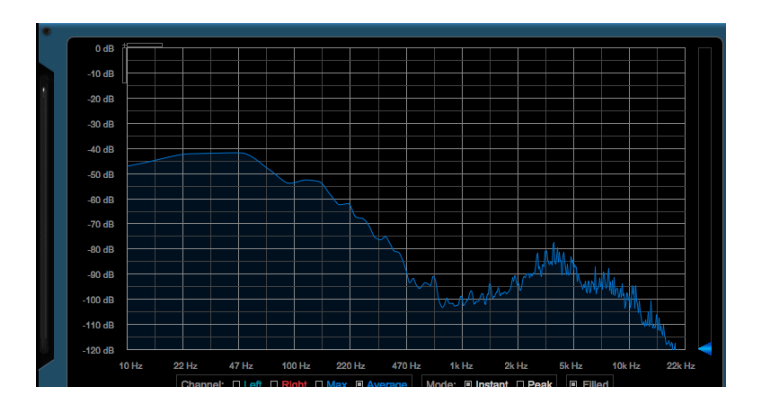

**Figura 2.** Aplicación y comparación del *Kick* con *Blue Cat's FreqAnalyst.*

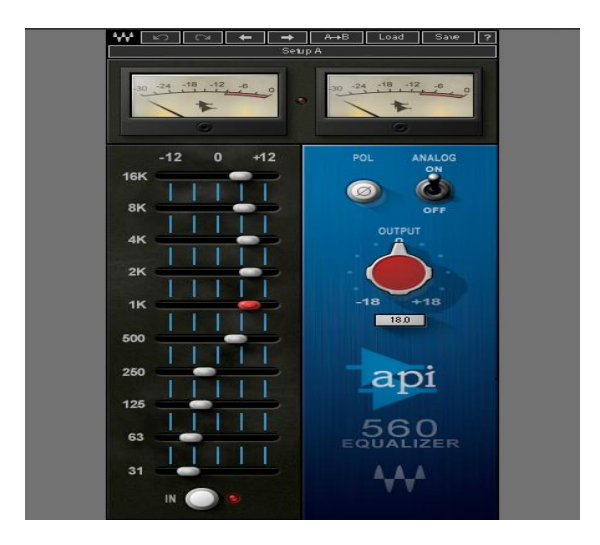

**Figura 3.** Aplicación del *Kick* con el ecualizador análogo de waves *Api 560 ecualizer.*

## *Snare*

En la imagen se detalla las frecuencias del *Snare*. Entre los -80 dB se incrementa frecuencias a -50 dB llegando a los 220 Hz. A continuación, en la frecuencia de 220 Hz baja a los -80 dB. Para finalizar, llega a los -90 dB hasta los -70 dB, las frecuencias van aumentando desde los 1 Hz hasta los 22k Hz.

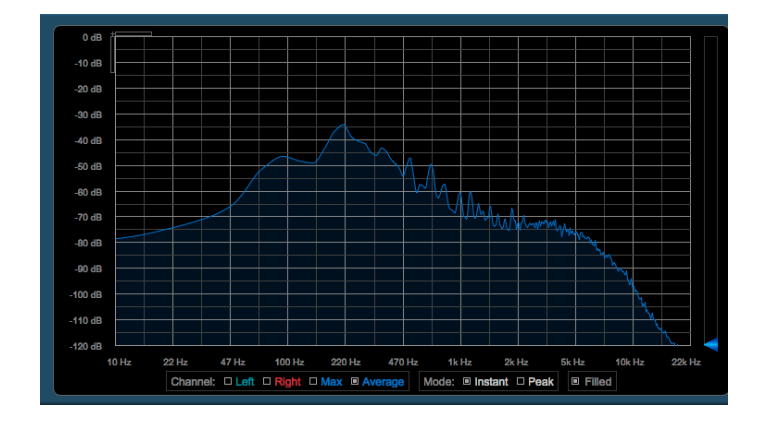

**Figura 4**. *Snare Say it aint so.*

En el gráfico siguiente se muestra la aplicación de frecuencias del análisis previo del *Snare* siendo aplicado con un ecualizador análogo de waves *Api 560 ecualizer* y respectivamente la comparación con el plugin de análisis de frecuencias *Blue Cat's FreqAnalyst.*

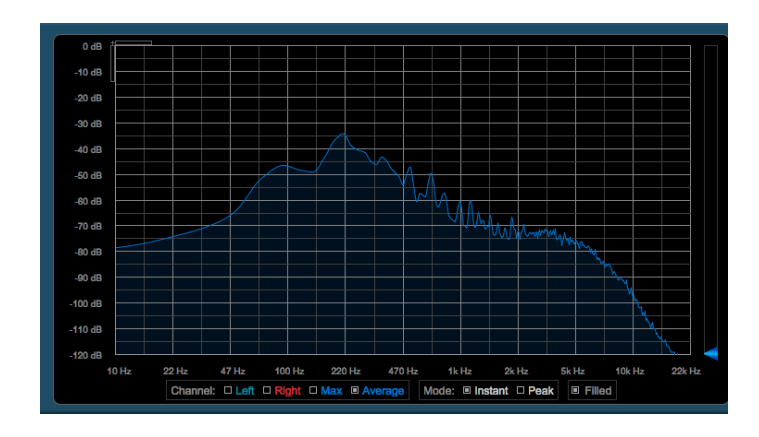

**Figura 6**. Aplicación y comparación del Snare con *Blue Cat's FreqAnalyst.*

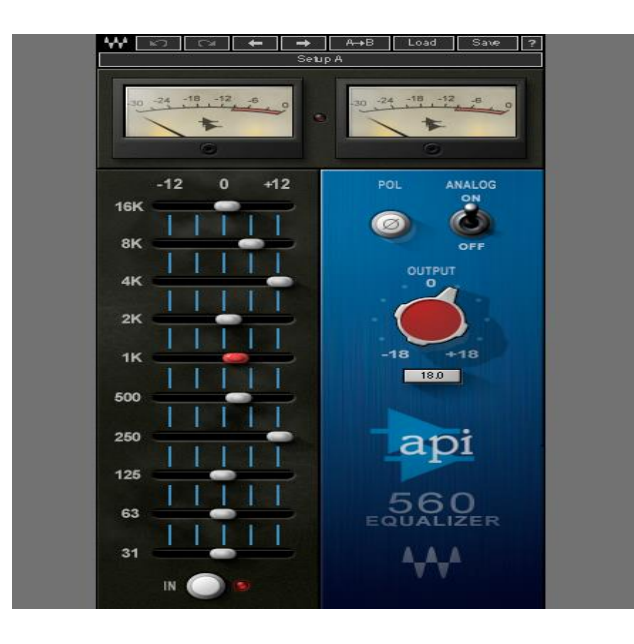

**Figura 7.** Aplicación del *Snare* con el ecualizador análogo de waves *Api 560 ecualizer.*

### **Overhead Left**

En la figura posterior se señala el análisis de frecuencias del *Overhead Left*. Sus frecuencias bajan de -45 dB a -40 dB, y se mantienen desde los 10 Hz a 100 Hz. A continuación, las frecuencias de medios y agudos se mantienen de - 35 dB a -40 dB entre las frecuencias 220 Hz a 15k Hz.

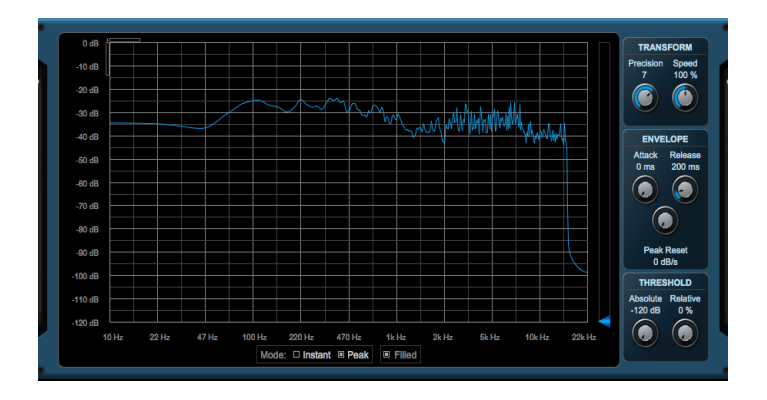

**Figura 8.** *Overhead Left "Say it aint so"*.

La imagen indica la aplicación de frecuencias del análisis previo del *Overhead Left.* Está siendo aplicado con un ecualizador análogo de waves *Api 560 ecualizer* y respectivamente la comparación con el *plugin* de análisis de frecuencias *Blue Cat's FreqAnalyst.*

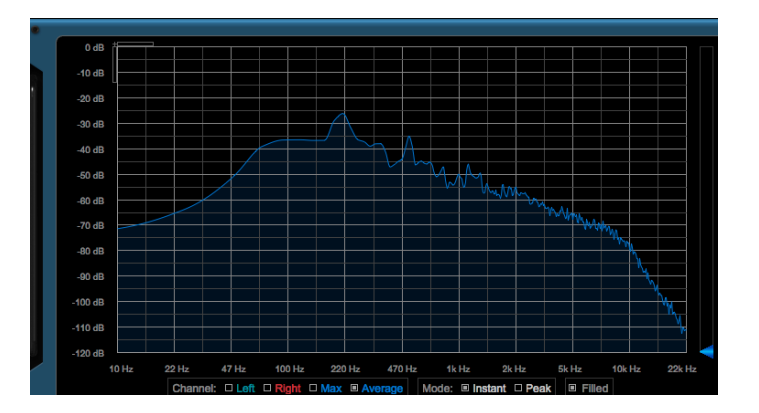

**Figura 9**. Aplicación y comparación del Overhead Left con *Blue Cat's FreqAnalyst.*

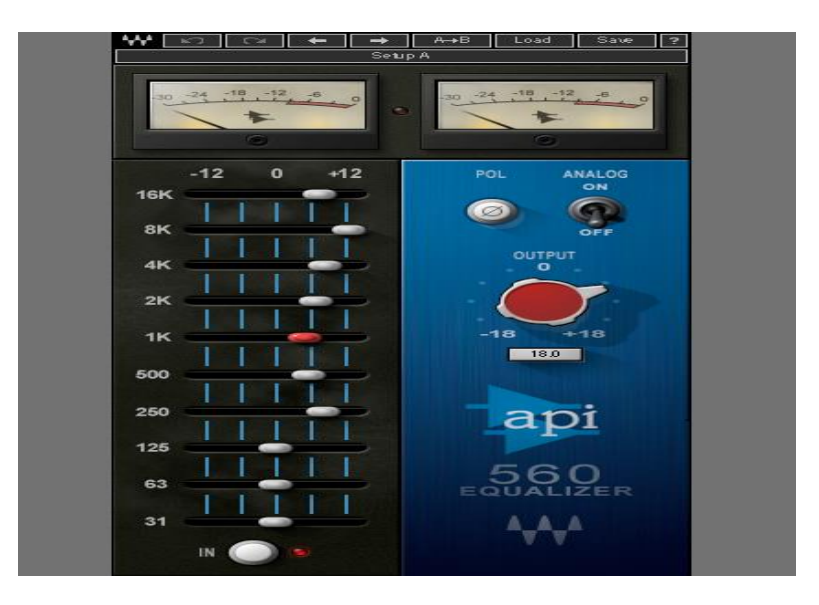

**Figura 10**. Aplicación del *Overhead Left* con el ecualizador análogo de waves *Api 560 ecualizer.*

# *Overhead Right*

El gráfico señala el análisis de frecuencias de *Overhead Right*. Sus frecuencias bajas van desde -45 dB a -42 dB, y se mantienen desde los 10 Hz a 47 Hz. A continuación, las frecuencias de medios y agudos se mantienen de -35 dB a - 40 dB entre las frecuencias 100 Hz a 15k Hz.

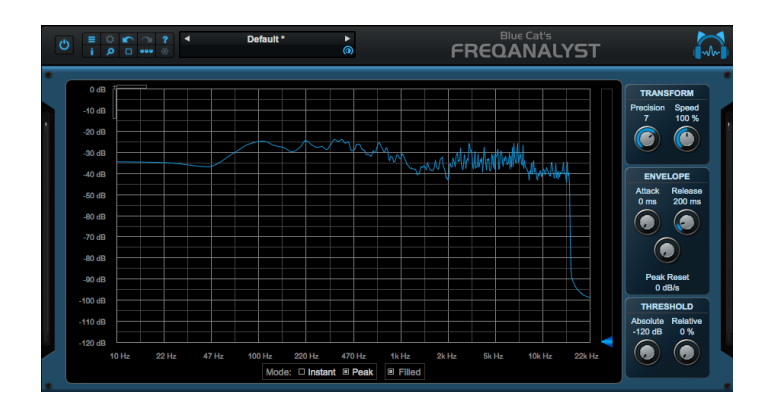

**Figura 11**. *Overhead Right Say it aint so.*

En la figura se precisa la aplicación de frecuencias del análisis previo del *Overhead Right.* Es aplicado con un ecualizador análogo de waves *Api 560 ecualizer* y respectivamente la comparación con el *plugin* de análisis de frecuencias *Blue Cat's FreqAnalyst.*

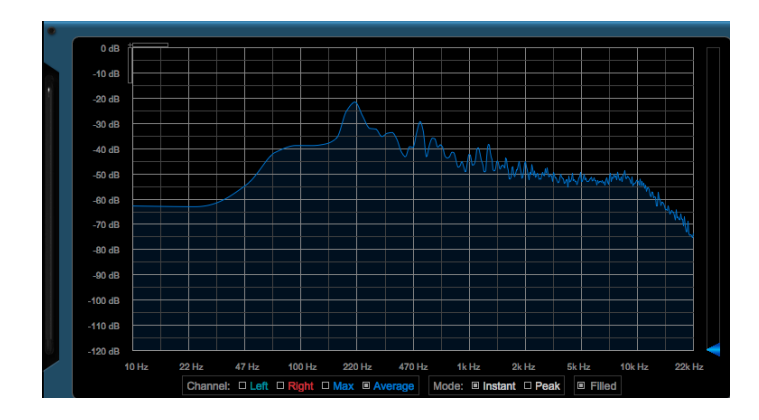

**Figura 12**. Aplicación y comparación del *Overhead Right* con *Blue Cat's FreqAnalyst.*

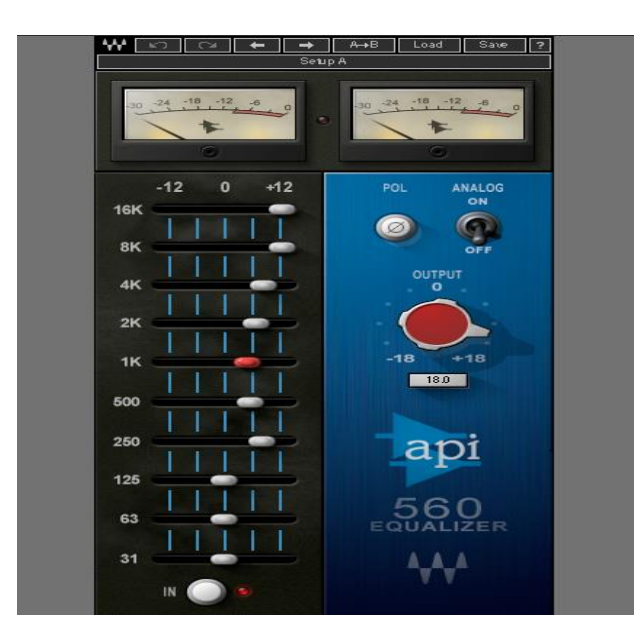

**Figura 14**. Aplicación del *Overhead Right* con el ecualizador análogo de waves *Api 560 ecualizer.*

## *Drums*

En esta aplicación no se encuentra un previo análisis ya que los *tracks*  encontrados del tema *"Say it aint so"* no contaban con *tracks* de *Tom y HiHat*. Prosiguiendo con el escrito, se muestra las figuras de aplicación de ecualización como sub grupo a los *tracks Snare y Tom.*

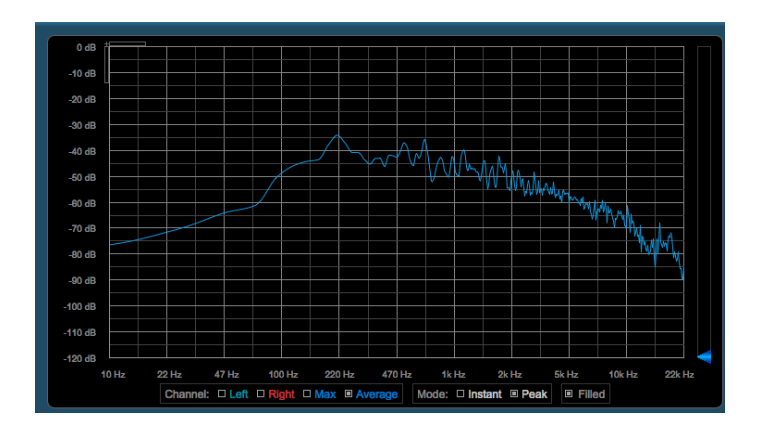

**Figura 15**. Aplicación de ecualización a *Tom y HiHat* con *Blue Cat's FreqAnalyst.*

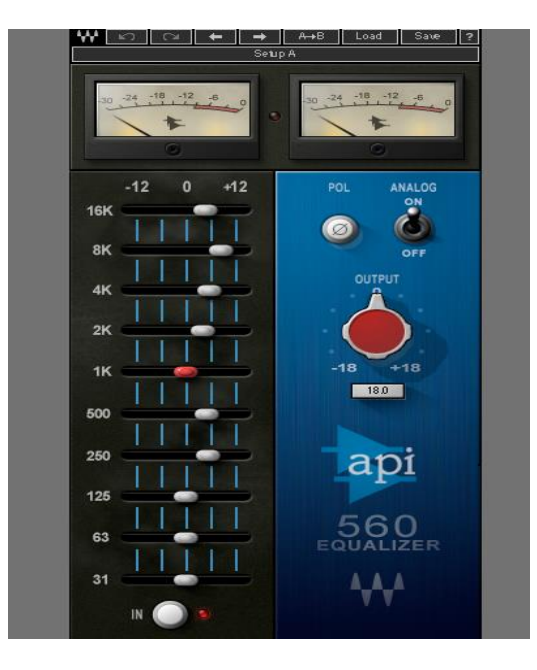

**Figura 16**. Aplicación a Tom y HiHat con el ecualizador análogo de waves *Api 560 ecualizer.*

#### *Bass*

En la siguiente figura se precisa el análisis de frecuencias del Bajo Eléctrico. En las frecuencias bajas asciende desde los -20 dB hasta las -10 dB entre las frecuencias 10 Hz a 100 Hz. En cambio, en las frecuencias medias y altas desciende desde los -20 dB hasta los -90 dB y en las frecuencias 200 Hz a 22k Hz.

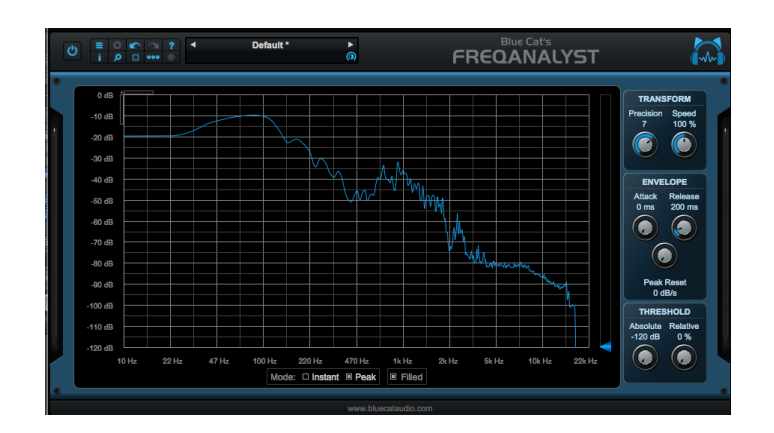

**Figura 17**. *Bass Say it aint so.*

A continuación, en la imagen se muestra la aplicación de frecuencias del análisis previo del *Bass*. Aplicado con un ecualizador análogo de waves *Api 560 ecualizer* y la comparación con el *plugin* de análisis de frecuencias *Blue Cat's FreqAnalyst.*

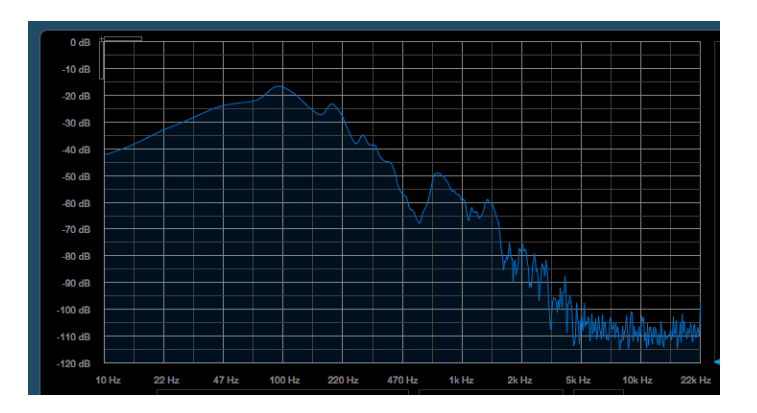

**Figura 18**. Aplicación y comparación del Bass con *Blue Cat's FreqAnalyst.*

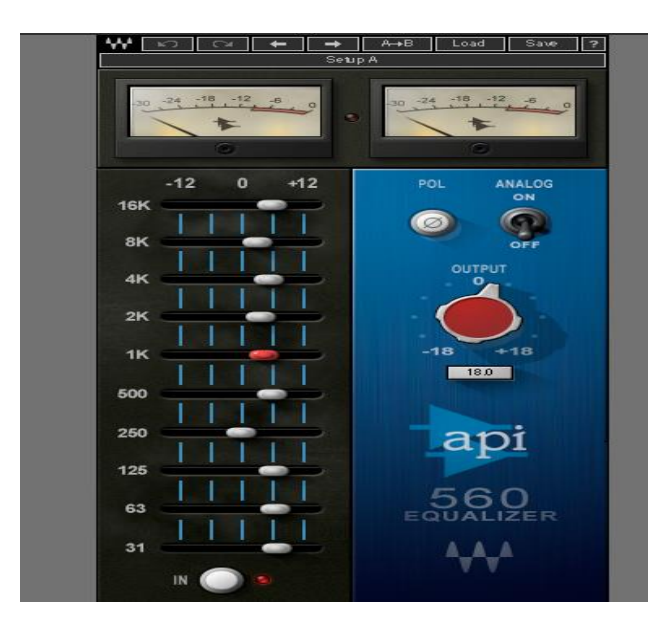

**Figura 19**. Aplicación del Bass con el ecualizador análogo de waves *Api 560 ecualizer.*

## **Guitarra Rítmica** *Clean*

En la figura se indica el análisis de la Guitarra Rítmica. En las frecuencias bajas empieza a ascender desde los -80 dB hasta los -60 dB entre las frecuencias 10 Hz a 100 Hz. A continuación, en las frecuencias medias asciende desde los -60 dB hasta los -40 dB entre las frecuencias 220 Hz a 4k Hz. Y por último en las frecuencias agudas desciende desde los -50 dB a los -100 dB entre las frecuencias 4k Hz a 22k Hz.

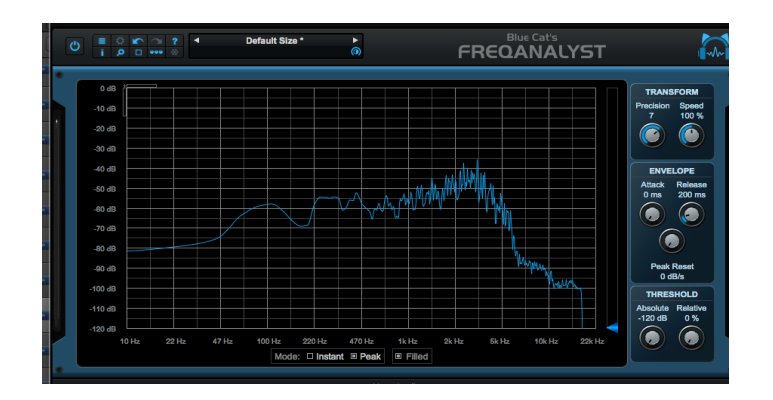

**Figura 20**. Guitarra rítmica *Clean Say it aint so*.

La siguiente figura indica la aplicación de frecuencias del análisis previo del Guitarra rítmica *clean*. Aplicado con un ecualizador análogo de waves *Api 560*  *ecualizer* y la comparación con el *plugin* de análisis de frecuencias *Blue Cat's FreqAnalyst.*

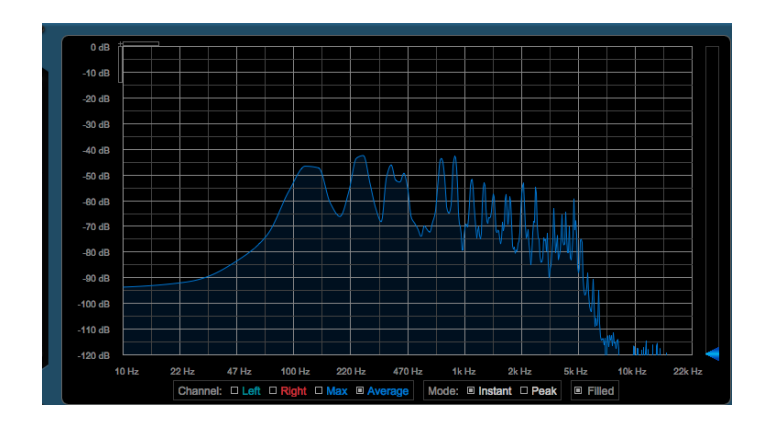

**Figura 21**. Aplicación y comparación de Guitarra rítmica *clean* con *Blue Cat's FreqAnalyst.*

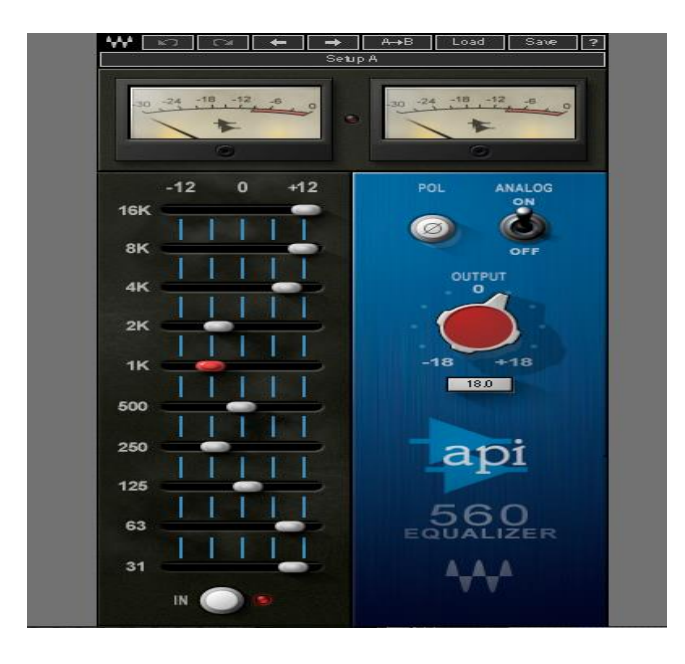

**Figura 22**. Aplicación de Guitarra rítmica clean con el ecualizador análogo de waves *Api 560 ecualizer.*

#### **Guitarra arreglos**

El gráfico muestra el análisis de frecuencias de Guitarra 1 arrelos. En frecuencias bajas empieza en -50db desde los 10 Hz hasta los 47 Hz. En frecuencias medias asciende desde los -45 dB hasta los -20 dB entre las frecuencas 48 Hz hasta 5k Hz. Y por último en las frecuencias agudas empieza a descender desde los -40 dB hasta los -100 dB entre las frecuencias 5k Hz a 22k Hz.

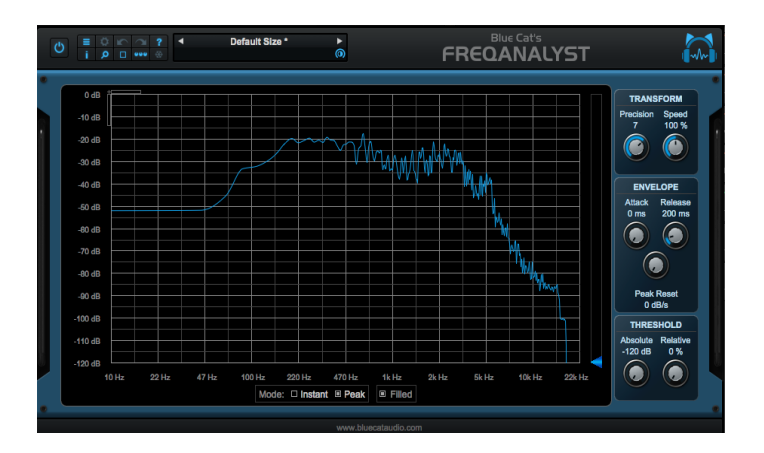

**Figura 23**. Guitarra arreglos *Clean "Say it ain't so"*.

La imagen muestra la aplicación de frecuencias del análisis previo de Guitarra arreglos. Aplicado con un ecualizador análogo de waves *Api 560 ecualizer* y respectivamente la comparación con el *plugin* de análisis de frecuencias *Blue Cat's FreqAnalyst.*

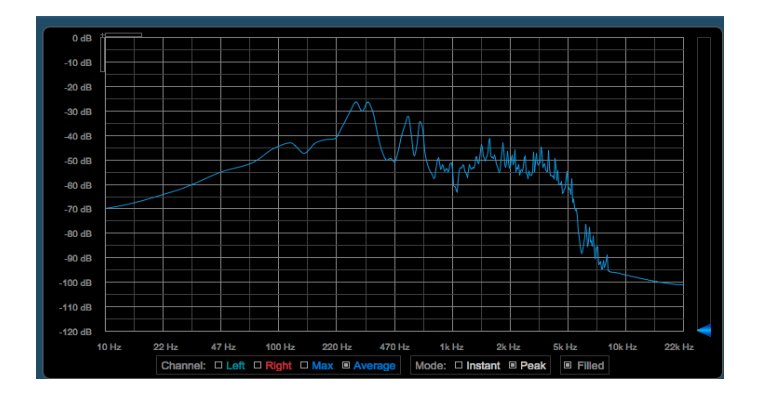

**Figura 24**. Aplicación y comparación de Guitarra arreglos con *Blue Cat's FreqAnalyst*

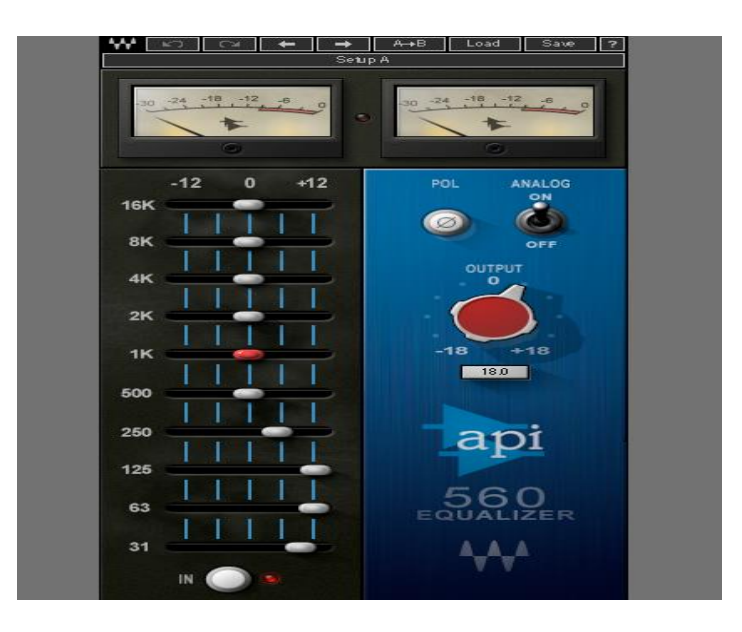

**Figura 25**. Aplicación de Guitarra arreglos con el ecualizador análogo de waves *Api 560 ecualizer.*

## **Guitarra Drive Rítmica**

La figura detalla el análisis de frecuencias de guitarra 1 drive. En frecuencias bajas empieza en -50db hasta los -40 dB y desde los 10 Hz hasta los 40 Hz. En frecuencias medias asciende desde los -40 dB hasta los -25 dB entre las frecuencas 40 Hz hasta 5k Hz. En frecuencias agudas empieza a descender desde los -50 dB hasta los -100 dB entre las frecuencias 5k Hz a 22k Hz.

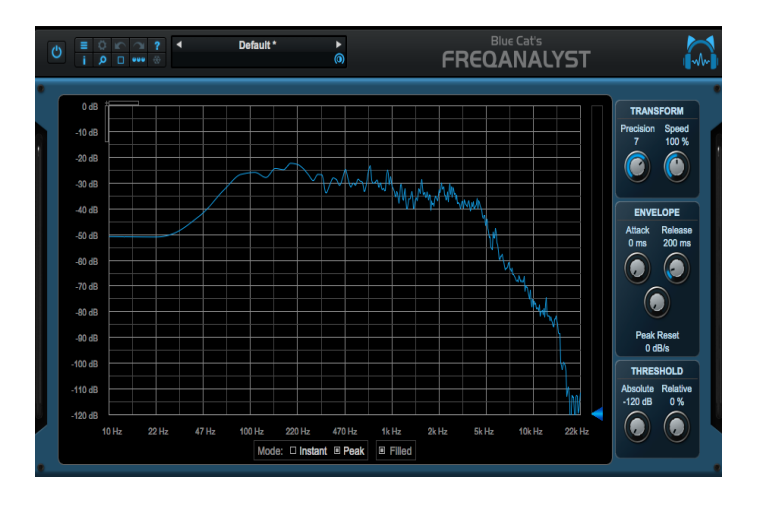

**Figura 26**. Guitarra *drive* rítmica *"Say it aint so".*

En la figura a continuación se muestra la aplicación de frecuencias del análisis previo del guitarra drive rítmica. Aplicado con un ecualizador análogo de waves *Api 560 ecualizer* y respectivamente la comparación con el *plugin* de análisis de frecuencias *Blue Cat's FreqAnalyst.*

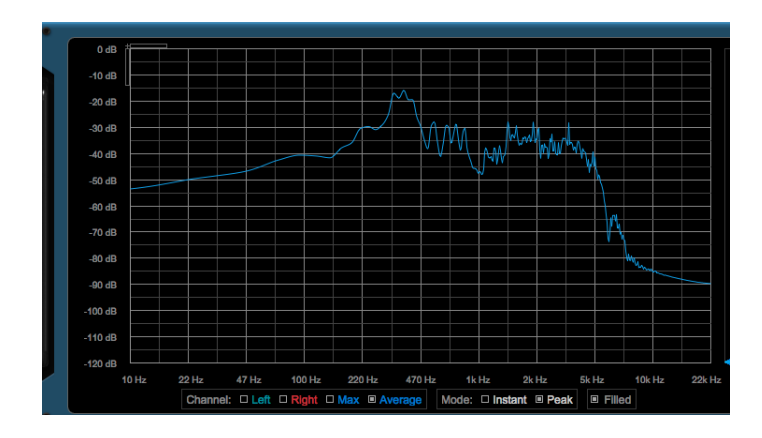

**Figura 27**. Aplicación y comparación de guitarra drive rítmica con *Blue Cat's FreqAnalyst.*

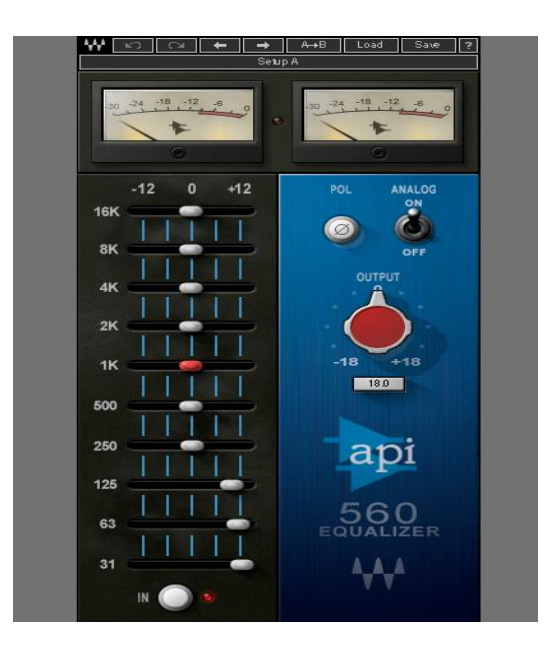

**Figura 28.** Aplicación de guitarra drive rítmica con el ecualizador análogo de waves *Api 560 ecualizer.*

#### **Guitarra solo**

En la figura se aclara el análisis de frecuencias de guitarra solo. En frecuencias bajas empieza en -50db hasta los -45 dB desde los 10 Hz hasta los 22 Hz. En frecuencias medias asciende desde los -40 dB hasta los -15 dB entre las frecuencias 47 Hz llega a los 6k Hz. Para finalizar, en las frecuencias agudas empieza a descender desde los -50 dB hasta los -100 dB entre las frecuencias 6k Hz a 22k Hz.

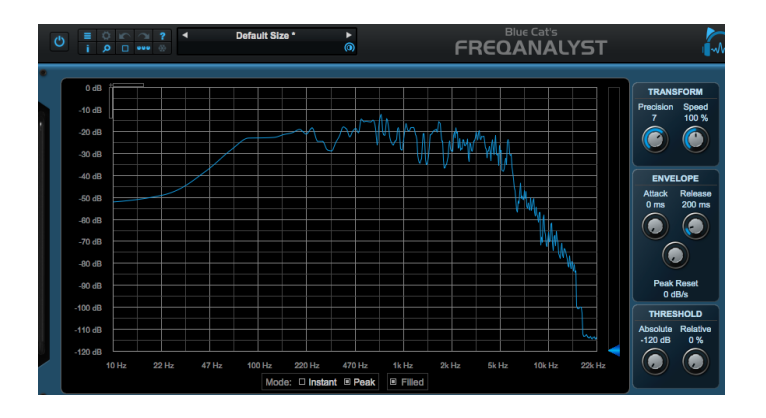

**Figura 29**. Guitarra solo *"Say it aint so".*

A continuación, en la figura se señala la aplicación de frecuencias del análisis previo del guitarra solo. Siendo aplicado con un ecualizador análogo de waves *Api 560 ecualizer* y respectivamente la comparación con el *plugin* de análisis de frecuencias *Blue Cat's FreqAnalyst.*

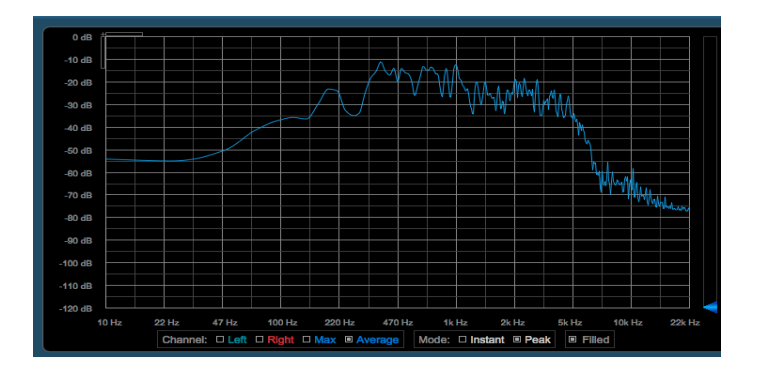

**Figura 30**. Aplicación y comparación de guitarra solo con *Blue Cat's FreqAnalyst.*

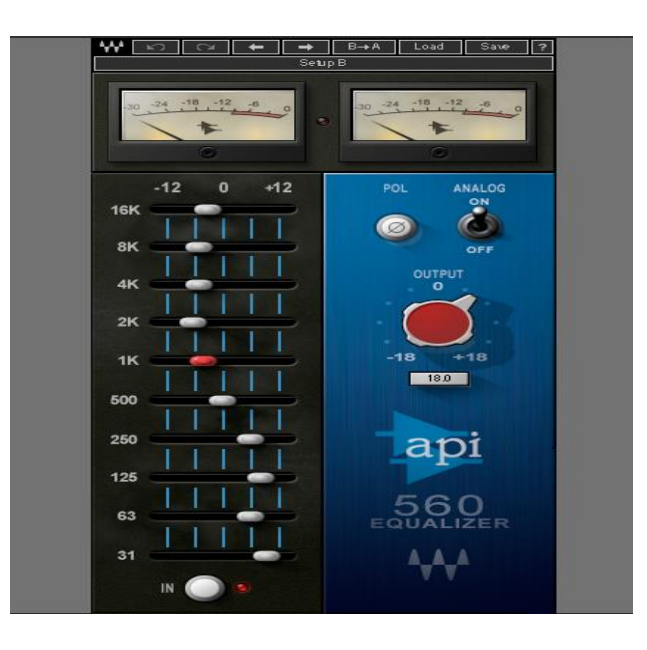

**Figura 31**. Aplicación de guitarra solo con el ecualizador análogo de waves *Api 560 ecualizer.*

### **Voz**

La figura muestra el análisis de frecuencias de voz 1. En frecuencias bajas empieza a descender en los -40dB hasta los -50 dB y entre los 10 Hz hasta los 50 Hz. En frecuencias medias asciende desde los -50 dB hasta los -15 dB y entre las frecuencias 100 Hz hasta 5k Hz. Finalmente, en frecuencias agudas empieza a descender desde los -40 dB hasta los -100 dB entre las frecuencias 5k Hz a 22k Hz.

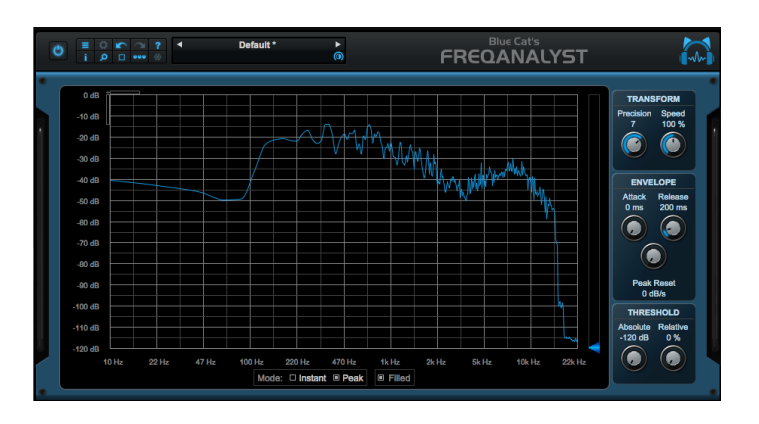

**Figura 32**. Voz *"Say it aint so".*

A continuación, en la aplicación de frecuencias del análisis previo de la voz. Siendo aplicado con un ecualizador análogo de waves *Api 560 ecualizer* y respectivamente la comparación con el *plugin* de análisis de frecuencias *Blue Cat's FreqAnalyst.*

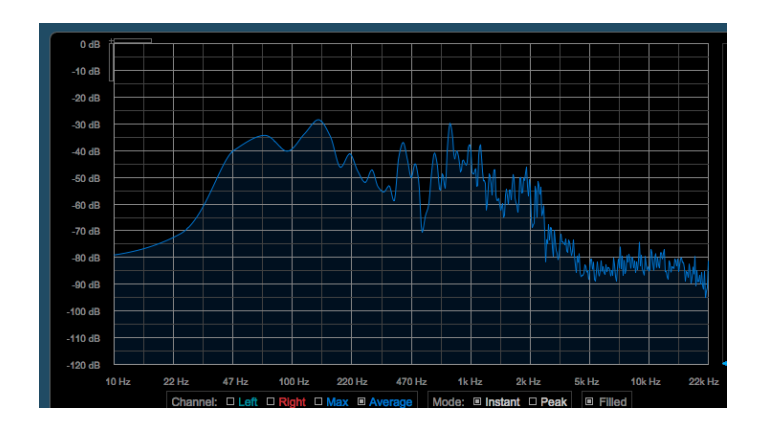

**Figura 33**. Aplicación y comparación de la Voz con *Blue Cat's FreqAnalyst.*

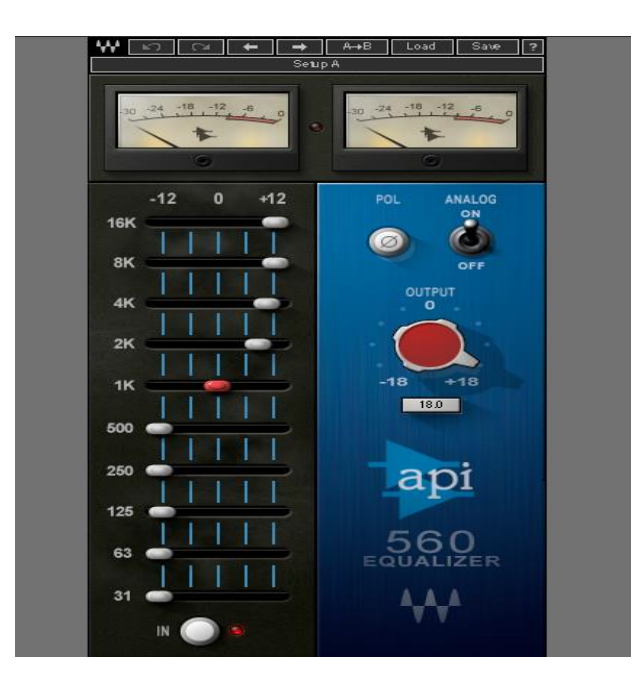

**Figura 34**. Aplicación de la voz con el ecualizador análogo de waves *Api 560 ecualizer.*

# **ANEXO H**

# **Aplicación de paneos al tema inédito "Se terminó".**

A continuación, se mostrará el paneo aplicado con relación al análisis de paneo del tema *"Undone".*

La figura muestra el intro uno en iniciar con un arreglo de guitarra con efecto de tremolo además del acompañamiento del *Kick*.

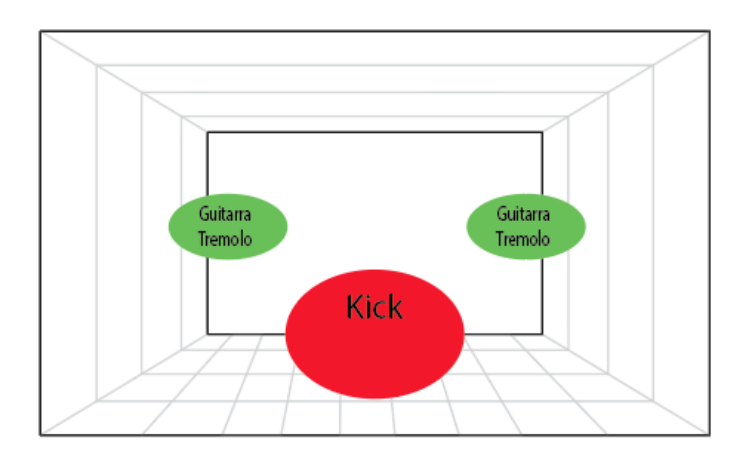

**Figura 1**. Intro 1, "Se terminó".

En la figura siguiente se desarrolla el Intro dos añadiendo más instrumentos como el *snare, tom, hi-hat*, guitarra rítmica *clean* y el bajo.

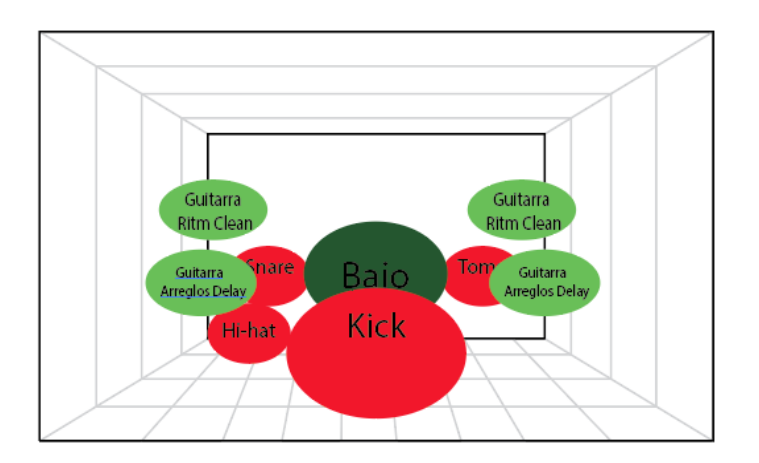

**Figura 2**. Intro 2, "Se terminó".

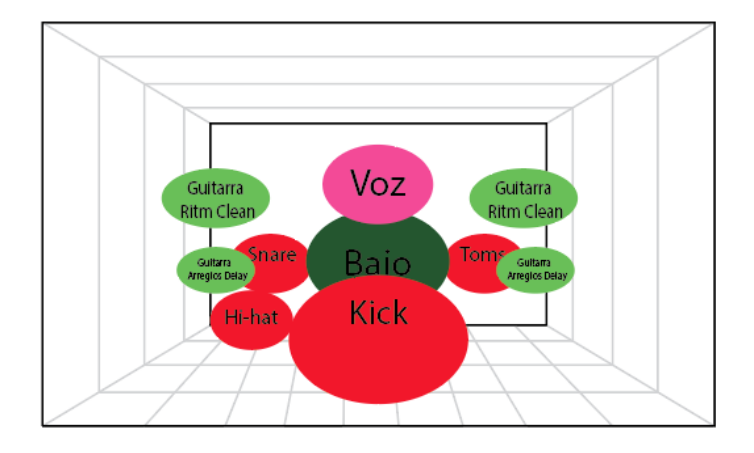

En la imagen posterior empieza el verso uno, añadiéndose la voz.

**Figura 3**. Verso 1, "Se terminó".

En el gráfico se señala el inicio con el coro uno añadiéndose coros paneados de izquierda a derecha tanto como unas guitarras acústicas de lado izquierdo y derecho.

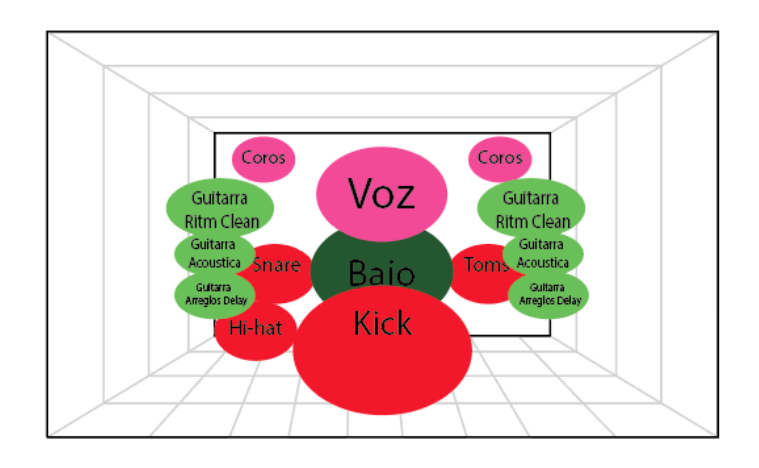

**Figura 4**. Coro 1, "Se terminó".

La figura regresa la forma de instrumentación y paneos del intro dos.

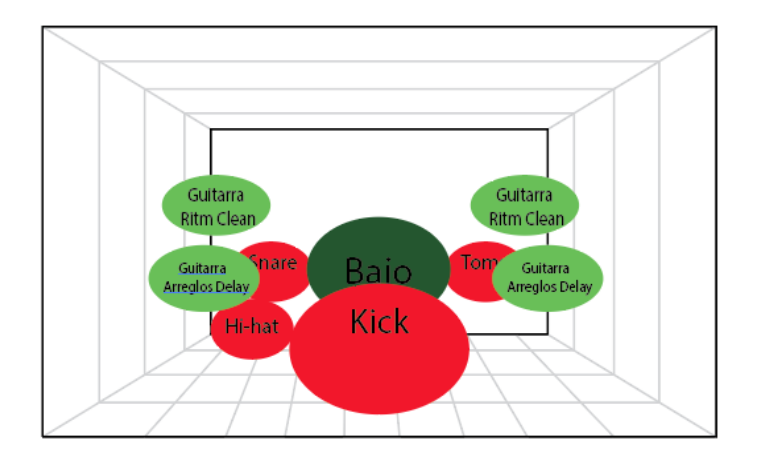

**Figura 5**. Intro 2.1, "Se terminó".

El gráfico regresa al verso dos de la misma manera que el verso uno con toda su instrumentación.

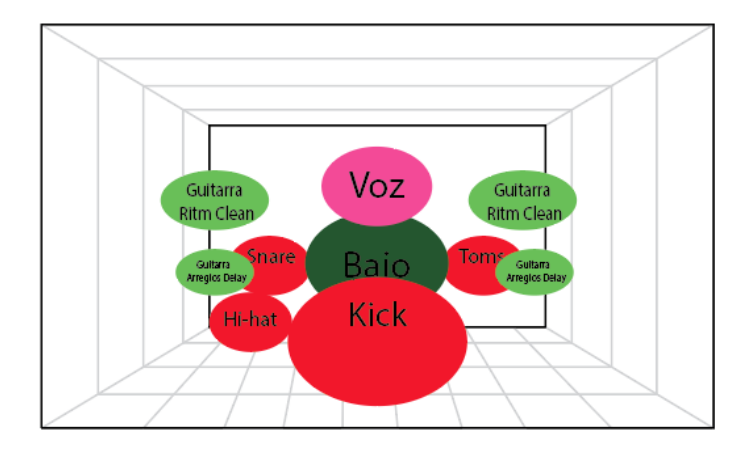

**Figura 6**. Verso 2, "Se terminó".
En la figura se regresa al coro dos de la misma manera en que se desarrolla el coro uno.

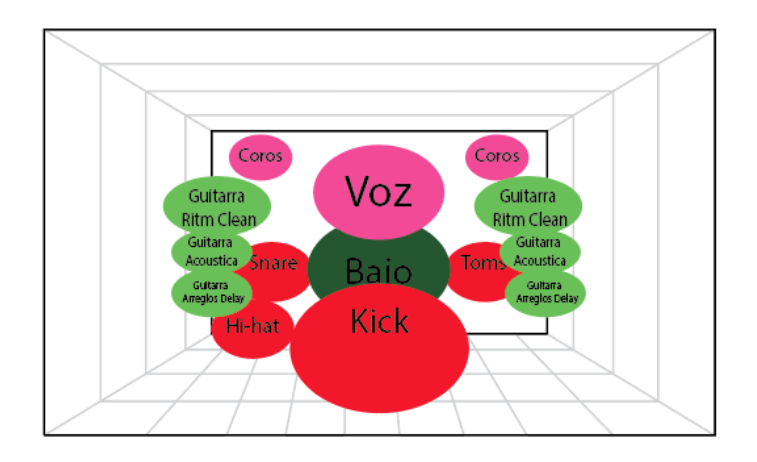

**Figura 7.** Coro 2, "Se terminó".

En la siguiente figura se desarrolla la primera parte del CODA haciendo énfasis en las guitarras rítmicas *drive.*

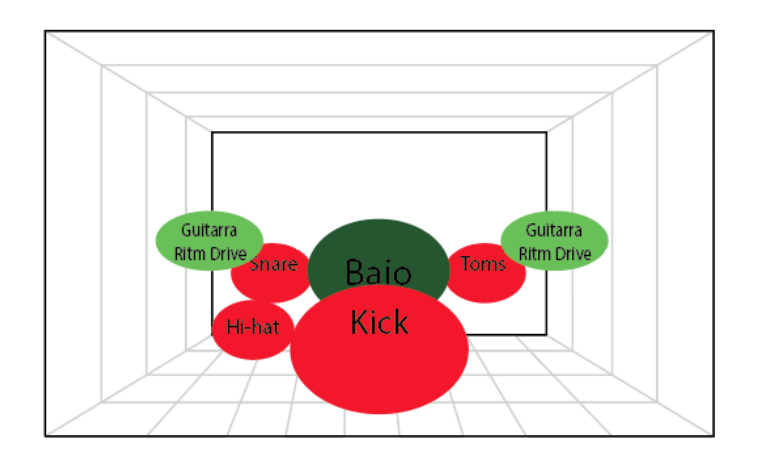

**Figura 8**. CODA 1, "Se terminó".

En la imagen se continúa desarrollando el CODA, añadiéndose el solo de guitarra.

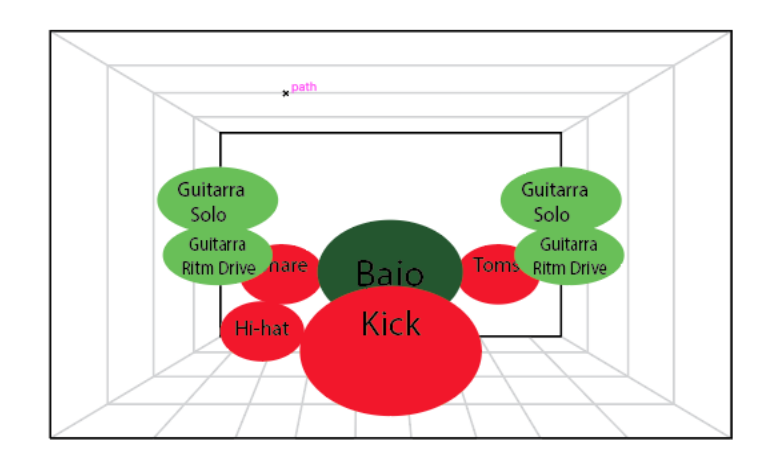

**Figura 9**. CODA 1.2, "Se terminó".

# **ANEXO I**

# **Aplicación de frecuencias del tema "Se terminó" y comparación del tema "***Undone"*

Los datos análisis de frecuencias están clasificados mediante instrumentos como se muestra a continuación:

### *Kick*

En la figura siguiente se muestra el análisis de frecuencias del *Kick*. En frecuencias bajas empieza a ascender en los -40 dB hasta los -20 dB desde los 10 Hz hasta los 100 Hz. En frecuencias medias desciende desde los -30 dB hasta los -60 dB entre las frecuencias 100 Hz hasta 5k Hz. En frecuencias agudas empieza a descender desde los -80 dB hasta los -100 dB entre las frecuencias 5k Hz a 22k Hz.

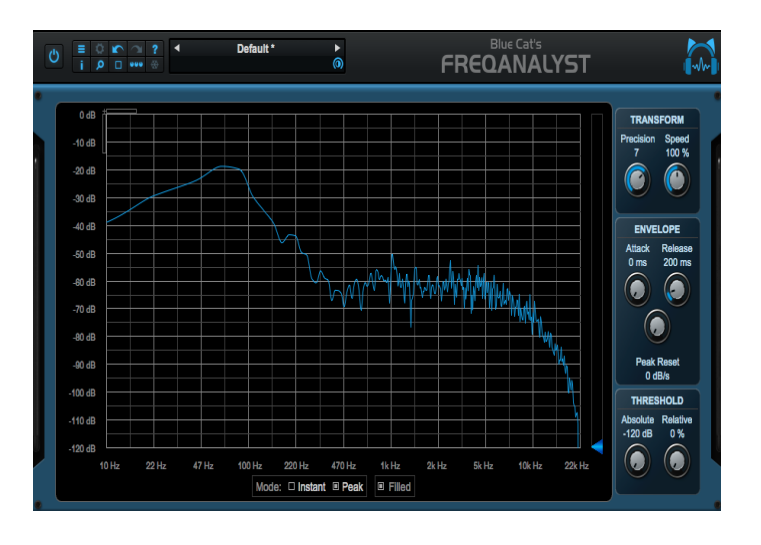

**Figura 1**. *Kick "Undone".*

Las figuras muestran la aplicación de frecuencias del análisis previo del *Kick*. Siendo aplicado con un ecualizador análogo de *waves Api 560 ecualizer* y respectivamente la comparación con el *plugin* de análisis de frecuencias *Blue Cat's FreqAnalyst.*

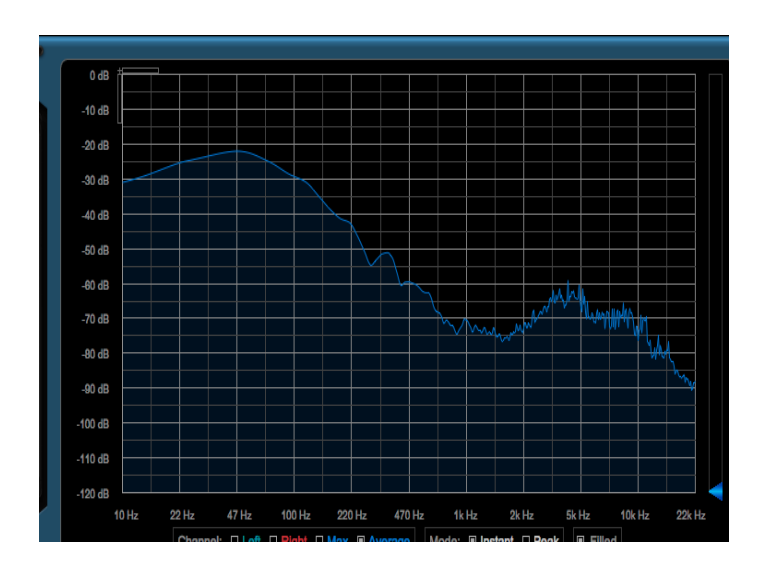

**Figura 2**. Aplicación y comparación del *Kick* con *Blue Cat's FreqAnalyst.*

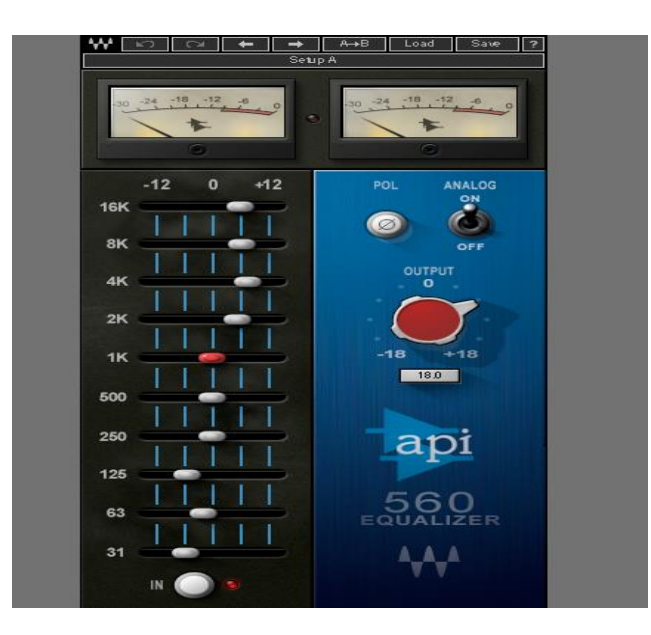

**Figura 3**. Aplicación del *Kick* con el ecualizador análogo de *waves Api 560 ecualizer*

## *Overhead Left*

En la figura se muestra el análisis de frecuencias de *Overhead Left*. En frecuencias bajas empieza desde los -60 dB desde los 10 Hz hasta los 47 Hz. En frecuencias medias asciende desde los -60 dB entre las frecuencias 220 Hz hasta 10k Hz. Y en frecuencias agudas empieza a descender desde los -60 dB hasta los -100 dB entre las frecuencias 10k Hz a 22k Hz.

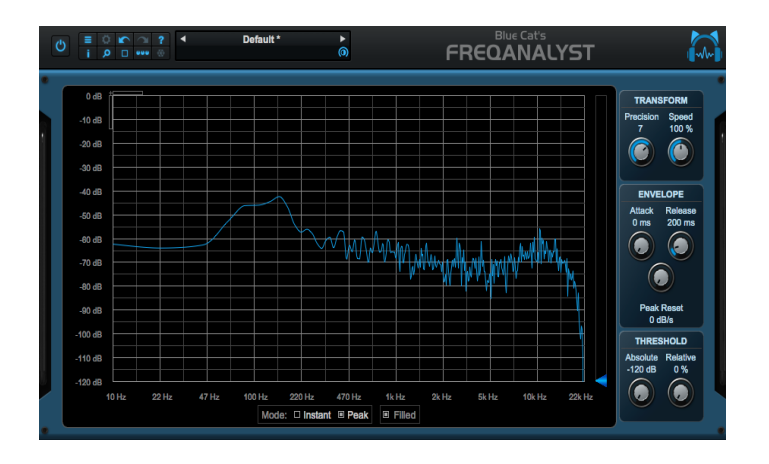

**Figura 4**. *Overhead Left, "Undone".*

El gráfico muestra la aplicación de frecuencias del análisis previo del *Kick. A*plicado con un ecualizador análogo de *waves Api 560 ecualizer* y la comparación con el *plugin* de análisis de frecuencias *Blue Cat's FreqAnalyst.*

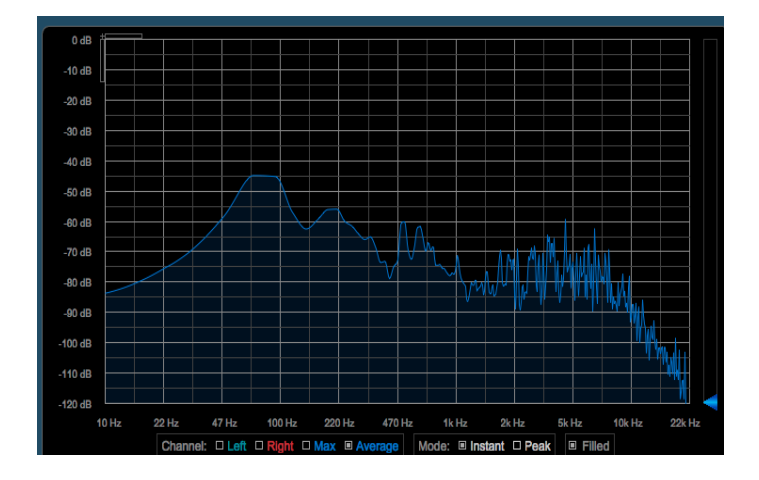

**Figura 5**. Aplicación y comparación del *Overhead Left* con *Blue Cat's FreqAnalyst.*

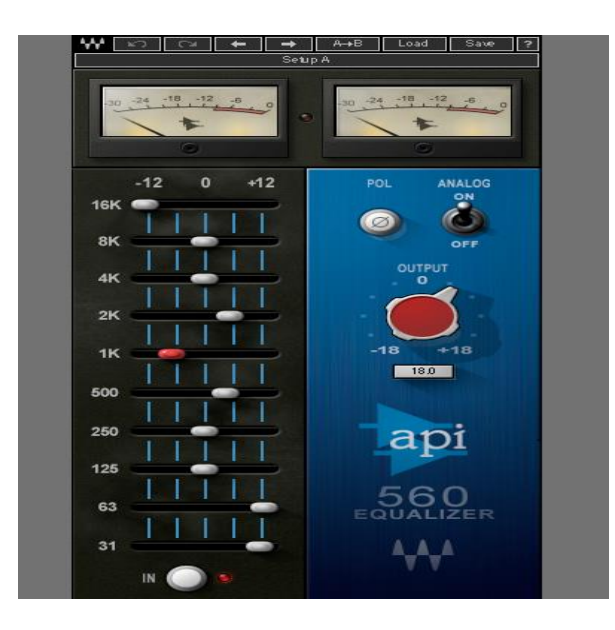

**Figura 6**. Aplicación del *Overhead Left* con el ecualizador análogo de *waves Api 560 ecualizer.*

# *Overhead Right*

La siguiente imagen muestra el análisis de frecuencias de *Overhead Right*. En frecuencias bajas empieza a ascender desde los -60 dB hasta los -40 dB desde los 10 Hz hasta los 220 Hz. En frecuencias medias empieza desde los -70 dB entre las frecuencias 470 Hz hasta 10k Hz. En frecuencias agudas empieza a descender desde los -60 dB hasta los -100 dB entre las frecuencias 10k Hz a 22k Hz.

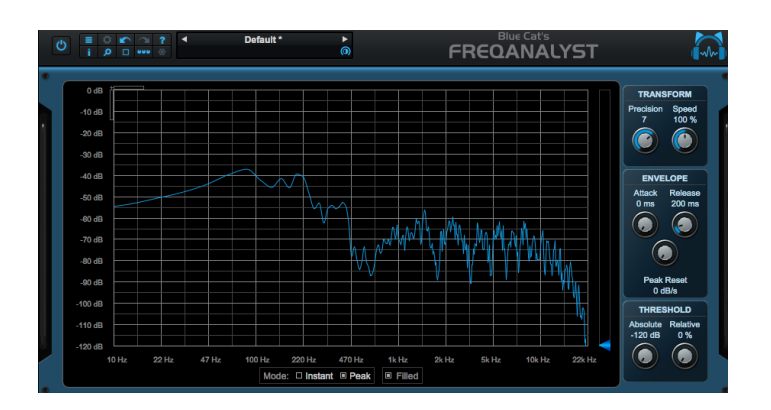

**Figura 7***. Overhead Right, "Undone".*

En la figura se detalla la aplicación de frecuencias del análisis previo del *Overhead Right*. Siendo aplicado con un ecualizador análogo de waves *Api 560 ecualizer* y la comparación con el *plugin* de análisis de frecuencias *Blue Cat's FreqAnalyst.*

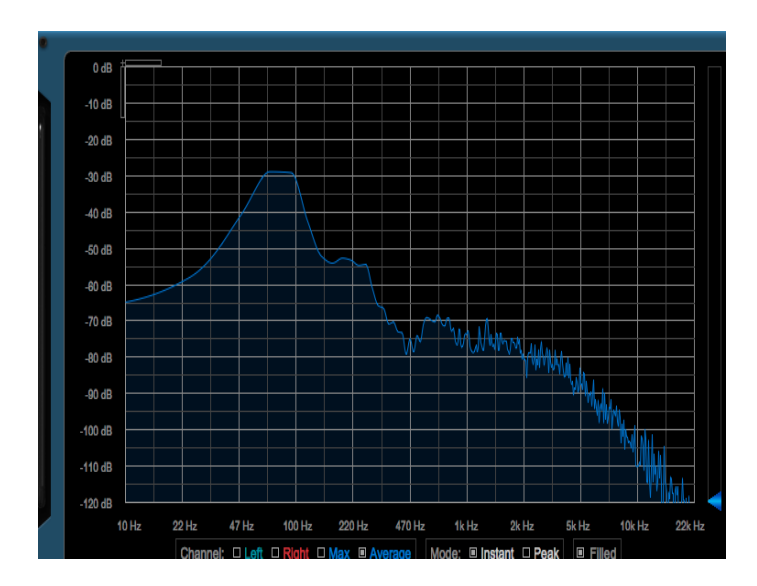

**Figura 8**. Aplicación y comparación del *Overhead Right* con *Blue Cat's FreqAnalyst.*

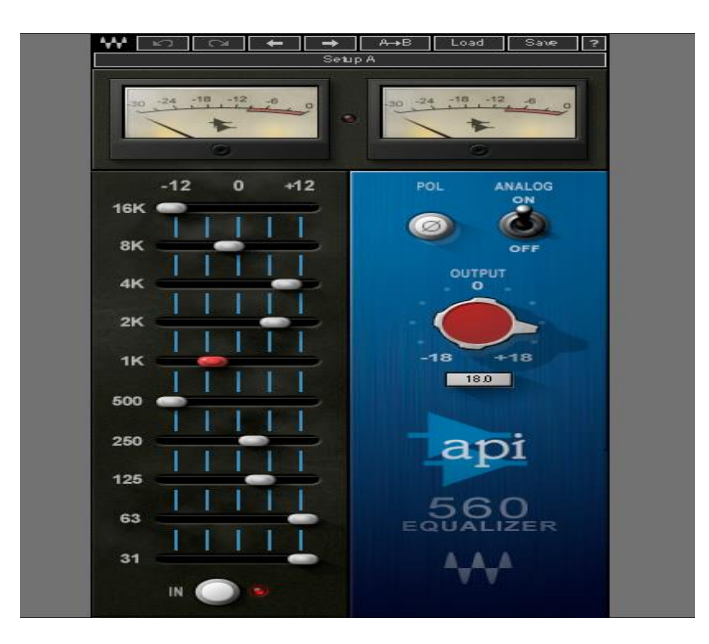

**Figura 9**. Aplicación del *Overhead Right* con el ecualizador análogo de waves *Api 560 ecualizer*

# *Drums*

En esta aplicación no se encuentra un previo análisis ya que los *tracks* encontrados del tema "Say it aint so" no contaban con *tracks* de *snare, tom* y *hi-hat*

A continuación, se muestra las figuras de aplicación de ecualización como sub grupo a los *tracks snare, tom y hi-hat.* 

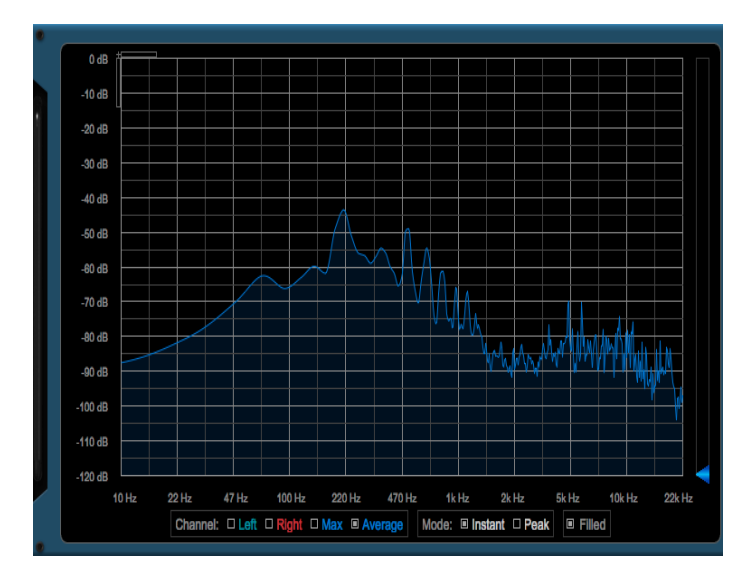

**Figura 10**. Aplicación de ecualización a *snare, tom y hi-hat* con *Blue Cat's FreqAnalyst.*

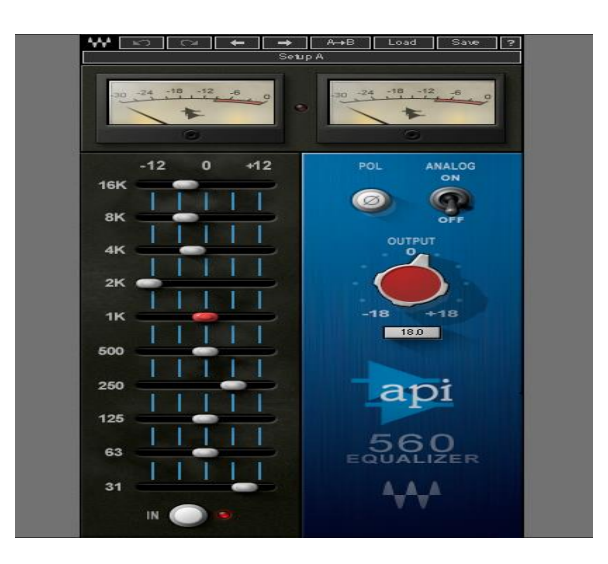

**Figura 11.** Aplicación a *snare, tom y hi-hat* con el ecualizador análogo de waves *Api 560 ecualizer.*

#### *Bass*

A continuación, se precisa el análisis de frecuencias del bajo eléctrico. En frecuencias bajas empieza a ascender desde los -50 dB hasta los -30 dB desde los 10 Hz hasta los 100 Hz. En frecuencias medias desciende desde los -50 dB hasta los -90 dB entre las frecuencias 100 Hz hasta 5k Hz. En frecuencias agudas empieza a descender desde los -90 dB hasta los -120 dB entre las frecuencias 5k Hz a 22k Hz.

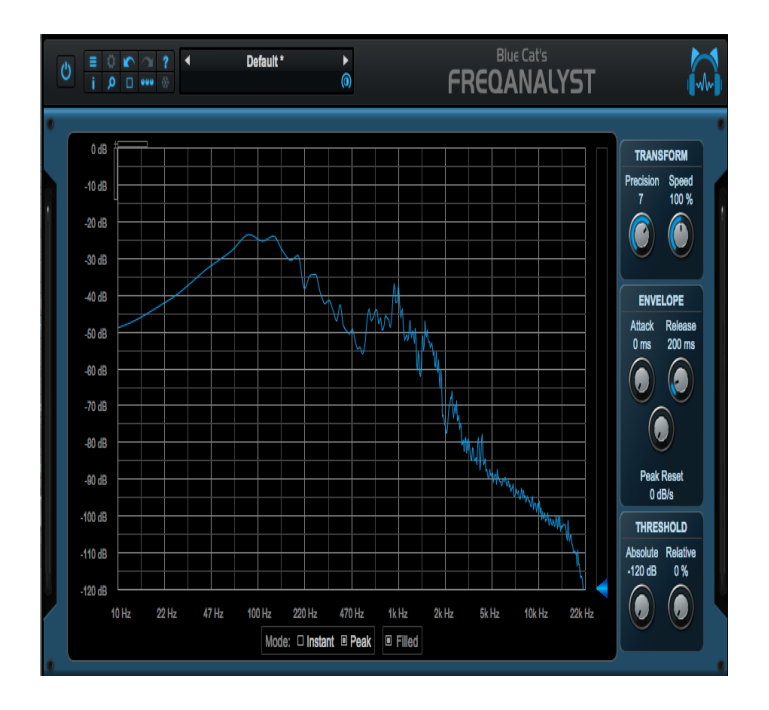

**Figura 12**. Bajo eléctrico, *"Undone*".

En la figura se detalla a la aplicación de frecuencias del análisis previo del bajo eléctrico. Aplicado con un ecualizador análogo de waves *Api 560 ecualizer* y respectivamente la comparación con el *plugi*n de análisis de frecuencias *Blue Cat's FreqAnalyst.*

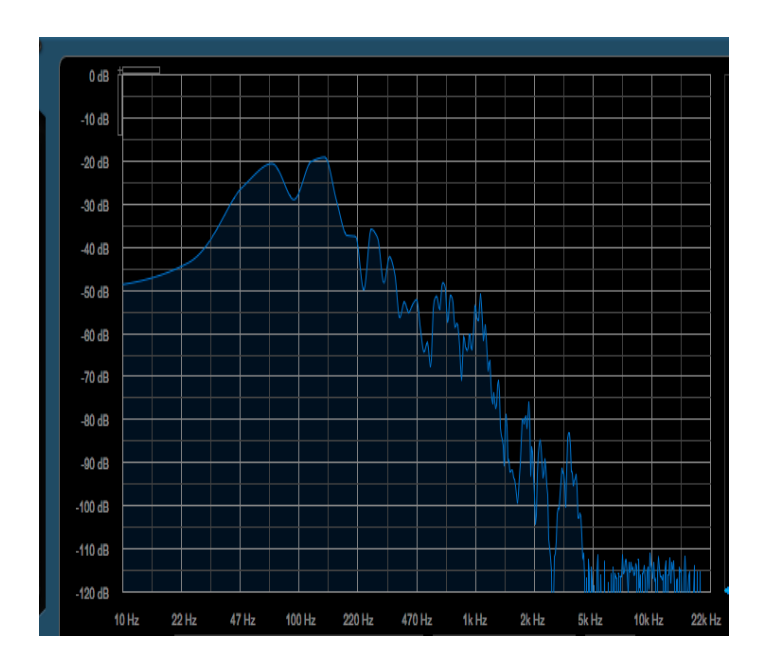

**Figura 13**. Aplicación y comparación del bajo eléctrico con *Blue Cat's FreqAnalyst.*

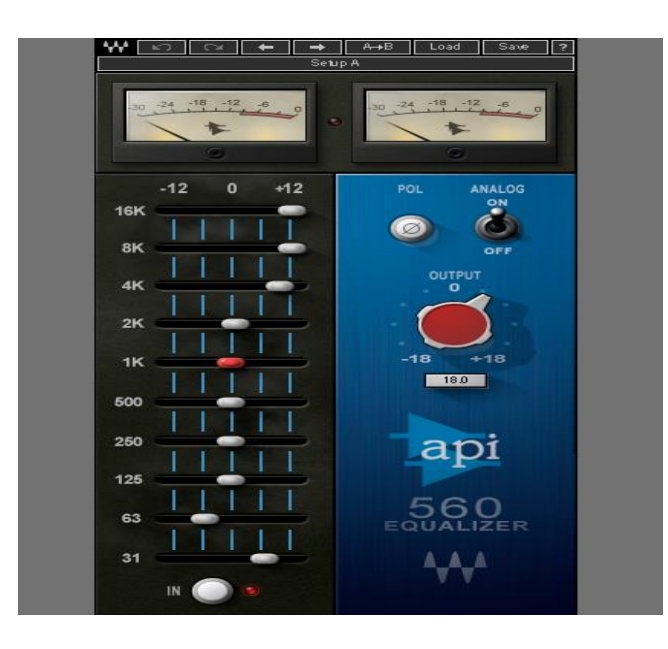

**Figura 14**. Aplicación del bajo eléctrico con el ecualizador análogo de waves *Api 560 ecualizer*

### **Guitarra rítmica** *clean*

En gráfico posterior se detalla el análisis de frecuencias de guitarra rítmica *clean*. En frecuencias bajas empieza desde los -40 dB desde los 10 Hz hasta los 100 Hz. En frecuencias medias desciende desde los -30 dB hasta los -50 dB entre las frecuencias 100 Hz hasta 5k Hz. En frecuencias agudas empieza a descender desde los -60 dB hasta los -100 dB entre las frecuencias 10k Hz a 22k Hz.

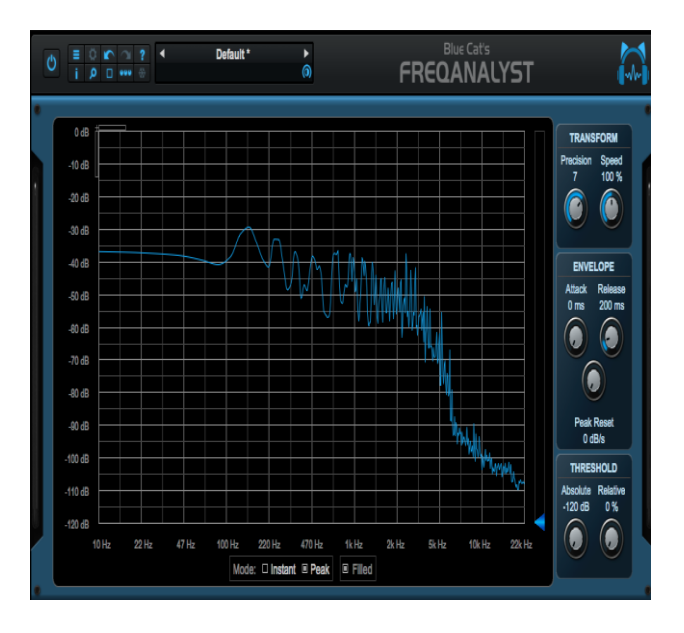

**Figura 15**. Guitarra rítmica *clean*, "Undone".

La figura indica la aplicación de frecuencias del análisis previo la guitarra rítmica *clean*. Siendo aplicado con un ecualizador análogo de waves *Api 560 ecualizer* y respectivamente la comparación con el *plugin* de análisis de frecuencias *Blue Cat's FreqAnalyst.*

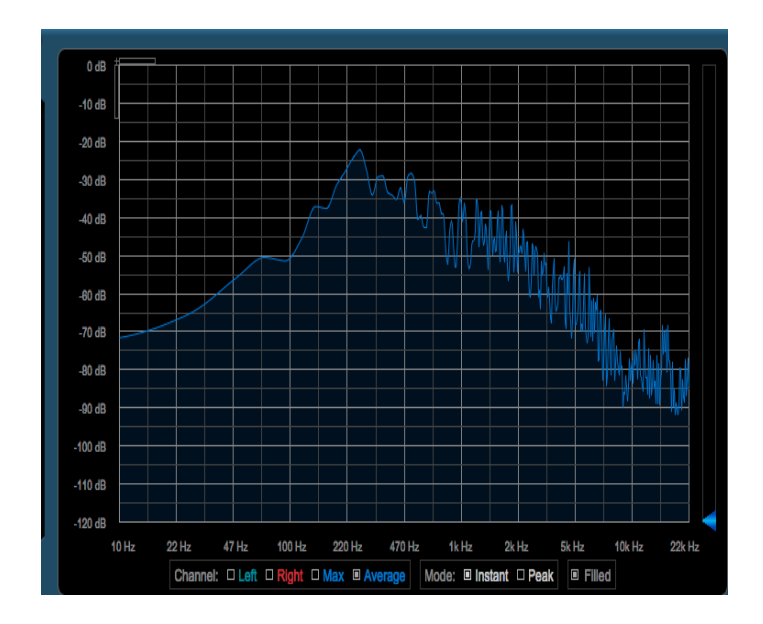

**Figura 16**. Aplicación y comparación de la guitarra rítmica *clean* con *Blue Cat's FreqAnalyst*

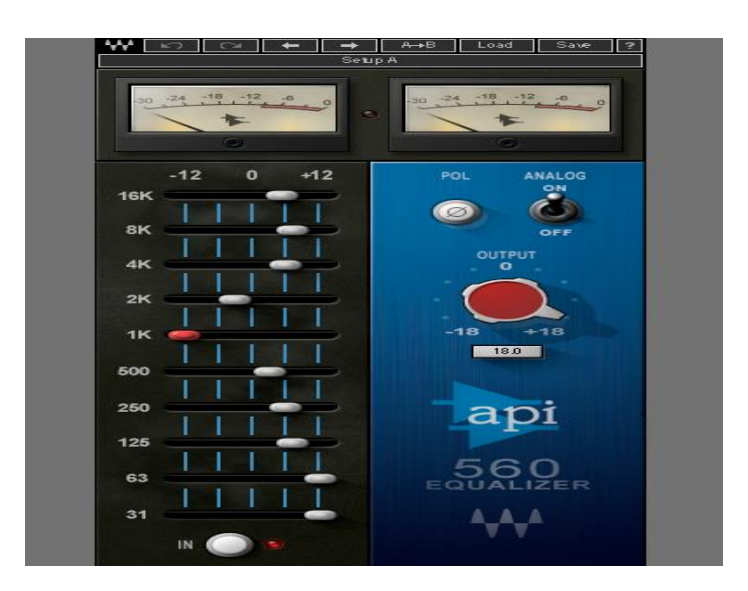

**Figura 17**. Aplicación de la guitarra rítmica clean con el ecualizador análogo de waves *Api 560 ecualizer.*

#### **Guitarra rítmica drive**

La imagen expone el análisis de frecuencias de guitarra rítmica *drive*. En frecuencias bajas asciende desde los -60 dB hasta los -30 dB desde los 10 Hz hasta los 100 Hz. En frecuencias medias desciende desde los -30 dB hasta los -55 dB entre las frecuencias 100 Hz hasta 5k Hz. Y en frecuencias agudas empieza a descender desde los -55 dB hasta los -100 dB entre las frecuencias 5k Hz a 22k Hz.

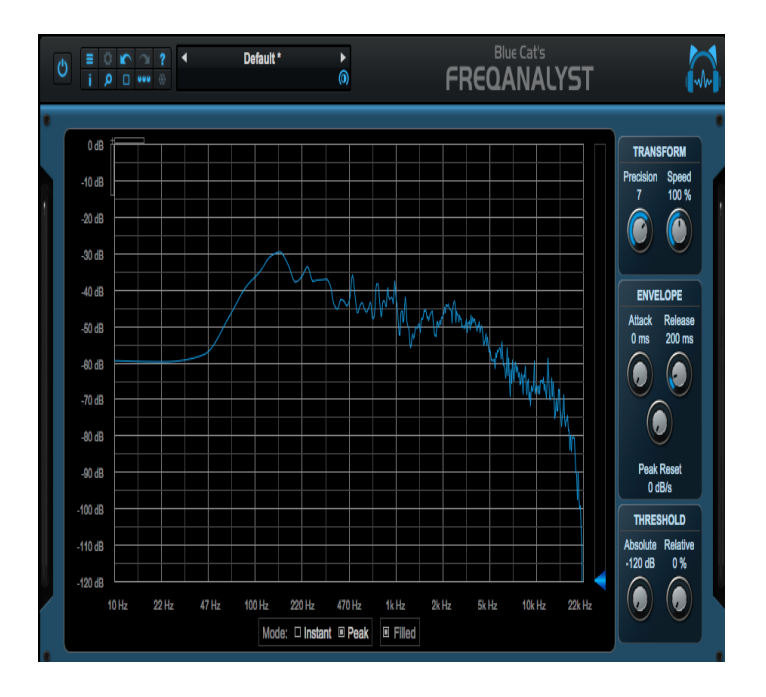

**Figura 18**. Guitarra rítmica *drive, "Undone*".

En la figura siguiente se señala la aplicación de frecuencias del análisis previo la guitarra rítmica drive. Siendo aplicado con un ecualizador análogo de waves *Api 560 ecualizer* y respectivamente la comparación con el plugin de análisis de frecuencias *Blue Cat's FreqAnalyst.*

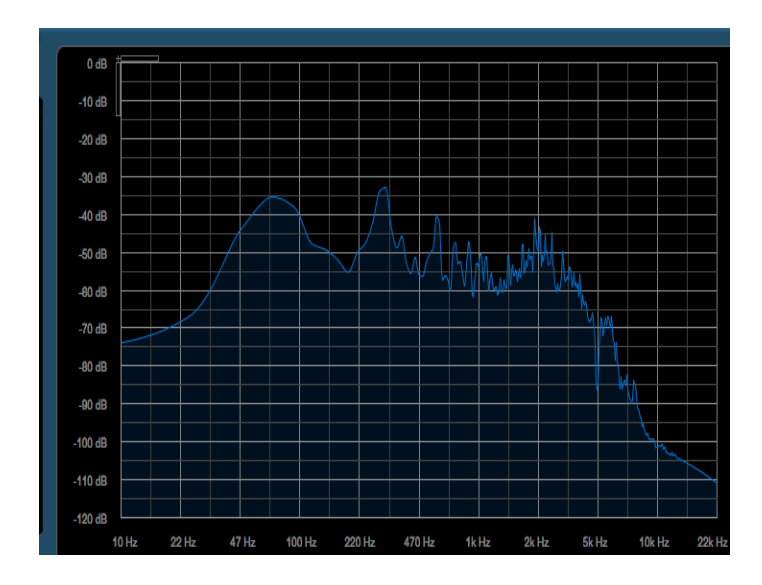

**Figura 19.** Aplicación y comparación de la guitarra rítmica drive con *Blue Cat's FreqAnalyst.*

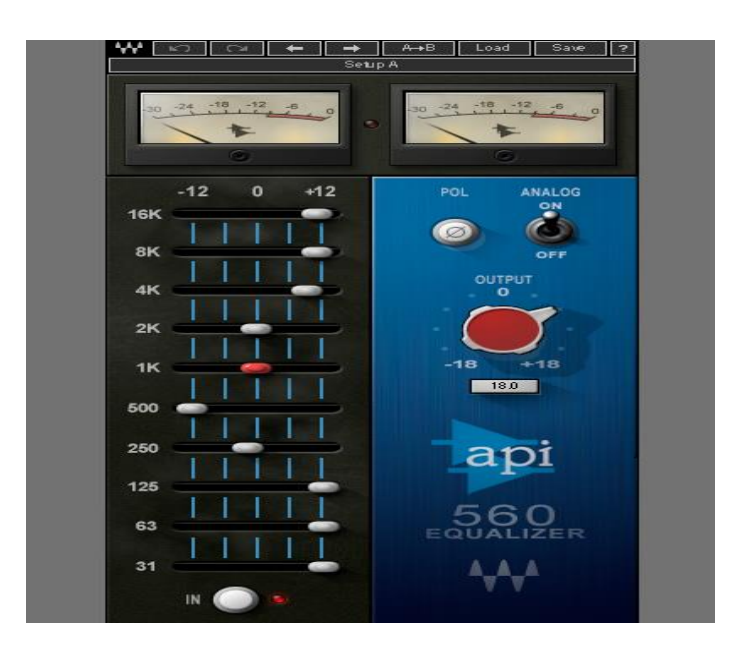

**Figura 20**. Aplicación de la guitarra rítmica drive con el ecualizador análogo de waves *Api 560 ecualizer*

#### **Guitarra** *drive* **solos**

En la figura se señala el análisis de frecuencias de guitarra *drive* solo. En frecuencias bajas empieza desde los -35 dB desde los 10 Hz hasta los 100 Hz. En frecuencias medias empieza desde los -40 dB entre las frecuencias 220 Hz hasta 2k Hz. Y en frecuencias agudas empieza a descender desde los -50 dB hasta los -100 dB entre las frecuencias 5k Hz a 22k Hz.

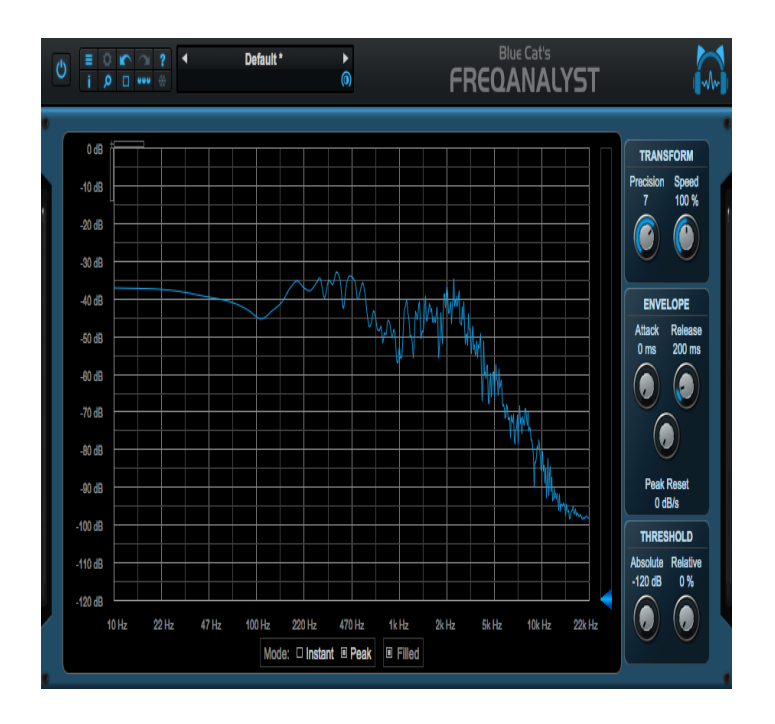

**Figura 21**. Guitarra *drive* solo, "*Undone*".

En la figura se señala la aplicación de frecuencias del análisis previo de la guitarra *drive* solo. Siendo aplicado con un ecualizador análogo de waves *Api 560 ecualizer* y respectivamente la comparación con el plugin de análisis de frecuencias *Blue Cat's FreqAnalyst.*

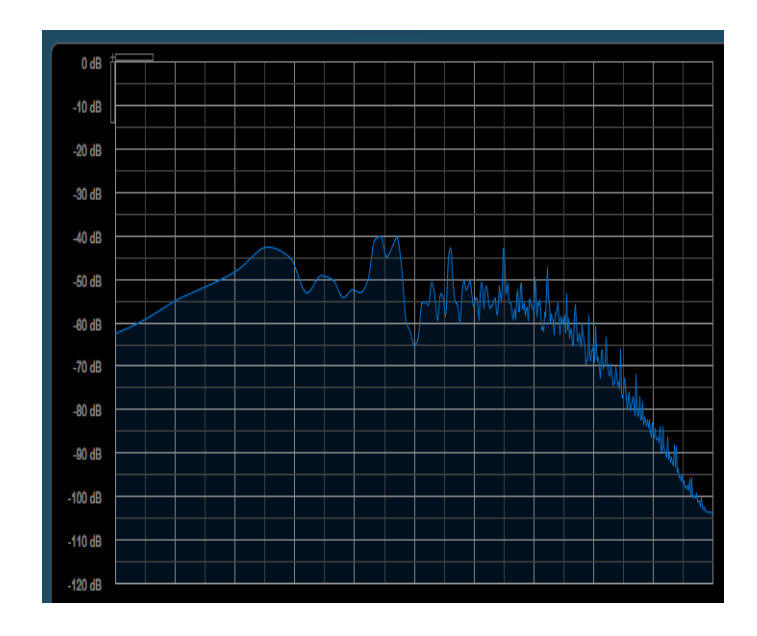

**Figura 22**. Aplicación y comparación de la guitarra *drive* solo con *Blue Cat's FreqAnalyst.*

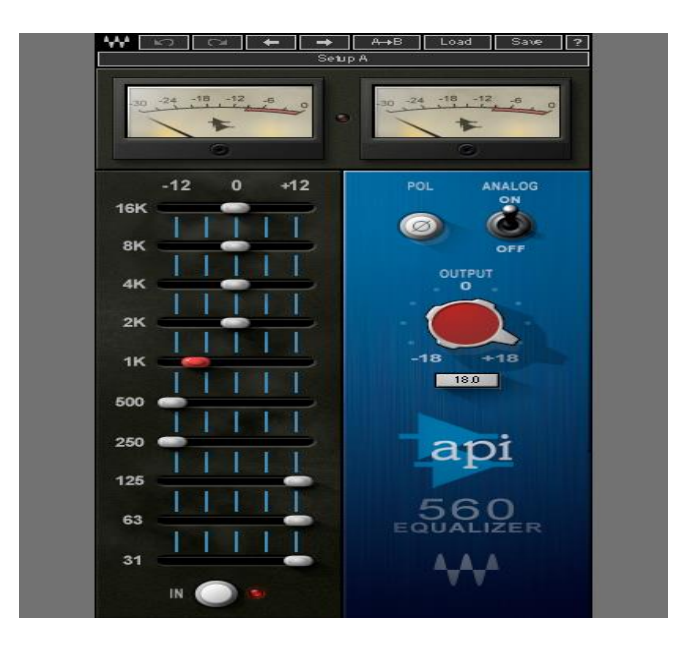

**Figura 23**. Aplicación de la guitarra drive solo con el ecualizador análogo de waves *Api 560 ecualizer*

#### **Guitarra** *clean* **arreglos**

En el gráfico se precisa el análisis de frecuencias de guitarra *clean* arreglos. En frecuencias bajas empieza desde los -60 dB desde los 10 Hz hasta los 100 Hz. En frecuencias medias asciende desde los -60 dB hasta los -50 dB entre las frecuencias 100 Hz hasta 2k Hz. En frecuencias agudas empieza a descender desde los -70 dB hasta los -100 dB entre las frecuencias 2k Hz a 22k Hz.

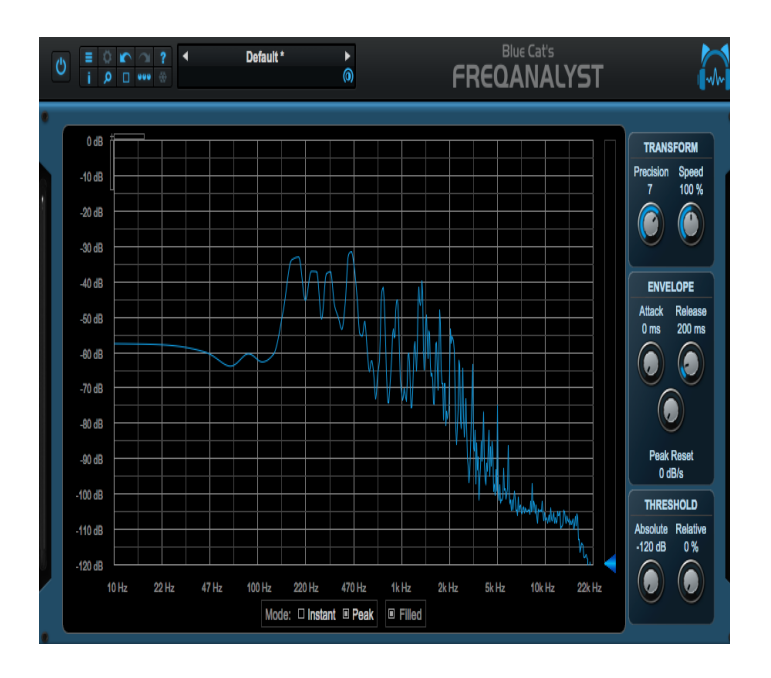

**Figura 24**. Guitarra *clean* arreglos, "Undone".

La imagen indica la aplicación de frecuencias del análisis previo de la guitarra *clean* arreglos. Siendo aplicado con un ecualizador análogo de waves *Api 560 ecualizer* y respectivamente la comparación con el plugin de análisis de frecuencias *Blue Cat's FreqAnalyst.*

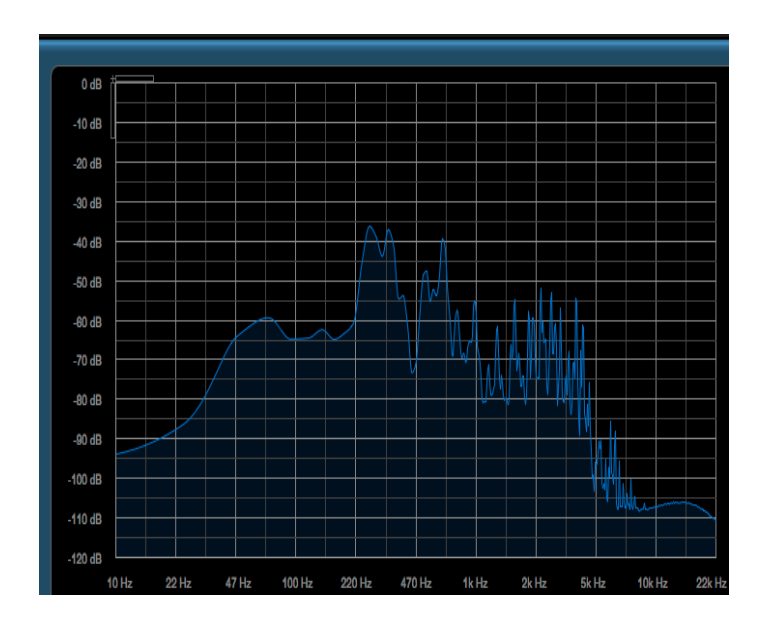

**Figura 25.** Aplicación y comparación de la guitarra *clean* arreglos con *Blue Cat's FreqAnalyst.*

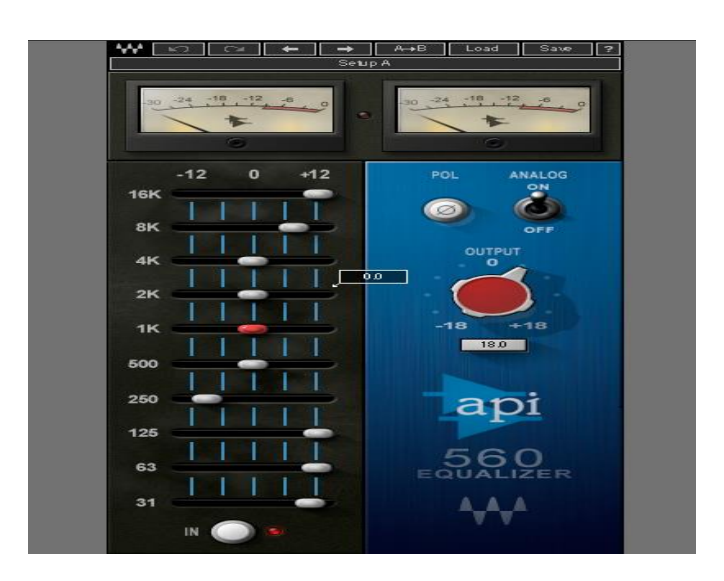

**Figura 26**. Aplicación de la guitarra *clean* arreglos con el ecualizador análogo de waves *Api 560 ecualizer.*

La figura muestra el análisis de frecuencias de Voz. En frecuencias bajas empieza a descender desde los -55 dB hasta los -65 dB desde los 10 Hz hasta los 47 Hz. En frecuencias medias asciende desde los -60 dB hasta los -30 dB entre las frecuencias 100 Hz hasta 2k Hz. Y en frecuencias agudas empieza a descender desde los -60 dB hasta los -100 dB entre las frecuencias 5k Hz a 22k Hz.

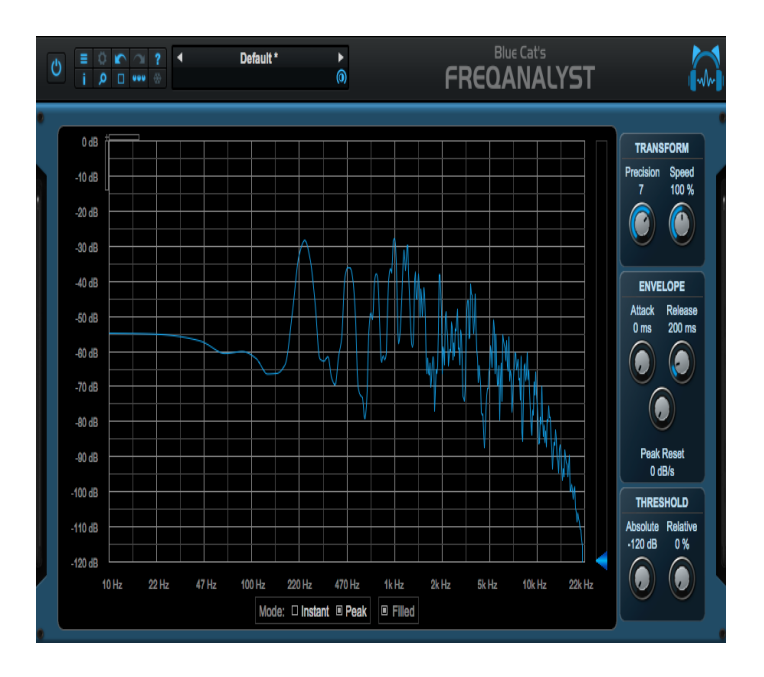

**Figura 27**. Voz, *"Undone".*

#### **Voz**

A continuación, se indica la aplicación de frecuencias del análisis previo de la voz. Siendo aplicado con un ecualizador análogo de waves *Api 560 ecualizer* y respectivamente la comparación con el plugin de análisis de frecuencias *Blue Cat's FreqAnalyst.*

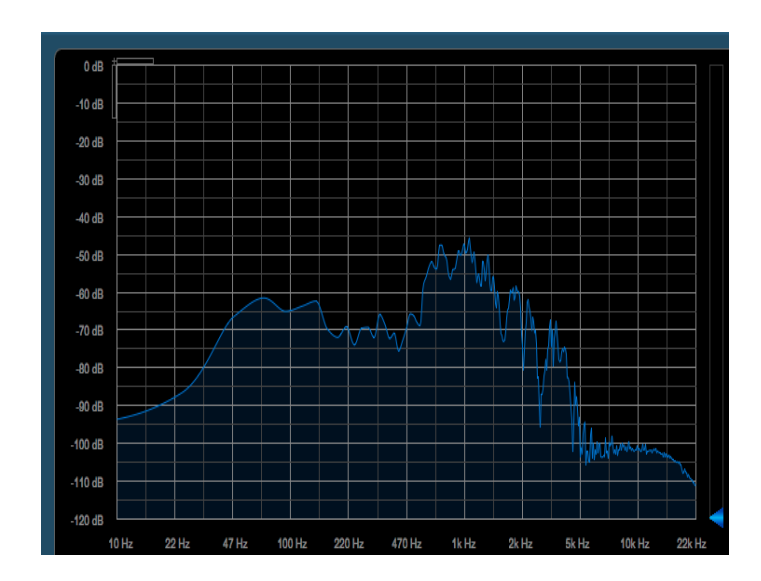

**Figura 28**. Aplicación y comparación de la voz con *Blue Cat's FreqAnalyst*

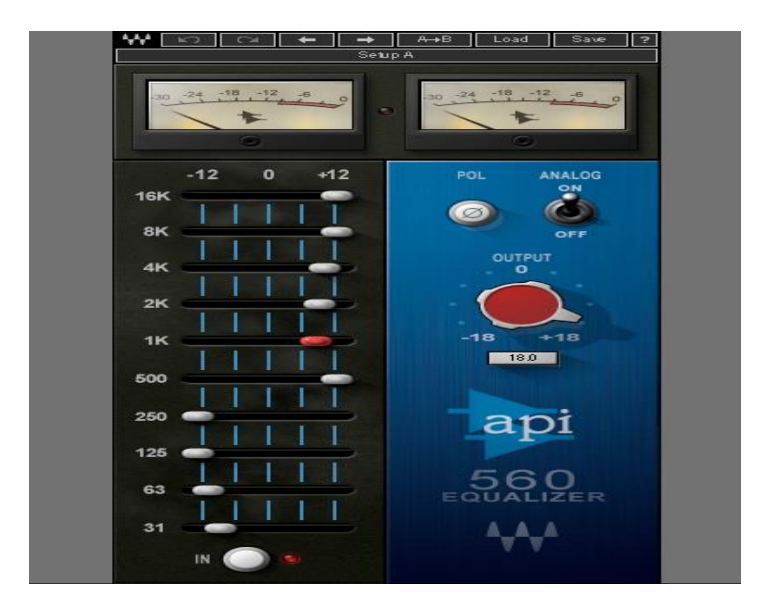

**Figura 29**. Aplicación de la voz con el ecualizador análogo de waves *Api 560 ecualizer.*

 $\blacksquare$